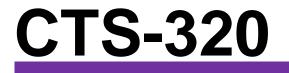

# AC MOTOR VECTOR DRIVER

# **USER MANUAL**

Ver No.: EN-V016-01

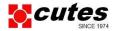

# Preface

Thank you for purchasing the CTS-320 series AC motor vector drive developed by **CUTES Corporation, Taiwan.** 

The CTS-320 series AC drive is a general-purpose high-performance current vector control AC drive. It's supports PG cards to execute close loop vector control. It is used to drive various automation production equipment involving textile, paper-making, wiredrawing, machine tool, packing, food, fan and pump.

This manual describes the correct use of the CTS-320 series AC drive, including selection, parameter setting, commissioning, maintenance & inspection. Read and understand the manual before use and forward the manual to the end user.

# Notes The drawings in the manual are sometimes shown without covers or protective guards. Remember to install the covers or protective guards as specified first, and then perform operations in accordance with the instructions. The drawings in the manual are shown for description only and may not match the product you purchased. The instructions are subject to change, without notice, due to product upgrade, specification

- The instructions are subject to change, without notice, due to product upgrade, specification modification as well as efforts to increase the accuracy and convenience of the manual.
- · Contact our agents or customer service center if you have problems during the use.

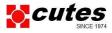

# Introduction

The CTS-320 series AC drive incorporates the following improvements:

1) Multiple voltage classes

It provides coverage of three-phase 220V, three-phase 380V, three-phase 500V, (Development), three-phase 690V (Development)

2) Control of asynchronous motor

It supports vector control of three-phase AC asynchronous motor

3) Diversified control modes

It supports three control modes sensor-less flux vector control (SVC), closed- loop vector control (FVC) V/F control.

4) Multiple communication protocols

Modbus-RTU (Option). PROFIBUS (Development)

5) Multiple encoder types

Differential encoder (Option) ABZ+UVW encoder (Development) Resolver (Development)

6) All-new SVC algorithm

It introduces an all-new sensor-less flux vector control (SVC) algorithm that gives better low-speed stability, enhanced low-frequency loading capacity, and supports torque control.

7) Other new functions

The newly added functions of the CTS-320 series AC drive are described as below:

| Function            | Description                                                                  |
|---------------------|------------------------------------------------------------------------------|
|                     |                                                                              |
|                     |                                                                              |
|                     |                                                                              |
|                     |                                                                              |
| Rapid current limit | It helps to avoid frequent occurrence of overcurrent faults of the AC drive. |

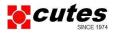

| Function                         | Description                                                                                                    |
|----------------------------------|----------------------------------------------------------------------------------------------------|
| Multi-motor switchover           | Four motors can be switched over via four groups of motor parameters.                                                                        |
| Restoring user parameters        | It allows you to save or restore the parameters set by yourself.                                                                             |
| Higher-accuracy AI/AO            | The AI/AO accuracy can reach almost 20 mv via factory correction or on-site correction.                                                      |
| Customized parameter display     | You can customize the parameters that need to be displayed.                                                                                  |
| Modified parameter display       | You can view the modified parameters.                                                                                                    |
|                                  | You can select the reaction of the AC drive to a fault occurring, based on the actual need. The reactions are as below:                      |
| Operation selection at fault     | Coast to stop                                                                                                    |
| occurrence                       | Decelerate to stop                                                                                                    |
|                                  | Continue to run                                                                                                    |
|                                  | You can also select the frequency at which the AC drive continues to run.                                                                    |
| PID parameters switchover        | Two groups of PID parameters can be switched over via<br>terminals or can be automatically switched over according<br>to deviation.          |
| PID feedback loss detection      | The PID feedback loss value can be set to realize PID protection.                                                                            |
| DI/DO positive or negative logic | You can set the DI/DO positive or negative logic.                                                                                            |
| DI/DO response delay             | You can set DI/DO response delay time.                                                                                                    |
| Power dip ride through           | It ensures that the AC drive continues to run for a short<br>time when an instantaneous power failure or sudden<br>voltage reduction occurs. |
| Timing operation                 | The AC drive supports timing operation for 6500 minutes at maximum.                                                                          |
|                                  |                                                                                                    |
|                                  |                                                                                                    |

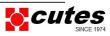

#### Product Checking

Upon unpacking, check:

- Whether the nameplate model and AC drive ratings are consistent with your order. The box contains the AC drive, certificate of conformity, user manual and warranty card.
- Whether the AC drive is damaged during transportation. If you find any omission or damage, contact Inovance or your supplier immediately.

#### First-time Use

For the users who use this product for the first time, read the manual carefully. If in doubt concerning some functions or performances, contact the technical support personnel of Inovance to ensure correct use.

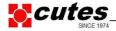

## **Production Information**

Type Code Information

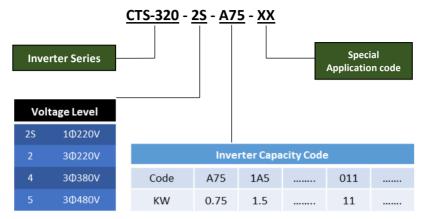

Name plate information

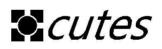

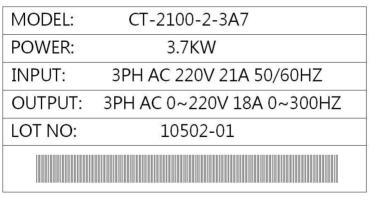

# MADE IN TAIWAN

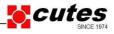

| CTS-320 |
|---------|
|---------|

| Inverter Type                        | Capacity kVA | Input A | Output A | Motor |     |
|--------------------------------------|--------------|---------|----------|-------|-----|
|                                      |              |         |          | kW    | HP  |
| 3Φ Power:220V,50/60Hz                |              |         |          |       |     |
| CTS-320-2-A75                        |              |         |          | 0.75  | 1   |
| CTS-320-2-1A5                        |              |         |          | 1.5   | 2   |
| CTS-320-2-2A2                        |              |         |          | 2.2   | 3   |
| CTS-320-2-3A7                        | 8.9          | 14.6    | 18.0     | 3.7   | 5   |
| CTS-320-2-5A5                        | 17.0         | 26.0    | 23.0     | 5.5   | 7.5 |
| CTS-320-2-7A5                        | 21.0         | 35.0    | 33.0     | 7.5   | 10  |
| CTS-320-2-011                        | 30.0         | 46.5    | 48.0     | 11    | 15  |
| 3Ф Power : 380V <sup>,</sup> 50/60Hz |              |         |          |       |     |
| CTS-320-4-A75                        |              |         |          | 0.75  | 1   |
| CTS-320-4-1A5                        |              |         |          | 1.5   | 2   |
| CTS-320-4-2A2                        |              |         |          | 2.2   | 3   |
| CTS-320-4-3A7                        | 5.9          | 10.5    | 9.0      | 3.7   | 5   |
| CTS-320-4-5A5                        | 8.9          | 14.6    | 13.0     | 5.5   | 7.5 |
| CTS-320-4-7A5                        | 11.0         | 20.5    | 17.0     | 7.5   | 10  |
| CTS-320-4-011                        | 17.0         | 26.0    | 24.0     | 11.0  | 15  |
| CTS-320-4-015                        | 21.0         | 35.0    | 31.0     | 15.0  | 20  |

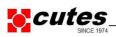

# Technical Specifications

Table 2-2 Technical specifications of the CTS-320

| Item                  |                            | Specifications                                           |                                       |
|-----------------------|----------------------------|----------------------------------------------------------|---------------------------------------|
|                       | Maximum                    | Vector control: 0–300 Hz                                 |                                       |
|                       | frequency                  | • V/F control: 0–600                                     | Hz                                    |
|                       |                            | 0.5–16 kHz                                               |                                       |
|                       | Carrier frequency          | The carrier frequence the load features.                 | cy is automatically adjusted based on |
|                       | Input frequency            | Digital setting: 0.01                                    | Hz                                    |
|                       | resolution                 | Analog setting: max                                      | imum frequency x 0.025%               |
|                       | Control mode               | <ul> <li>Sensorless flux vector control (SVC)</li> </ul> |                                       |
| Standard<br>functions |                            | Closed-                                                  | loop vector control (FVC)             |
| Turiotions            |                            | <ul> <li>Voltage/Frequency (V/F) control</li> </ul>      |                                       |
|                       | Startup torque             | • G type: 0.5 Hz/150                                     | % (SVC); 0 Hz/180% (FVC)              |
|                       |                            | • P type: 0.5 Hz/100%                                    |                                       |
|                       | Speed range                | 1:100 (SVC)                                              | 1:1000 (FVC)                          |
|                       | Speed stability accuracy   | ●± 0.5% (SVC)<br>●± 0.02% (FVC)                          |                                       |
|                       | Torque control<br>accuracy | ± 5% (FVC)                                               |                                       |

| Item                        |                                              | Specifications                                                                                                    |
|-----------------------------|----------------------------------------------|----------------------------------------------------------------------------------------------------|
|                             | Overload capacity                            | <ul> <li>G type: 60s for 150% of the rated current, 3s for 180% of the rated current</li> <li>P type: 60s for 120% of the rated current, 3s for 150% of the rated current</li> </ul> |
|                             | Torque boost                                 | Fixed boost     Customized boost 0.1%-30.0%                                                                                                    |
|                             |                                              | Straight-line V/F curve                                                                                                    |
|                             |                                              | Multi-point V/F curve                                                                                                    |
|                             | V/F curve                                    | N-power V/F curve (1.2-power, 1.4-power, 1.6-power, 1.8-power, square)                                                                                                    |
|                             | V/F separation                               | Two types: complete separation; half separation                                                                                                    |
|                             |                                              | Straight-line ramp                                                                                                    |
|                             | Ramp mode                                    | S-curve ramp                                                                                                    |
|                             | Ramp mode                                    | Four groups of acceleration/deceleration time with the range of 0.0–6500.0s                                                                                                    |
| Standard                    |                                              | DC braking frequency: 0.00 Hz to maximum frequency                                                                                                    |
| functions                   | DC braking                                   | Braking time: 0.0–36.0s                                                                                                    |
|                             |                                              | Braking action current value: 0.0%–100.0%                                                                                                    |
|                             | JOG control                                  | JOG frequency range: 0.00–50.00 Hz                                                                                                    |
|                             | JOG control                                  | JOG acceleration/deceleration time: 0.0-6500.0s                                                                                                    |
|                             | Onboard multiple<br>preset speeds            | It implements up to 16 speeds via the simple PLC function<br>or combination of DI terminal states.                                                                                   |
|                             | Onboard PID                                  | It realizes process-controlled closed loop control system easily.                                                                                                    |
|                             | Auto voltage<br>regulation (AVR)             | It can keep constant output voltage automatically when the mains voltage changes.                                                                                                    |
|                             | Overvoltage/<br>Overcurrent stall<br>control | The current and voltage are limited automatically during<br>the running process so as to avoid frequent tripping due to<br>overvoltage/overcurrent.                                  |
|                             | Torque limit and control                     | It can limit the torque automatically and prevent frequent over current tripping during the running process.                                                                         |
|                             | control                                      | Torque control can be implemented in the FVC mode.                                                                                                    |
| Individualized<br>functions | High performance                             | Control of asynchronous motor and synchronous motor are<br>implemented through the high-performance current vector<br>control technology.                                            |
|                             | Power dip ride<br>through                    | The load feedback energy compensates the voltage reduction so that the AC drive can continue to run for a short time.                                                                |
|                             | Rapid current limit                          | It helps to avoid frequent overcurrent faults of the AC drive.                                                                                                    |
|                             |                                              |                                                                                                    |
|                             | Timing control                               | Time range: 0.0–6500.0 minutes                                                                                                    |

| Item                      |                                        | Specifications                                                                                                    |
|---------------------------|----------------------------------------|----------------------------------------------------------------------------------------------------|
| Multi-motor<br>switchover |                                        | Four motors can be switched over via four groups of motor parameters.                                                                                                    |
|                           | Multiple<br>communication<br>protocols | It supports communication via Modbus-RTU                                                                                                    |
| Individualized            |                                        |                                                                                                    |
| functions                 | Multiple encoder<br>types              | It supports various encoders such as differential encoder,<br>open-collector encoder, resolver, UVW encoder, and SIN/<br>COS encoder.                                    |
|                           |                                        | Operation panel                                                                                                    |
|                           | Running                                | Control terminals                                                                                                    |
|                           | command source                         | Serial communication port                                                                                                    |
|                           |                                        | You can perform switchover between these sources in various ways.                                                                                                    |
|                           | Frequency source                       | There are a total of 10 frequency sources, such as digital setting, analog voltage setting, analog current setting, pulse setting and serial communication port setting. |
|                           |                                        | You can perform switchover between these sources in various ways.                                                                                                    |
| RUN                       | Auxiliary<br>frequency source          | There are ten auxiliary frequency sources. It can implement fine tuning of auxiliary frequency and frequency synthesis.                                                  |
|                           |                                        | Standard:                                                                                                    |
|                           | Input terminal                         | 5 digital input (DI) terminals, one of which supports up to 100 kHz high-speed pulse input                                                                               |
|                           |                                        | 2 analog input (AI) terminals, one of which only supports 0–<br>10 V voltage input and the other supports 0–10 V voltage<br>input or 4–20 mA current input               |
|                           |                                        | 1 AI terminal that supports -10–10 V voltage input and also<br>supports PT100\PT1000 which on PG card                                                                    |
|                           |                                        |                                                                                                    |

| Item                                                  |                                       | Specifications                                                                                                    |
|-------------------------------------------------------|---------------------------------------|----------------------------------------------------------------------------------------------------|
| RUN                                                   | Output terminal                       | Standard<br>1 digital output (DO) terminal<br>1 relay output terminal<br>2 analog output (AO) terminal<br>supports 0–20 mA current output or 0–10 V voltage<br>output                                                                                                    |
|                                                       | LED display                           | It displays the parameters.                                                                                                    |
|                                                       | Key locking and<br>function selection | It can lock the keys partially or completely and define the function range of some keys so as to prevent mis-function.                                                                                                    |
| Display and<br>operation on<br>the operation<br>panel | Protection mode                       | Motor short-circuit detection at power-on, input/output<br>phase loss protection, overcurrent protection, overvoltage<br>protection, undervoltage protection, overheat protection and<br>overload protection                                                                                                    |
|                                                       | Optional parts                        | LCD operation panel, braking unit, I/O extension card 1,<br>I/O extension card 2, user programmable card, RS485<br>communication card, PROFIBUS-DP communication card,<br>CANlink communication card, CANopen communication<br>card, differential input PG card, UVW differential input PG<br>card, resolver PG card and OC input PG card |
|                                                       | Installation<br>location              | Indoor, free from direct sunlight, dust, corrosive gas, combustible gas, oil smoke, vapour, drip or salt.                                                                                                    |
|                                                       | Altitude                              | Lower than 1000 m                                                                                                    |
|                                                       | Ambient<br>temperature                | -10°C to +45°C (de-rated if the ambient temperature is between 40°C and 50°C)                                                                                                    |
|                                                       | Humidity                              | Less than 95%RH, without condensing                                                                                                    |
| Environment                                           | Vibration                             | Less than 5.9 m/s2 (0.6 g)                                                                                                    |
|                                                       | Storage<br>temperature                | -20°C to +60°C                                                                                                    |
|                                                       | IP level                              | IC20                                                                                                    |
|                                                       | Pollution degree                      | PD2                                                                                                    |
|                                                       | Power distribution system             | TN , TT                                                                                                    |

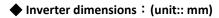

#### C1 Frame size

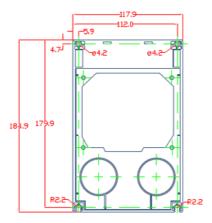

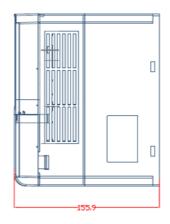

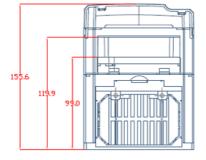

單位:mm

## C2 Frame size

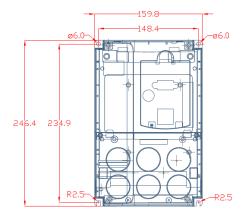

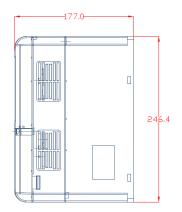

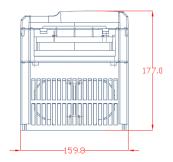

#### C3 Frame size

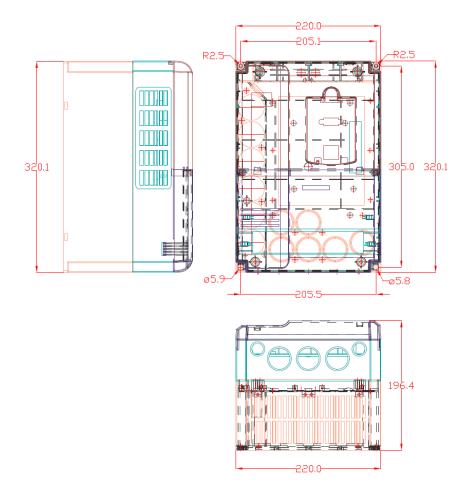

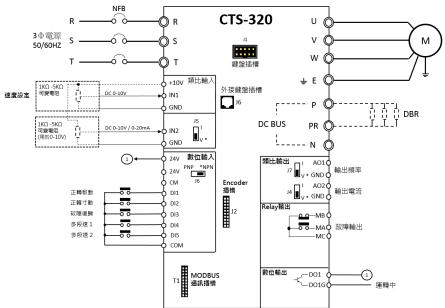

#### Inverter connection

# **Control Board**

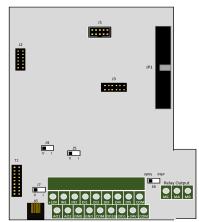

#### Slot and Switch Description

- J1 : Keypad slot •
- J8 : Extend Keypad slot -
- J2: Extend slot for PG CARD -
- T1 : Communication Card slot -

| J7 : Analog Output                                        | AO1 V-source/ I-source output select $\circ$                | Default : V-source |  |  |
|-----------------------------------------------------------|-------------------------------------------------------------|--------------------|--|--|
| J4 : Analog Output                                        | AO2 V-source/ I-source output select ${}^\circ$             | Default : V-source |  |  |
| J5 : Analog Input                                         | IN2 V-source/ I-source output select ${\scriptstyle \circ}$ | Default : V-source |  |  |
| J6 : Digital Input - PNP / NPN mode select  Default : NPN |                                                             |                    |  |  |

# Control Board Terminal connection **NPN mode**

控制板 接線端子 NPN

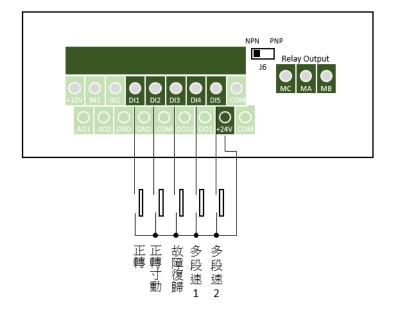

# Control Board Terminal connection

# PNP mode

控制板 接線端子 PNP

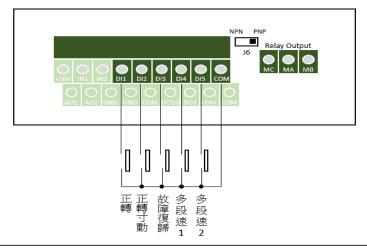

#### Power terminal

| Terminal mark       | Name            | Description                         |
|---------------------|-----------------|-------------------------------------|
| $R \cdot S \cdot T$ | AC power input  | AC power source connection terminal |
| (P) 、 (N)           | DC BUS          | DC BUS terminal                     |
| (P) • PR            | DBR terminal    | For DBR use                         |
| $U \cdot V \cdot W$ | Inverter output | Connect to AC motor                 |

Chapter 4 Operation, Display and Application Examples

## **Operation Panel**

You can modify the parameters, monitor the working status and start or stop the CTS-320 by operating the operation panel, as shown in the following figure.

Figure 4-1 Diagram of the operation panel

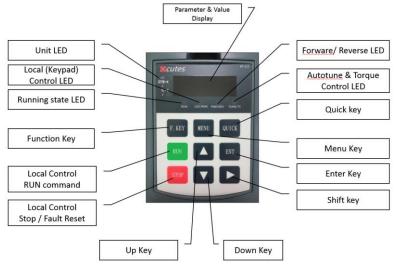

- 4.1.1 Description of Indicators
- RUN

ON indicates that the AC drive is in the running state, and OFF indicates that the AC drive is in the stop state.

LOCAL/REMOT

It indicates whether the AC drive is operated by means of operation panel, terminals or communication.

| OLOCAL/REMOT: OFF     | Operation panel control |
|-----------------------|-------------------------|
| ●LOCAL/REMOT: ON      | Terminal control        |
| LOCAL/REMOT: blinking | Communication control   |

FWD/REV

ON indicates reverse rotation, and OFF indicates forward rotation.

TUNE/TC

When the indicator is ON, it indicates torque control mode. When the indicator is blinking slowly, it indicates the auto-tuning state. When the indicator is blinking quickly, it indicates the fault state.

Unit Indicators

means that the indicator is ON, and model means that the indicator is OFF.

| Hz<br>●-RPM - ○%                                                      | $-\overset{v}{\circlearrowright}$ | Hz: unit of frequency         |
|-----------------------------------------------------------------------|-----------------------------------|-------------------------------|
| Hz<br>—RPM — 🍎 %                                                      | —v                                | A: unit of current            |
| Hz<br>O-RPM - O%                                                      | V                                 | V: unit of voltage            |
| $\overset{\text{Hz}}{\bullet}$ -RPM - $\overset{\text{A}}{\bullet}$ % | —v                                | RPM: unit of rotational speed |
| Hz<br>—RPM — A<br>%                                                   | V                                 | %: percentage                 |

Digital Display

The 5-digit LED display is able to display the set frequency, output frequency, monitoring data and fault codes.

4.1.2 Description of Keys on the Operation Panel

Table 4-1 Description of keys on the operation panel

| Key  | Name        | Function                                                                                                    |
|------|-------------|----------------------------------------------------------------------------------------------------|
| MENU | Programming | Enter or exit Level I menu.                                                                                                    |
| ENT  | Enter       | Enter the menu interfaces level by level, and confirm the parameter setting.                                                         |
|      | Increment   | Increase data or function code.                                                                                                    |
|      | Decrement   | Decrease data or function code.                                                                                                    |
|      | Shift       | Select the displayed parameters in turn in the stop or running state, and select the digit to be modified when modifying parameters. |
| RUN  | RUN         | Start the AC drive in the operation panel control mode.                                                                              |

| Key    | Name                | Function                                                                                                    |
|--------|---------------------|----------------------------------------------------------------------------------------------------|
| STOP   | Stop/Reset          | Stop the AC drive when it is in the running state and perform the reset operation when it is in the fault state. The functions of this key are restricted in C7-02 |
| F. KEY | Function Key        | Perform function switchover (such as quick switchover of command source or direction) according to the setting of C7-16.                                           |
| QUICK  | Menu mode selection | Perform switchover between menu modes according to the setting of CP-03.                                                                                           |

## 4.2 Viewing and Modifying Function Codes

The operation panel of the CTS-320 adopts three-level menu.

The three-level menu consists of function code group (Level I), function code (Level II), and function code setting value (level III), as shown in the following figure.

Figure 4-2 Operation procedure on the operation panel

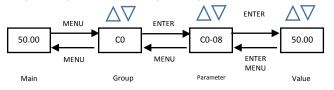

You can return to Level II menu from Level III menu by pressing

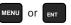

- After you press ever, the system saves the parameter setting first, and then goes back to Level II menu and shifts to the next function code.
- After you press **MENU**, the system does not save the parameter setting, but directly returns to Level II menu and remains at the current function code.

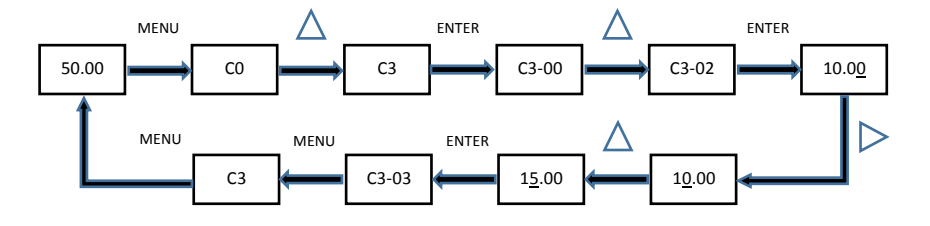

# 4.3 Structure of Function Codes

The CTS-320, an advanced product based on CT-2100, groups A and U, and new function codes to group C.

| Function<br>Code Group    | Function                                 | Description                                                                                          |
|---------------------------|------------------------------------------|----------------------------------------------------------------------------------------------------|
| C0 to C9, PA to<br>PE, PP | Standard AC drive<br>function code group | Compatible with CTS-320 series function codes<br>and adding some function codes.                     |
| A0 to A8, AC              | Advanced function code group             | Multi-motor parameters, AI/AO correction, optimization control, PLC card extension function setting. |
| U0 to U3                  | Running state<br>function code group     | Display of AC drive basic parameters                                                                 |

In the function code display state, select the required function code by pressing the key

or

, as shown in the following figure.

CP-02 is used to determine whether group A and group U are displayed.

| Function<br>Code | Parameter Name                         | Setting Range                            | Default |
|------------------|----------------------------------------|------------------------------------------|---------|
|                  | AC drive parameter<br>display property | Unit's digit (group U display selection) |         |
|                  |                                        | 0: Not display                           |         |
| CP-02            |                                        | 1: Display                               | 11      |
| 01-02            |                                        | Ten's digit (group A display selection)  |         |
|                  |                                        | 0: Not display                           |         |
|                  |                                        | 1: Display                               |         |

#### 4.4 Quick View of Function Codes

The CTS-320 provides two quick modes of viewing the required function codes.

- 1) You can define a maximum of 30 function codes into group PE.
- 2) The CTS-320 automatically list the modified function codes.

In this case, the operation panel provides three viewing modes: base mode, user-defined mode and user-modified mode, as listed in the following table.

| Function Code Display Mode | Display |
|----------------------------|---------|
| Base mode                  | - 2855  |
| User-defined mode          | -!!5₽~  |
| User-modified mode         | [       |

You can perform switchover between the three function code display modes by pressing auck. The method of viewing and modifying function codes in each mode is the same as the method of operating the operation panel described above.

| C0-01 | Motor 1 control mode              | C3-01 | Torque boost           |
|-------|-----------------------------------|-------|------------------------|
| C0-02 | Command source selection          | C4-00 | DI1 function selection |
| C0-03 | Main frequency source X selection | C4-01 | DI2 function selection |
| C0-07 | Frequency source selection        | C4-02 | DI3 function selection |
| C0-08 | Preset frequency                  | C5-04 | DO1 function           |
| C0-17 | Acceleration time 1               | C5-07 | AO1 function selection |
| C0-18 | Deceleration time 1               | C6-00 | Start mode             |
| C3-00 | V/F curve setting                 | C6-10 | Stop mode              |

## 4.5 Definition and Operation of the Multifunction Key (MF.K)

You can define the function (command source switchover or rotation direction switchover) of the multifunction key in C7-01. For details, see the description of C7-01.

#### 4.6 Viewing Status Parameters

In the stop or running state, you can press on the operation panel to display status parameters. Whether parameters are displayed is determined by the binary bits of values converted from the values of C7-03, C7-04, and C7-05 in the hexadecimal format.

In stop state, a total of 13 status parameters can be displayed, as listed in the following table.

| Function<br>Code | Parameter<br>Name              | Setting Range                                                                                                    | Default |
|------------------|--------------------------------|----------------------------------------------------------------------------------------------------|---------|
| C7-05            | LED display<br>stop parameters | 0000-FFFF         7       6       5       4       3       2       1       0         Set frequency (Hz)         Bus voltage (V)         DI input status       DO output status         DO output status       IN1 voltage (V)         IN1 voltage (V)       IN3 voltage (V)         15       14       13       12       11       10       9 | 33      |

In running state, five running status parameters are displayed by default, and you can set whether other parameters are displayed by setting C7-03 and C7-04, as listed in the following table.

| Function<br>Code | Parameter<br>Name                      | Setting Range                                                                                                    | Default |
|------------------|----------------------------------------|----------------------------------------------------------------------------------------------------|---------|
| C7-03            | LED display<br>running<br>parameters 1 | 7       6       5       4       3       2       1       0         Running frequency1 (Hz)         Set frequency (Hz)         Bus voltage (V)       Output voltage (V)         Output voltage (V)       Output power (kW)         Output torque (%)       DI input status (V)         15       14       13       12       11       10       9       8         IN1       voltage (V)       IN1 voltage (V)       IN2 voltage (V)       Count value         Length value       Load speed display       PID setting                                                                                                    | 1F      |
| C7-04            | LED display<br>running<br>parameters 2 | 7       6       5       4       3       2       1       0         PID feedback         PLC stage       Pulse setting frequency(kHz)         Running frequency2       Remaining running time         IN1 voltage before correction       IN2 voltage before correction         IN3 voltage before correction       IN3 voltage before correction         Linear speed       Current poweron time (Hour)         Current running time (Minute)       Pulse setting frequency (Hz)         Communication setting value       Encoder feedback speed (Hz)         Main frequency X display (Hz)       Auxiliary frequency Y display (Hz) | 0       |

# Chapter 5 Function Code Table

If CP-00 is set to a non-zero number, parameter protection is enabled. You must enter the correct user password to enter the menu.

To cancel the password protection function, enter with password and set CP-00 to 0.

Group P and Group A are standard function parameters. Group U includes the monitoring function parameters.

The symbols in the function code table are described as follows:

": The parameter cannot be modified when the AC drive is in the running state.

"•": The parameter is the actually measured value and cannot be modified.

"\*": The parameter is factory parameter and can be set only by the manufacturer.

#### 5.1 Standard Function Parameters

| Function<br>Code | Parameter Name                    | Setting Range                                       | Default | Property |
|------------------|-----------------------------------|-----------------------------------------------------|---------|----------|
|                  | Group C0:                         | Standard Function Parameters                        |         |          |
|                  |                                   | 0: Sensorless flux vector control<br>(SVC)          |         |          |
| C0-01            | Motor 1 control mode              | 1: Closed-loop vector control<br>(FVC)              | 0       | *        |
|                  |                                   | 2: Voltage/Frequency (V/F)<br>control               |         |          |
|                  | Command source selection          | 0: Operation panel control (LED off)                | 0       |          |
| C0-02            |                                   | 1: Terminal control (LED on)                        |         | ☆        |
| C0-02            |                                   | 2: Communication control (LED blinking)             |         |          |
|                  | Main frequency source X selection | 0: Digital setting (non-retentive at power failure) | 0       |          |
| C0-03            |                                   | 1: Digital setting (retentive at<br>power failure)  |         | *        |
|                  |                                   | 2: IN1                                              |         |          |
|                  |                                   | 3: IN2                                              |         |          |
|                  |                                   | 4: IN3                                              |         |          |

| Function<br>Code | Parameter Name                                          | Setting Range                                                                                                    | Default  | Property |
|------------------|---------------------------------------------------------|----------------------------------------------------------------------------------------------------|----------|----------|
| C0-03            | Main frequency source X selection                       | 5: Pulse setting (DI5)<br>6: Multi-reference<br>7: Simple PLC<br>8: PID<br>9: Communication setting                                                                                                    | 0        | *        |
| C0-04            | Auxiliary frequency source Y selection                  | The same as C0-03 (Main frequency source X selection)                                                                                                    | 0        | *        |
| C0-05            | Range of auxiliary frequency<br>Y for X and Y operation | 0: Relative to maximum frequency<br>1: Relative to main frequency X                                                                                                    | 0        | ☆        |
| C0-06            | Range of auxiliary frequency<br>Y for X and Y operation | 0%–150%                                                                                                    | 100%     | ☆        |
| C0-07            | Frequency source selection                              | Unit's digit (Frequency source<br>selection)<br>0: Main frequency source X<br>1: X and Y operation<br>(operation relationship determined<br>by ten's digit)<br>2: Switchover between X and Y<br>3: Switchover between X and "X<br>and Y operation"<br>4: Switchover between Y and "X<br>and Y operation"<br>Ten's digit (X and Y operation<br>relationship)<br>0: X+Y<br>1: X-Y<br>2: Maximum<br>3: Minimum | 00       | \$       |
| C0-08            | Preset frequency                                        | 0.00 to maximum frequency (valid<br>when frequency source is digital<br>setting)                                                                                                    | 50.00 Hz | ☆        |
| C0-09            | Rotation direction                                      | 0: Same direction<br>1: Reverse direction                                                                                                    | 0        | ☆        |
| C0-10            | Maximum frequency                                       | 50.00–320.00 Hz                                                                                                    | 50.00 Hz | *        |
| C0-11            | Source of frequency upper limit                         | 0: Set by C0-12<br>1: IN1<br>2: IN2<br>3: IN3<br>4: Pulse setting (DI5)<br>5: Communication setting                                                                                                    | 0        | *        |

| Function<br>Code | Parameter Name                                                             | Setting Range                                                                                                    | Default            | Property |
|------------------|----------------------------------------------------------------------------|----------------------------------------------------------------------------------------------------|--------------------|----------|
| C0-12            | Frequency upper limit                                                      | Frequency lower limit (C0-14) to maximum frequency (C0-10)                                                           | 50.00 Hz           | ☆        |
| C0-13            | Frequency upper limit offset                                               | 0.00 Hz to maximum frequency<br>(C0-10)                                                                              | 0.00 Hz            | ☆        |
| C0-14            | Frequency lower limit                                                      | 0.00 Hz to frequency upper limit (C0-12)                                                                             | 0.00 Hz            | ☆        |
| C0-15            | Carrier frequency                                                          | 0.5–16.0 kHz                                                                                                    | Model<br>dependent | ☆        |
| C0-16            | Carrier frequency<br>adjustment with temperature                           | 0: No<br>1: Yes                                                                                                    | 1                  | 24       |
| C0-17            | Acceleration time 1                                                        | 0.00–650.00s (C0-19 = 2)<br>0.0–6500.0s (C0-19 = 1)<br>0–65000s (C0-19 = 0)                                          | Model<br>dependent | \$       |
| C0-18            | Deceleration time 1                                                        | 0.00–650.00s (C0-19 = 2)<br>0.0–6500.0s (C0-19 = 1)<br>0–65000s (C0-19 = 0)                                          | Model<br>dependent | Å        |
| C0-19            | Acceleration/Deceleration<br>time unit                                     | 0:1s<br>1: 0.1s<br>2: 0.01s                                                                                          | 1                  | *        |
| C0-21            | Frequency offset of auxiliary<br>frequency source for X and<br>Y operation | 0.00 Hz to maximum frequency<br>(C0-10)                                                                              | 0.00 Hz            | ☆        |
| C0-22            | Frequency reference resolution                                             | 1: 0.1 Hz<br>2: 0.01 Hz                                                                                              | 2                  | *        |
| C0-23            | Retentive of digital setting<br>frequency upon power<br>failure            | 0: Not retentive<br>1: Retentive                                                                                     | 2                  | ☆        |
| C0-24            | Motor parameter group<br>selection                                         | 0: Motor parameter group 1<br>1: Motor parameter group 2<br>2: Motor parameter group 3<br>3: Motor parameter group 4 | 0                  | *        |
| C0-25            | Acceleration/Deceleration time base frequency                              | 0: Maximum frequency (C0-10)<br>1: Set frequency<br>2: 100 Hz                                                        | 0                  | *        |
| C0-26            | Base frequency for UP/<br>DOWN modification during<br>running              | 0: Running frequency<br>1: Set frequency                                                                             | 0                  | *        |

| Function<br>Code | Parameter Name               | Setting Range                                                                                                    | Default            | Property              |
|------------------|------------------------------|----------------------------------------------------------------------------------------------------|--------------------|-----------------------|
|                  |                              | Unit's digit (Binding operation<br>panel command to frequency<br>source)                                                                           | -                  |                       |
|                  |                              | 0: No binding                                                                                                    |                    |                       |
|                  |                              | 1: Frequency source by digital<br>setting                                                                                                    |                    |                       |
|                  |                              | 2: IN1                                                                                                    |                    |                       |
|                  |                              | 3: IN2                                                                                                    |                    |                       |
|                  |                              | 4: IN3                                                                                                    |                    |                       |
|                  |                              | 5: Pulse setting (DI5)                                                                                                    |                    |                       |
| C0-27            | Binding command source to    | 6: Multi-reference                                                                                                    | 000                | $\overleftrightarrow$ |
|                  | frequency source             | 7: Simple PLC                                                                                                    |                    |                       |
|                  |                              | 8: PID                                                                                                    |                    |                       |
|                  |                              | 9: Communication setting                                                                                                    |                    |                       |
|                  |                              | Ten's digit (Binding terminal command to frequency source)                                                                                         |                    |                       |
|                  |                              | 0–9, same as unit's digit                                                                                                    |                    |                       |
|                  |                              | Hundred's digit (Binding<br>communication command to<br>frequency source)                                                                          |                    |                       |
|                  |                              | 0–9, same as unit's digit                                                                                                    |                    |                       |
|                  | Group                        | C1: Motor 1 Parameters                                                                                                    |                    |                       |
| C1-00            | Motor type selection         | <ol> <li>Common asynchronous motor</li> <li>Variable frequency<br/>asynchronous motor</li> <li>Permanent magnetic<br/>synchronous motor</li> </ol> | 1                  | *                     |
| C1-01            | Rated motor power            | 0.1–1000.0 kW                                                                                                    | Model<br>dependent | *                     |
| C1-02            | Rated motor voltage          | 1–2000 V                                                                                                    | Model<br>dependent | *                     |
| C1-03            | Rated motor current          | 0.01–655.35 A (AC drive power ≤ 55 kW)                                                                                                    | Model<br>dependent | *                     |
| 01-03            |                              | 0.1–6553.5 A (AC drive power ><br>55 kW)                                                                                                    |                    |                       |
| C1-04            | Rated motor frequency        | 0.01 Hz to maximum frequency                                                                                                    | Model<br>dependent | *                     |
| C1-05            | Rated motor rotational speed | 1–65535 RPM                                                                                                    | Model<br>dependent | *                     |

| Function<br>Code | Parameter Name                                      | Setting Range                                                                             | Default            | Property |
|------------------|-----------------------------------------------------|-------------------------------------------------------------------------------------------|--------------------|----------|
| C1-06            | Stator resistance<br>(asynchronous motor)           | 0.001–65.535 Ω (AC drive power<br>≤ 55 kW)<br>0.0001–6.5535 Ω (AC drive<br>power > 55 kW) | Model<br>dependent | *        |
| C1-07            | Rotor resistance<br>(asynchronous motor)            | 0.001–65.535 Ω (AC drive power<br>≤ 55 kW)<br>0.0001–6.5535 Ω (AC drive<br>power > 55 kW) | Model<br>dependent | *        |
| C1-08            | Leakage inductive reactance<br>(asynchronous motor) | 0.01–655.35 mH (AC drive power<br>≤ 55 kW)<br>0.001–65.535 mH (AC drive<br>power > 55 kW) | Model<br>dependent | *        |
| C1-09            | Mutual inductive reactance<br>(asynchronous motor)  | 0.1–6553.5 mH (AC drive power<br>≤ 55 kW)<br>0.01–655.35 mH (AC drive<br>power > 55 kW)   | Model<br>dependent | *        |
| C1-10            | No-load current<br>(asynchronous motor)             | 0.01 to C1-03 (AC drive power ≤<br>55 kW)<br>0.1 to C1-03 (AC drive power ><br>55 kW)     | Model<br>dependent | *        |
| C1-20            | Back EMF (synchronous motor)                        | 0.1–6553.5 V                                                                              | Model<br>dependent | *        |
| C1-27            | Encoder pulses per revolution                       | 1–65535                                                                                   | 1024               | *        |
| C1-30            | A/B phase sequence of ABZ incremental encoder       | 0: Forward<br>1: Reserve                                                                  | 0                  | *        |

| Function<br>Code | Parameter Name                                                    | Setting Range                                                                                                    | Default  | Property |
|------------------|-------------------------------------------------------------------|----------------------------------------------------------------------------------------------------|----------|----------|
| C1-36            | Encoder wire-break fault detection time                           | 0.0s: No action 0.1–<br>10.0s                                                                                     | 0.0s     | *        |
| C1-37            | Auto-tuning selection                                             | 0: No auto-tuning<br>1: Asynchronous motor static<br>auto-tuning<br>2: Asynchronous motor complete<br>auto-tuning | 0        | *        |
|                  | Group C2                                                          | : Vector Control Parameters                                                                                       |          |          |
| C2-00            | Speed loop proportional gain 1                                    | 0–100                                                                                                    | 30       | \$       |
| C2-01            | Speed loop integral time 1                                        | 0.01–10.00s                                                                                                    | 0.50s    | \$       |
| C2-02            | Switchover frequency 1                                            | 0.00 to C2-05                                                                                                    | 5.00 Hz  | ☆        |
| C2-03            | Speed loop proportional gain 2                                    | 0–100                                                                                                    | 20       | ☆        |
| C2-04            | Speed loop integral time 2                                        | 0.01–10.00s                                                                                                    | 1.00s    | \$       |
| C2-05            | Switchover frequency 2                                            | C2-02 to maximum output<br>frequency                                                                              | 10.00 Hz | ☆        |
| C2-06            | Vector control slip gain                                          | 50%–200%                                                                                                    | 100%     | ☆        |
| C2-07            | Time constant of speed loop filter                                | 0.000–0.100s                                                                                                    | 0.000s   | ☆        |
| C2-08            | Vector control over-<br>excitation gain                           | 0–200                                                                                                    | 64       | \$       |
| C2-09            | Torque upper limit source in<br>speed control mode                | 0: C2-10<br>1: IN1<br>2: IN2<br>3: IN3<br>4: Pulse setting (DI5)<br>5: Communication setting                      | 0        | Å        |
| C2-10            | Digital setting of torque<br>upper limit in speed control<br>mode | 0.0%–200.0%                                                                                                    | 150.0%   | ☆        |

| Function<br>Code | Parameter Name                             | Setting Range                                                  | Default            | Property |
|------------------|--------------------------------------------|----------------------------------------------------------------|--------------------|----------|
| C2-13            | Excitation adjustment<br>proportional gain | 0–20000                                                        | 2000               | ☆        |
| C2-14            | Excitation adjustment integral gain        | 0–20000                                                        | 1300               | ☆        |
| C2-15            | Torque adjustment<br>proportional gain     | 0–20000                                                        | 2000               | ☆        |
| C2-16            | Torque adjustment integral<br>gain         | 0–20000                                                        | 1300               | ☆        |
| C2-17            | Speed loop integral property               | Unit's digit: integral separation<br>0: Disabled<br>1: Enabled | 0                  | ☆        |
| C2-20            | Maximum field weakening current            | 1%–300%                                                        | 50%                | ☆        |
| C2-21            | Field weakening automatic adjustment gain  | 10%–500%                                                       | 100%               | ☆        |
| C2-22            | Field weakening integral multiple          | 2–10                                                           | 2                  | ☆        |
|                  | Group C                                    | C3: V/F Control Parameters                                     |                    |          |
|                  |                                            | 0: Linear V/F                                                  |                    |          |
|                  | V/F curve setting                          | 1: Multi-point V/F                                             | 0                  |          |
|                  |                                            | 2: Square V/F                                                  |                    |          |
|                  |                                            | 3: 1.2-power V/F                                               |                    |          |
| C3-00            |                                            | 4: 1.4-power V/F                                               |                    | *        |
| 03-00            |                                            | 6: 1.6-power V/F                                               |                    |          |
|                  |                                            | 8: 1.8-power V/F                                               |                    |          |
|                  |                                            | 9: Reserved                                                    |                    |          |
|                  |                                            | 10: V/F complete separation                                    |                    |          |
|                  |                                            | 11: V/F half separation                                        |                    |          |
| C3-01            | Torque boost                               | 0.0% (fixed torque boost)                                      | Model<br>dependent | \$       |
|                  |                                            | 0.1%–30.0%                                                     |                    | ~        |
| C3-02            | Cut-off frequency of torque boost          | 0.00 Hz to maximum output<br>frequency                         | 50.00 Hz           | *        |
| C3-03            | Multi-point V/F frequency 1<br>(F1)        | 0.00 Hz to C3-05                                               | 0.00 Hz            | *        |
| C3-04            | Multi-point V/F voltage 1<br>(V1)          | 0.0%–100.0%                                                    | 0.0%               | *        |

| Function<br>Code | Parameter Name                                 | Setting Range                                                                                                    | Default            | Property |
|------------------|------------------------------------------------|----------------------------------------------------------------------------------------------------|--------------------|----------|
| C3-05            | Multi-point V/F frequency 2<br>(F2)            | C3-03 to C3-07                                                                                                    | 0.00 Hz            | *        |
| C3-06            | Multi-point V/F voltage 2<br>(V2)              | 0.0%–100.0%                                                                                                    | 0.0%               | *        |
| C3-07            | Multi-point V/F frequency 3<br>(F3)            | C3-05 to rated motor frequency<br>(C1-04)<br>Note: The rated frequencies<br>of motors 2, 3, and 4 are<br>respectively set in A2-04, A3-04,<br>and A4-04.                                                                                              | 0.00 Hz            | *        |
| C3-08            | Multi-point V/F voltage 3<br>(V3)              | 0.0%–100.0%                                                                                                    | 0.0%               | *        |
| C3-09            | V/F slip compensation gain                     | 0%–200.0%                                                                                                    | 0.0%               | ☆        |
| C3-10            | V/F over-excitation gain                       | 0–200                                                                                                    | 64                 | ☆        |
| C3-11            | V/F oscillation suppression gain               | 0–100                                                                                                    | Model<br>dependent | ☆        |
| C3-13            | Voltage source for V/F<br>separation           | 0: Digital setting (C3-14)<br>1: IN1<br>2: IN2<br>3: IN3<br>4: Pulse setting (DI5)<br>5: Multi-reference<br>6: Simple PLC<br>7: PID<br>8: Communication setting<br>100.0% corresponds to the rated<br>motor voltage (C1-02, A4-02, A5-<br>02, A6-02). | 0                  | Ŕ        |
| C3-14            | Voltage digital setting for V/<br>F separation | 0 V to rated motor voltage                                                                                                    | 0 V                | ☆        |
| C3-15            | Voltage rise time of V/F separation            | 0.0–1000.0s<br>It indicates the time for the<br>voltage rising from 0 V to rated<br>motor voltage.                                                                                                    | 0.0s               | À        |

| Function<br>Code | Parameter Name         | Setting Range                                                   | Default | Property |
|------------------|------------------------|-----------------------------------------------------------------|---------|----------|
|                  | Gro                    | up C4: Input Terminals                                          |         |          |
|                  |                        | 0: No function                                                  |         |          |
|                  |                        | 1: Forward RUN (FWD)                                            |         |          |
|                  |                        | 2: Reverse RUN (REV)                                            |         |          |
| C4-00            | DI1 function selection | 3: Three-line control                                           | 1       | *        |
|                  |                        | 4: Forward JOG (FJOG)                                           |         |          |
|                  |                        | 5: Reverse JOG (RJOG)                                           |         |          |
|                  |                        | 6: Terminal UP                                                  |         |          |
|                  |                        | 7: Terminal DOWN                                                |         |          |
|                  |                        | 8: Coast to stop                                                |         |          |
|                  |                        | 9: Fault reset (RESET)                                          |         |          |
| C4-01            | DI2 function selection | 10: RUN pause                                                   | 4       | *        |
|                  |                        | 11: Normally open (NO) input of external fault                  |         |          |
|                  |                        | 12: Multi-reference terminal 1                                  |         |          |
|                  |                        | 13: Multi-reference terminal 2                                  |         |          |
|                  | DI3 function selection | 14: Multi-reference terminal 3                                  |         |          |
|                  |                        | 15: Multi-reference terminal 4                                  |         |          |
| C4-02            |                        | 16: Terminal 1 for acceleration/<br>deceleration time selection | 9       | *        |
|                  |                        | 17: Terminal 2 for acceleration/<br>deceleration time selection |         |          |
|                  | DI4 function selection | 18: Frequency source switchover                                 |         |          |
| C4-03            |                        | 19: UP and DOWN setting clear (terminal, operation panel)       |         |          |
|                  |                        | 20: Command source switchover terminal 1                        |         |          |
|                  |                        | 21: Acceleration/Deceleration<br>prohibited                     | 12      | *        |
|                  |                        | 22: PID pause                                                   |         |          |
|                  |                        | 23: PLC status reset                                            |         |          |
|                  |                        |                                                                 |         |          |
|                  |                        |                                                                 |         |          |
|                  |                        |                                                                 |         |          |
|                  |                        |                                                                 |         |          |
| C4-04            | DI5 function selection |                                                                 | 13      | *        |
|                  |                        | 29: Torque control prohibited                                   |         |          |

| Function<br>Code | Parameter Name           | Setting Range                                                                                                    | Default   | Property |
|------------------|--------------------------|----------------------------------------------------------------------------------------------------|-----------|----------|
| C4-05            | DI6 function selection   | <ul> <li>30: Pulse input (enabled only for DI5)</li> <li>31:Reserved</li> <li>32: Immediate DC braking</li> <li>33: Normally closed (NC) input of external fault</li> <li>34: Frequency modification forbidden</li> <li>35: Reverse PID action direction</li> </ul> | 0         | *        |
| C4-06            | DI7 function selection   | <ul> <li>36: External STOP terminal 1</li> <li>37: Command source switchover terminal 2</li> <li>38: PID integral pause</li> <li>39: Switchover between main frequency source X and preset frequency</li> </ul>                                                     | 0         | *        |
| C4-07            | DI8 function selection   | <ul> <li>40: Switchover between auxiliary<br/>frequency source Y and preset<br/>frequency</li> <li>41: Motor selection terminal 1</li> <li>42: Motor selection terminal 2</li> <li>43: PID parameter switchover</li> </ul>                                          | 0         | *        |
| C4-08            | DI9 function selection   | <ul><li>44: User-defined fault 1</li><li>45: User-defined fault 2</li><li>46: Speed control/Torque control<br/>switchover</li><li>47: Emergency stop</li></ul>                                                                                                    | 0         | *        |
| C4-09            | DI10 function selection  | <ul> <li>48: External STOP terminal 2</li> <li>49: Deceleration DC braking</li> <li>50: Clear the current running time</li> <li>51: Switchover between two-line</li> <li>mode and three-line mode</li> <li>52–59: Reserved</li> </ul>                               | 0         | *        |
| C4-10            | DI filter time           | 0.000–1.000s                                                                                                    | 0.010s    | ☆        |
| C4-11            | Terminal command mode    | 0: Two-line mode 1<br>1: Two-line mode 2<br>2: Three-line mode 1<br>3: Three-line mode 2                                                                                                    | 0         | *        |
| C4-12            | Terminal UP/DOWN rate    | 0.01–65.535 Hz/s                                                                                                    | 1.00 Hz/s | ☆        |
| C4-13            | AI curve 1 minimum input | 0.00 V to C4-15                                                                                                    | 0.00 V    | ☆        |

| Function<br>Code | Parameter Name                                    | Setting Range      | Default   | Property |
|------------------|---------------------------------------------------|--------------------|-----------|----------|
| C4-14            | Corresponding setting of AI curve 1 minimum input | -100.00%-100.0%    | 0.0%      | ☆        |
| C4-15            | AI curve 1 maximum input                          | C4-13 to 10.00 V   | 10.00 V   | ☆        |
| C4-16            | Corresponding setting of AI curve 1 maximum input | -100.00%–100.0%    | 100.0%    | ☆        |
| C4-17            | AI1 filter time                                   | 0.00-10.00s        | 0.10s     | ☆        |
| C4-18            | AI curve 2 minimum input                          | 0.00 V to C4-20    | 0.00 V    | ☆        |
| C4-19            | Corresponding setting of AI curve 2 minimum input | -100.00%–100.0%    | 0.0%      | \$       |
| C4-20            | AI curve 2 maximum input                          | C4-18 to 10.00 V   | 10.00 V   | ☆        |
| C4-21            | Corresponding setting of AI curve 2 maximum input | -100.00%–100.0%    | 100.0%    | ☆        |
| C4-22            | AI2 filter time                                   | 0.00-10.00s        | 0.10s     | ☆        |
| C4-23            | AI curve 3 minimum input                          | 0.00 V to C4-25    | 0.00 V    | ☆        |
| C4-24            | Corresponding setting of AI curve 3 minimum input | -100.00%-100.0%    | 0.0%      | \$       |
| C4-25            | AI curve 3 maximum input                          | C4-23 to 10.00 V   | 10.00 V   | ☆        |
| C4-26            | Corresponding setting of AI curve 3 maximum input | -100.00%–100.0%    | 100.0%    | ☆        |
| C4-27            | AI3 filter time                                   | 0.00–10.00s        | 0.10s     | ☆        |
| C4-28            | Pulse minimum input                               | 0.00 kHz to C4-30  | 0.00 kHz  | ☆        |
| C4-29            | Corresponding setting of<br>pulse minimum input   | -100.00%–100.0%    | 0.0%      | ☆        |
| C4-30            | Pulse maximum input                               | C4-28 to 50.00 kHz | 50.00 kHz | ☆        |
| C4-31            | Corresponding setting of<br>pulse maximum input   | -100.00%–100.0%    | 100.0%    | ☆        |
| C4-32            | Pulse filter time                                 | 0.00-10.00s        | 0.10s     | ☆        |

| Function<br>Code | Parameter Name                            | Setting Range                                             | Default | Property |
|------------------|-------------------------------------------|-----------------------------------------------------------|---------|----------|
|                  |                                           | Unit's digit (IN1 curve selection)                        |         |          |
|                  |                                           | Curve 1 (2 points, see C4-13 to C4-16)                    |         |          |
|                  |                                           | Curve 2 (2 points, see C4-18 to C4-21)                    |         |          |
|                  |                                           | Curve 3 (2 points, see C4-23 to C4-26)                    |         |          |
| C4-33            | AI curve selection                        | Curve 4 (4 points, see A6-00 to A6-07)                    | 321     | ☆        |
|                  |                                           | Curve 5 (4 points, see A6-08 to A6-15)                    |         |          |
|                  |                                           | Ten's digit (AI2 curve selection)                         |         |          |
|                  |                                           | Curve 1 to curve 5 (same as AI1)                          |         |          |
|                  |                                           | Hundred's digit (AI3 curve selection)                     |         |          |
|                  |                                           | Curve 1 to curve 5 (same as AI1)                          |         |          |
|                  |                                           | Unit's digit (Setting for AI1 less than minimum input)    |         |          |
|                  |                                           | 0: Minimum value                                          |         |          |
|                  |                                           | 1: 0.0%                                                   | 000     | \$       |
| C4-34            | Setting for AI less than<br>minimum input | Ten's digit (Setting for AI2 less than minimum input)     |         |          |
|                  |                                           | 0, 1 (same as Al1)                                        |         |          |
|                  |                                           | Hundred's digit (Setting for Al3 less than minimum input) |         |          |
|                  |                                           | 0, 1 (same as Al1)                                        | 1       |          |
| C4-35            | DI1 delay time                            | 0.0–3600.0s                                               | 0.0s    | *        |
| C4-36            | DI2 delay time                            | 0.0–3600.0s                                               | 0.0s    | *        |
| C4-37            | DI3 delay time                            | 0.0–3600.0s                                               | 0.0s    | *        |
|                  |                                           | Unit's digit (DI1 valid mode)                             |         |          |
|                  |                                           | 0: High level valid                                       |         |          |
|                  |                                           | 1: Low level valid                                        |         |          |
| C4-38            | DI valid mode selection 1                 | Ten's digit (DI2 valid mode)                              | 00000   | *        |
|                  |                                           | 0, 1 (same as DI1)                                        |         |          |
|                  |                                           | Hundred's digit (DI3 valid mode)                          |         |          |
|                  |                                           | 0, 1 (same as DI1)                                        |         |          |

| Function<br>Code | Parameter Name             | Setting Range                               | Default | Property |
|------------------|----------------------------|---------------------------------------------|---------|----------|
|                  |                            | Thousand's digit (DI4 valid mode)           |         |          |
|                  |                            | 0, 1 (same as DI1)                          |         |          |
| C4-38            | DI valid mode selection 1  | Ten thousand's digit (DI5 valid mode)       | 00000   | *        |
|                  |                            | 0, 1 (same as DI1)                          |         |          |
|                  |                            | Unit's digit (DI6 valid mode)               |         |          |
|                  |                            | 0, 1 (same as DI1)                          |         |          |
|                  |                            | Ten's digit (DI7 valid mode)                |         |          |
|                  |                            | 0, 1 (same as DI1)                          |         |          |
|                  |                            | Hundred's digit (DI8 state)                 |         |          |
| C4-39            | DI valid mode selection 2  | 0, 1 (same as DI1)                          | 00000   | *        |
|                  |                            | Thousand's digit (DI9 valid mode)           |         |          |
|                  |                            | 0, 1 (same as DI1)                          |         |          |
|                  |                            | Ten thousand's digit (DI10 valid mode)      |         |          |
|                  |                            | 0, 1 (same as DI1)                          |         |          |
| 04.40            |                            | 0: Voltage signal                           | 0       | *        |
| C4-40            | AI2 input signal selection | 1: Current signal                           | 0       | Â        |
|                  | Grou                       | up C5: Output Terminals                     |         |          |
| C5-01            | DO1 function selection     | 0: No output                                |         |          |
|                  |                            | 1: AC drive running                         |         |          |
|                  |                            | 2: Fault output (stop)                      |         |          |
|                  |                            | 3: Frequency-level detection<br>FDT1 output |         |          |
|                  |                            | 4: Frequency reached                        |         |          |
|                  |                            | 5: Zero-speed running (no output at stop)   |         |          |
|                  |                            | 6: Motor overload pre-warning               |         |          |
|                  |                            | 7: AC drive overload pre-warning            | 2       | \$       |
|                  |                            | 8: Set count value reached                  | _       |          |
|                  |                            | 9: Designated count value<br>reached        |         |          |
|                  |                            | 10: Length reached                          |         |          |
|                  |                            | 11: PLC cycle complete                      |         |          |
|                  |                            | 12: Accumulative running time<br>reached    |         |          |
|                  |                            | 13: Frequency limited                       |         |          |

| Function<br>Code | Parameter Name                         | Setting Range                                             | Default | Property            |
|------------------|----------------------------------------|-----------------------------------------------------------|---------|---------------------|
| C5-03            | Extension card relay function          | 14: Torque limited                                        | 0       | \$ <del>`</del>     |
| 05-03            | (MC-MA-MB)                             | 15: Ready for RUN                                         | 0       | ~                   |
|                  |                                        | 16: Al1 larger than Al2                                   |         |                     |
|                  |                                        | 17: Frequency upper limit reached                         |         |                     |
| C5-04            | C5-04 (open-collector output terminal) | 18: Frequency lower limit reached (no output at stop)     | 1       | ${\leftrightarrow}$ |
|                  |                                        | 19: Undervoltage state output                             |         |                     |
|                  |                                        | 20: Communication setting                                 |         |                     |
|                  |                                        | 21: Reserved                                              |         |                     |
|                  |                                        | 22: Reserved                                              |         |                     |
|                  |                                        | 23: Zero-speed running 2 (having output at stop)          |         |                     |
|                  |                                        | 24: Accumulative power-on time reached                    |         |                     |
|                  |                                        | 25: Frequency level detection<br>FDT2 output              |         |                     |
|                  |                                        | 26: Frequency 1 reached                                   |         |                     |
|                  |                                        | 27: Frequency 2 reached                                   |         |                     |
|                  |                                        | 28: Current 1 reached                                     |         |                     |
|                  |                                        | 29: Current 2 reached                                     |         |                     |
|                  |                                        | 30: Timing reached                                        |         | _^_                 |
|                  |                                        | 31: Al1 input limit exceeded                              | 4       | ☆                   |
|                  |                                        | 32: Load becoming 0                                       |         |                     |
|                  |                                        | 33: Reverse running                                       |         |                     |
|                  |                                        | 34: Zero current state                                    |         |                     |
|                  |                                        | 35: Module temperature reached                            |         |                     |
|                  |                                        | 36: Software current limit<br>exceeded                    |         |                     |
|                  |                                        | 37: Frequency lower limit reached (having output at stop) |         |                     |
|                  |                                        | 38: Alarm output                                          |         |                     |
|                  |                                        | 39: Motor overheat warning                                |         |                     |
|                  |                                        | 40: Current running time reached                          |         |                     |
|                  |                                        | 41: Fault output (There is no                             |         |                     |

| Function<br>Code | Parameter Name                  | Setting Range                     | Default   | Property                  |
|------------------|---------------------------------|-----------------------------------|-----------|---------------------------|
|                  |                                 | 0: Running frequency              |           |                           |
| C5-07            | AO1 function selection          | 1: Set frequency                  | 0         | ☆                         |
|                  |                                 | 2: Output current                 |           |                           |
|                  |                                 | 3: Output torque (absolute value) |           |                           |
|                  |                                 | 4: Output power                   |           |                           |
|                  |                                 | 5: Output voltage                 |           |                           |
|                  |                                 | 6: Pulse input                    |           |                           |
|                  |                                 | 7: IN1                            |           |                           |
|                  |                                 | 8: IN2                            |           |                           |
| C5-08            | AO2 function selection          | 9: IN3                            | 1         | $\stackrel{\sim}{\simeq}$ |
|                  |                                 | 10: Length                        |           |                           |
|                  |                                 | 11: Count value                   |           |                           |
|                  |                                 | 12: Communication setting         |           |                           |
|                  |                                 | 13: Motor rotational speed        |           |                           |
|                  |                                 | 14: Output current                |           |                           |
|                  |                                 | 15: Output voltage                |           |                           |
|                  |                                 | 16: Output torque (actual value)  |           |                           |
| C5-09            | Maximum FMP output<br>frequency | 0.01–100.00 kHz                   | 50.00 kHz | ☆                         |
| C5-10            | AO1 offset coefficient          | -100.0%-100.0%                    | 0.0%      | \$                        |
| C5-11            | AO1 gain                        | -10.00–10.00                      | 1.00      | ☆                         |
| C5-12            | AO2 offset coefficient          | -100.0%-100.0%                    | 0.00%     | ☆                         |
| C5-13            | AO2 gain                        | -10.00–10.00                      | 1.00      | ☆                         |
|                  |                                 |                                   |           |                           |
| C5-18            | Relay 1 output delay time       | 0.0–3600.0s                       | 0.0s      | \$                        |
| C5-19            | Relay 2 output delay time       | 0.0–3600.0s                       | 0.0s      | ☆                         |
| C5-20            | D1 output delay time            | 0.0–3600.0s                       | 0.0s      | ☆                         |
| C5-21            | DO2 output delay time           | 0.0–3600.0s                       | 0.0s      | ☆                         |

| Function<br>Code | Parameter Name                                     | Setting Range                              | Default | Property |
|------------------|----------------------------------------------------|--------------------------------------------|---------|----------|
|                  |                                                    | Unit's digit (FMR valid mode)              |         |          |
|                  |                                                    | 0: Positive logic                          |         |          |
|                  |                                                    | 1: Negative logic                          |         |          |
|                  |                                                    | Ten's digit (Relay 1 valid mode)           |         |          |
|                  |                                                    | 0, 1 (same as FMR)                         |         |          |
| C5-22            | DO valid mode selection                            | Hundred's digit (Relay 2 valid mode)       | 00000   | \$       |
| 03-22            |                                                    | 0, 1 (same as FMR)                         | 00000   |          |
|                  |                                                    | Thousand's digit (DO1 valid mode)          |         |          |
|                  |                                                    | 0, 1 (same as FMR)                         |         |          |
|                  |                                                    | Ten thousand's digit (DO2 valid mode)      |         |          |
|                  |                                                    | 0, 1 (same as FMR)                         |         |          |
| C5-23            | AO1 output signal selection                        | 0: Voltage signal                          | 0       | *        |
| 03-23            |                                                    | 1: Current signal                          | 0       |          |
|                  | Grou                                               | p C6: Start/Stop Control                   |         |          |
|                  | Start mode                                         | 0: Direct start                            | 0       |          |
| C6-00            |                                                    | 1: Rotational speed tracking<br>restart    |         | ☆        |
| 00 00            |                                                    | 2: Pre-excited start (asynchronous motor)  |         |          |
|                  |                                                    | 0: From frequency at stop                  | 0       |          |
| C6-01            | Rotational speed tracking                          | 1: From zero speed                         |         | *        |
|                  | mode                                               | 2: From maximum frequency                  |         |          |
| C6-02            | Rotational speed tracking speed                    | 1–100                                      | 20      | ☆        |
| C6-03            | Startup frequency                                  | 0.00–10.00 Hz                              | 0.00 Hz | ☆        |
| C6-04            | Startup frequency holding time                     | 0.0–100.0s                                 | 0.0s    | *        |
| C6-05            | Startup DC braking current/<br>Pre-excited current | 0%–100%                                    | 0%      | *        |
| C6-06            | Startup DC braking time/<br>Pre-excited time       | 0.0–100.0s                                 | 0.0s    | *        |
|                  |                                                    | 0: Linear acceleration/<br>deceleration    |         |          |
| C6-07            | Acceleration/Deceleration mode                     | 1: S-curve acceleration/<br>deceleration A | 0       | *        |
|                  |                                                    | 2: S-curve acceleration/<br>deceleration B |         |          |

| Function<br>Code | Parameter Name                            | Setting Range                                                                                                    | Default | Property   |
|------------------|-------------------------------------------|----------------------------------------------------------------------------------------------------|---------|------------|
| C6-08            | Time proportion of S-curve start segment  | 0.0% to (100.0% – C6-09)                                                                                                    | 30.0%   | *          |
| C6-09            | Time proportion of S-curve<br>end segment | 0.0% to (100.0% – C6-08)                                                                                                    | 30.0%   | *          |
| C6-10            | Stop mode                                 | 0: Decelerate to stop<br>1: Coast to stop                                                                                                    | 0       | ☆          |
| C6-11            | Initial frequency of stop DC braking      | 0.00 Hz to maximum frequency                                                                                                    | 0.00 Hz | ${\simeq}$ |
| C6-12            | Waiting time of stop DC braking           | 0.0–36.0s                                                                                                    | 0.0s    | ☆          |
| C6-13            | Stop DC braking current                   | 0%–100%                                                                                                    | 0%      | ☆          |
| C6-14            | Stop DC braking time                      | 0.0–36.0s                                                                                                    | 0.0s    | ☆          |
| C6-15            | Brake use ratio                           | 0%–100%                                                                                                    | 100%    | ☆          |
|                  | Group C7:                                 | Operation Panel and Display                                                                                                    |         |            |
| C7-01            | F.Key function selection                  | <ul> <li>0: F.Key disabled</li> <li>1: Switchover between operation<br/>panel control and remote<br/>command control (terminal or<br/>communication)</li> <li>2: Switchover between forward<br/>rotation and reverse rotation</li> <li>3: Forward JOG</li> </ul>             | 0       | *          |
| C7-02            | STOP/RESET key function                   | 4: Reverse JOG<br>0: STOP/RESET key enabled<br>only in operation panel control<br>1: STOP/RESET key enabled in<br>any operation mode                                                                                                    | 1       | *          |
| C7-03            | LED display running<br>parameters 1       | 0000-FFFF<br>Bit00: Running frequency 1 (Hz)<br>Bit01: Set frequency (Hz)<br>Bit02: Bus voltage (V)<br>Bit03: Output voltage (V)<br>Bit04: Output voltage (V)<br>Bit05: Output current (A)<br>Bit05: Output power (kW)<br>Bit06: Output torque (%)<br>Bit07: DI input status | 1F      | Ŕ          |

| Function<br>Code | Parameter Name                      | Setting Range                                                                                                    | Default | Property |
|------------------|-------------------------------------|----------------------------------------------------------------------------------------------------|---------|----------|
| C7-03            | LED display running                 | Bit08: DO output status<br>Bit09: IN1 voltage (V)<br>Bit10: IN2 voltage (V)<br>Bit11: IN3 voltage (V)<br>Bit12: Count value<br>Bit13: Length value                                                                                                    | 1F      | \$       |
|                  |                                     | Bit14: Load speed display<br>Bit15: PID setting                                                                                                    |         |          |
| C7-04            | LED display running<br>parameters 2 | 0000-FFFF<br>Bit00: PID feedback<br>Bit01: PLC stage<br>Bit02: Pulse setting frequency<br>(kHz)<br>Bit03: Running frequency 2 (Hz)<br>Bit03: Running frequency 2 (Hz)<br>Bit04: Remaining running time<br>Bit05: IN1 voltage before<br>correction (V)<br>Bit06: IN2 voltage before<br>correction (V)<br>Bit07: IN3 voltage<br>before correction (V)<br>Bit08: Linear speed<br>Bit09: Current power-on time<br>(Hour)<br>Bit10: Current running time (Min)<br>Bit11: Pulse setting frequency<br>(Hz)<br>Bit12: Communication setting<br>value<br>Bit13: Encoder feedback speed<br>(Hz)<br>Bit14: Main frequency X display<br>(Hz)<br>Bit15: Auxiliary frequency Y<br>display (Hz) | 0       | Ŕ        |

| Function<br>Code | Parameter Name                                     | Setting Range                                                                                                    | Default            | Property |
|------------------|----------------------------------------------------|----------------------------------------------------------------------------------------------------|--------------------|----------|
| C7-05            | LED display stop parameters                        | 0000–FFFF<br>Bit00: Set frequency (Hz)<br>Bit01: Bus voltage (V)<br>Bit02: DI input status<br>Bit03: DO output status<br>Bit04: IN1 voltage (V)<br>Bit05: IN2 voltage (V)<br>Bit06: NI3 voltage (V)<br>Bit07: Count value<br>Bit07: Count value<br>Bit08: Length value<br>Bit09: PLC stage<br>Bit10: Load speed<br>Bit11: PID setting<br>Bit12: Pulse setting frequency<br>(kHz) | 33                 | ż        |
| C7-06            | Load speed display<br>coefficient                  | 0.0001–6.5000                                                                                                    | 1.0000             | ☆        |
| C7-07            | Heatsink temperature of<br>inverter module         | 0.0–100.0°C                                                                                                    | -                  | •        |
| C7-08            | Temporary software version                         | -                                                                                                    | -                  | •        |
| C7-09            | Accumulative running time                          | 0–65535 h                                                                                                    | -                  | •        |
| C7-10            | Product number                                     | -                                                                                                    | -                  | •        |
| C7-11            | Software version                                   | -                                                                                                    | -                  | •        |
| C7-12            | Number of decimal places<br>for load speed display | 0: 0 decimal place<br>1: 1 decimal place<br>2: 2 decimal places<br>3: 3 decimal places                                                                                                    | 1                  | ☆        |
| C7-13            | Accumulative power-on time                         | 0–65535 h                                                                                                    | 0 h                | ٠        |
| C7-14            | Accumulative power consumption                     | 0–65535 kWh                                                                                                    | -                  | •        |
|                  | Group                                              | C8: Auxiliary Functions                                                                                                    |                    |          |
| C8-00            | JOG running frequency                              | 0.00 Hz to maximum frequency                                                                                                    | 2.00 Hz            | \$       |
| C8-01            | JOG acceleration time                              | 0.0–6500.0s                                                                                                    | 20.0s              | \$       |
| C8-02            | JOG deceleration time                              | 0.0–6500.0s                                                                                                    | 20.0s              | ☆        |
| C8-03            | Acceleration time 2                                | 0.0–6500.0s                                                                                                    | Model<br>dependent | ☆        |
| C8-04            | Deceleration time 2                                | 0.0–6500.0s                                                                                                    | Model<br>dependent | ☆        |

| Function<br>Code | Parameter Name                                                                       | Setting Range                                                      | Default            | Property                    |
|------------------|--------------------------------------------------------------------------------------|--------------------------------------------------------------------|--------------------|-----------------------------|
| C8-05            | Acceleration time 3                                                                  | 0.0–6500.0s                                                        | Model<br>dependent | \$7                         |
| C8-06            | Deceleration time 3                                                                  | 0.0–6500.0s                                                        | Model<br>dependent | \$7                         |
| C8-07            | Acceleration time 4                                                                  | 0.0–500.0s                                                         | Model<br>dependent | 47                          |
| C8-08            | Deceleration time 4                                                                  | 0.0–6500.0s                                                        | Model<br>dependent | ☆                           |
| C8-09            | Jump frequency 1                                                                     | 0.00 Hz to maximum frequency                                       | 0.00 Hz            | ☆                           |
| C8-10            | Jump frequency 2                                                                     | 0.00 Hz to maximum frequency                                       | 0.00 Hz            | ☆                           |
| C8-11            | Frequency jump amplitude                                                             | 0.00 Hz to maximum frequency                                       | 0.00 Hz            | \$                          |
| C8-12            | Forward/Reverse rotation dead-zone time                                              | 0.0–3000.0s                                                        | 0.0s               | ☆                           |
| C8-13            | Reverse control                                                                      | 0: Enabled<br>1: Disabled                                          | 0                  | ☆                           |
| C8-14            | Running mode when set<br>frequency lower than<br>frequency lower limit               | 0: Run at frequency lower limit<br>1: Stop<br>2: Run at zero speed | 0                  | ${\leftrightarrow}$         |
| C8-15            | Droop control                                                                        | 0.00–10.00 Hz                                                      | 0.00 Hz            | \$                          |
| C8-16            | Accumulative power-on time threshold                                                 | 0–65000 h                                                          | 0 h                | ☆                           |
| C8-17            | Accumulative running time threshold                                                  | 0–65000 h                                                          | 0 h                | ☆                           |
| C8-18            | Startup protection                                                                   | 0: No<br>1: Yes                                                    | 0                  | ${\sim}$                    |
| C8-19            | Frequency detection value<br>(FDT1)                                                  | 0.00 Hz to maximum frequency                                       | 50.00 Hz           | ☆                           |
| C8-20            | Frequency detection<br>hysteresis (FDT hysteresis 1)                                 | 0.0%–100.0% (FDT1 level)                                           | 5.0%               | \$7                         |
| C8-21            | Detection range of frequency reached                                                 | 0.00–100% (maximum frequency)                                      | 0.0%               | 47                          |
| C8-22            | Jump frequency during acceleration/deceleration/                                     | 0: Disabled1: Enabled                                              | 0                  | \$7                         |
| C8-25            | Frequency switchover point<br>between acceleration time 1<br>and acceleration time 2 | 0.00 Hz to maximum frequency                                       | 0.00 Hz            | \$                          |
| C8-26            | Frequency switchover point<br>between deceleration time 1<br>and deceleration time 2 | 0.00 to maximum frequency                                          | 0.00 Hz            | ☆                           |
| C8-27            | Terminal JOG preferred                                                               | 0: Disabled1: Enabled                                              | 0                  | $\stackrel{\wedge}{\simeq}$ |

| Function<br>Code | Parameter Name                                       | Setting Range                                                                                         | Default  | Property                             |
|------------------|------------------------------------------------------|----------------------------------------------------------------------------------------------------|----------|--------------------------------------|
| C8-28            | Frequency detection value (FDT2)                     | 0.00 to maximum frequency                                                                             | 50.00 Hz | ☆                                    |
| C8-29            | Frequency detection<br>hysteresis (FDT hysteresis 2) | 0.0%–100.0% (FDT2 level)                                                                              | 5.0%     | ☆                                    |
| C8-30            | Any frequency reaching detection value 1             | 0.00 Hz to maximum frequency                                                                          | 50.00 Hz | ☆                                    |
| C8-31            | Any frequency reaching detection amplitude 1         | 0.0%–100.0% (maximum<br>frequency)                                                                    | 0.0%     | ${\simeq}$                           |
| C8-32            | Any frequency reaching detection value 2             | 0.00 Hz to maximum frequency                                                                          | 50.00 Hz | ☆                                    |
| C8-33            | Any frequency reaching detection amplitude 2         | 0.0%–100.0% (maximum<br>frequency)                                                                    | 0.0%     | \$                                   |
| C8-34            | Zero current detection level                         | 0.0%–300.0% (rated motor current)                                                                     | 5.0%     | \$                                   |
| C8-35            | Zero current detection delay time                    | 0.00–600.00s                                                                                          | 0.10s    | $\stackrel{\wedge}{\sim}$            |
| C8-36            | Output overcurrent threshold                         | 1.1 % (no detection)<br>1.2 %–300.0%<br>(rated motor current)                                         | 200.0%   | \$                                   |
| C8-37            | Output overcurrent detection delay time              | 0.00–600.00s                                                                                          | 0.00s    | ☆                                    |
| C8-38            | Any current reaching 1                               | 0.0%–300.0% (rated motor current)                                                                     | 100.0%   | \$                                   |
| C8-39            | Any current reaching 1<br>amplitude                  | 0.0%–300.0% (rated motor current)                                                                     | 0.0%     | \$                                   |
| C8-40            | Any current reaching 2                               | 0.0%–300.0% (rated motor current)                                                                     | 100.0%   | ☆                                    |
| C8-41            | Any current reaching 2 amplitude                     | 0.0%–300.0% (rated motor current)                                                                     | 0.0%     | ☆                                    |
| C8-42            | Timing function                                      | 0: Disabled<br>1: Enabled                                                                             | 0        | $\stackrel{\scriptstyle \sim}{\sim}$ |
| C8-43            | Timing duration source                               | 0: C8-44<br>1: IN1<br>2: IN2<br>3: IN3<br>(100% of analog input corresponds<br>to the value of C8-44) | 0        | \$                                   |
| C8-44            | Timing duration                                      | 0.0–6500.0 min                                                                                        | 0.0 min  | ☆                                    |
| C8-45            | AI1 input voltage lower limit                        | 0.00 V to C8-46                                                                                       | 3.10 V   | ☆                                    |
| C8-46            | AI1 input voltage upper limit                        | C8-45 to 10.00 V                                                                                      | 6.80 V   | \$                                   |

| Function<br>Code | Parameter Name                                                               | Setting Range                                                                                                    | Default | Property                    |
|------------------|------------------------------------------------------------------------------|----------------------------------------------------------------------------------------------------|---------|-----------------------------|
| C8-47            | Module temperature threshold                                                 | 0–100°C                                                                                                    | 75°C    | \$                          |
| C8-48            | Cooling fan control                                                          | 0: Fan working during running<br>1: Fan working continuously                                                                 | 0       | ☆                           |
| C8-49            | Wakeup frequency                                                             | Dormant frequency (C8-51) to maximum frequency (C0-10)                                                                       | 0.00 Hz | ☆                           |
| C8-50            | Wakeup delay time                                                            | 0.0–6500.0s                                                                                                    | 0.0s    | ☆                           |
| C8-51            | Dormant frequency                                                            | 0.00 Hz to wakeup frequency (C8-<br>49)                                                                                      | 0.00 Hz | \$                          |
| C8-52            | Dormant delay time                                                           | 0.0–6500.0s                                                                                                    | 0.0s    | ☆                           |
| C8-53            | Current running time<br>reached                                              | 0.0–6500.0 min                                                                                                    | 0.0 min | ☆                           |
| C8-54            | Output power correction<br>coefficient                                       | 0.00%–200 .0%                                                                                                    | 100.0%  | \$                          |
|                  | Group                                                                        | C9: Fault and Protection                                                                                                    |         |                             |
| C9-00            | Motor overload protection selection                                          | 0: Disabled<br>1: Enabled                                                                                                    | 1       | ${\simeq}$                  |
| C9-01            | Motor overload protection gain                                               | 0.20–10.00                                                                                                    | 1.00    | ☆                           |
| C9-02            | Motor overload warning<br>coefficient                                        | 50%-100%                                                                                                    | 80%     | $\stackrel{\wedge}{\simeq}$ |
| C9-03            | Overvoltage stall gain                                                       | 0 (no stall overvoltage)–100                                                                                                 | 0       | \$                          |
| C9-04            | Overvoltage stall protective voltage                                         | 120%–150%                                                                                                    | 130%    | $\stackrel{\wedge}{\sim}$   |
| C9-05            | Overcurrent stall gain                                                       | 0–100                                                                                                    | 20      | \$                          |
| C9-06            | Overcurrent stall protective<br>current                                      | 100%–200%                                                                                                    | 150%    | \$                          |
| C9-07            | Short-circuit to ground upon power-on                                        | 0: Disabled<br>1: Enabled                                                                                                    | 1       | $\stackrel{\wedge}{\simeq}$ |
| C9-09            | Fault auto reset times                                                       | 0–20                                                                                                    | 0       | ☆                           |
| C9-10            | DO action during fault auto reset                                            | 0: Not act<br>1: Act                                                                                                    | 0       | ☆                           |
| C9-11            | Time interval of fault auto reset                                            | 0.1s–100.0s                                                                                                    | 1.0s    | ☆                           |
| C9-12            | Input phase loss protection/<br>contactor energizing<br>protection selection | Unit's digit: Input phase loss<br>protection<br>Ten's digit: Contactor energizing<br>protection<br>0: Disabled<br>1: Enabled | 11      | Ż                           |

| C9-13       Output phase loss protection       0: Disabled       1       *         C9-14       1st fault type       0: No fault       -       •         C9-14       1st fault type       0: No fault       -       •         1: Reserved       2: Overcurrent during acceleration       3: Overcurrent during deceleration       -       •         3: Overcurrent during deceleration       4: Overcurrent during deceleration       -       •       •         4: Overcurrent during deceleration       6: Overvoltage during deceleration       •       •       •         6: Overvoltage during deceleration       6: Overvoltage during deceleration       •       •       •         7: Overvoltage during deceleration       6: Overvoltage during deceleration       •       •       •         7: Overvoltage at constant speed       8: Buffer resistance overload       •       •       •         9: Undervoltage       10: AC drive overload       11: Motor overload       •       •       •         11: Motor overload       12: Power input phase loss       13: Power output phase loss       •       •       •       •         12: Second fault       •       •       •       •       •       •       •         13: Power output phase loss | Function<br>Code   | Parameter Name | Setting Range                                                                                                    | Default | Property |
|----------------------------------------------------------------------------------------------------|--------------------|----------------|----------------------------------------------------------------------------------------------------|---------|----------|
| C9-14       1st fault type       0: No fault       -         1: Reserved       2: Overcurrent during acceleration       3: Overcurrent during deceleration         3: Overcurrent during deceleration       4: Overcurrent at constant speed       5: Overvoltage during acceleration         6: Overvoltage during deceleration       6: Overvoltage during deceleration       6: Overvoltage during deceleration         7: Overvoltage during deceleration       6: Overvoltage at constant speed       8: Buffer resistance overload         9: Undervoltage       10: AC drive overload       11: Motor overload         11: Motor overload       12:Power input phase loss       13: Power output phase loss         13: Power output phase loss       14: Module overheat       15: External equipment fault         16: Communication fault       17: Contactor fault       -         17: Contactor fault       19: Motor auto-tuning fault       -                                                                                                    |                    |                |                                                                                                    | 1       | ☆        |
| C9-15       2nd fault type       1: Reserved         1: Reserved       2: Overcurrent during acceleration         3: Overcurrent during deceleration       3: Overcurrent during deceleration         4: Overcurrent at constant speed       5: Overvoltage during acceleration         6: Overvoltage during deceleration       6: Overvoltage during deceleration         7: Overvoltage during deceleration       7: Overvoltage at constant speed         8: Buffer resistance overload       9: Undervoltage         10: AC drive overload       11: Motor overload         11: Motor overload       12: Power input phase loss         13: Power output phase loss       13: Power output phase loss         14: Module overheat       15: External equipment fault         16: Communication fault       17: Contactor fault         18: Current detection fault       18: Current detection fault         19: Motor auto-tuning fault       19: Motor auto-tuning fault                                                                                                    | C9-14 1            | 1st fault type | 0: No fault                                                                                                    | -       | •        |
| C9-15 2nd fault type 2: Overcurrent during acceleration 3: Overcurrent during deceleration 4: Overcurrent at constant speed 5: Overvoltage during acceleration 6: Overvoltage during deceleration 7: Overvoltage at constant speed 8: Buffer resistance overload 9: Undervoltage 10: AC drive overload 11: Motor overload 11: Motor overload 12:Power input phase loss 13: Power output phase loss 13: Power output phase loss 14: Module overheat 15: External equipment fault 16: Communication fault 17: Contactor fault 18: Current detection fault 19: Motor auto-tuning fault                                                                                                    | 00141              |                |                                                                                                    |         | -        |
| 21: EEPROM read-write fault<br>22: AC drive hardware fault<br>23: Short circuit to ground<br>24: Reserved<br>25: Reserved<br>26: Accumulative running time<br>reached<br>27: User-defined fault 1<br>28: User-defined fault 2<br>29: Accumulative power-on time                                                                                                    | C9-13 s<br>C9-14 1 | selection      | 1: Enabled<br>0: No fault<br>1: Reserved<br>2: Overcurrent during acceleration<br>3: Overcurrent during deceleration<br>4: Overcurrent at constant speed<br>5: Overvoltage during<br>acceleration<br>6: Overvoltage during<br>deceleration<br>7: Overvoltage at constant speed<br>8: Buffer resistance overload<br>9: Undervoltage<br>10: AC drive overload<br>11: Motor overload<br>12:Power input phase loss<br>13: Power output phase loss<br>14: Module overheat<br>15: External equipment fault<br>16: Communication fault<br>17: Contactor fault<br>18: Current detection fault<br>19: Motor auto-tuning fault<br>20: Encoder/PG card fault<br>21: EEPROM read-write fault<br>22: AC drive hardware fault<br>23: Short circuit to ground<br>24: Reserved<br>25: Reserved<br>26: Accumulative running time<br>reached<br>27: User-defined fault 1<br>28: User-defined fault 2 | -       |          |

| Function<br>Code | Parameter Name                           | Setting Range                                                                                                    | Default | Property |
|------------------|------------------------------------------|----------------------------------------------------------------------------------------------------|---------|----------|
| C9-16            | 3rd (latest) fault type                  | <ul> <li>40: With-wave current limit fault</li> <li>41: Motor switchover fault during<br/>running</li> <li>42: Too large speed deviation</li> <li>43: Motor over-speed</li> <li>45: Motor overheat</li> <li>51: Initial position fault</li> </ul> | -       | •        |
| C9-17            | Frequency upon 3rd fault                 | -                                                                                                    | -       | •        |
| C9-18            | Current upon 3rd fault                   | -                                                                                                    | -       | •        |
| C9-19            | Bus voltage upon 3rd fault               | -                                                                                                    | -       | •        |
| C9-20            | DI status upon 3rd fault                 | -                                                                                                    | -       | •        |
| C9-21            | Output terminal status upon<br>3rd fault | -                                                                                                    | -       | •        |
| C9-22            | AC drive status upon 3rd<br>fault        | -                                                                                                    | -       | •        |
| C9-23            | Power-on time upon 3rd<br>fault          | -                                                                                                    | -       | •        |
| C9-24            | Running time upon 3rd fault              | -                                                                                                    | -       | •        |
| C9-27            | Frequency upon 2nd fault                 | -                                                                                                    | -       | •        |
| C9-28            | Current upon 2nd fault                   | -                                                                                                    | -       | •        |
| C9-29            | Bus voltage upon 2nd fault               | -                                                                                                    | -       | •        |
| C9-30            | DI status upon 2nd fault                 | -                                                                                                    | -       | •        |
| C9-31            | Output terminal status upon 2nd fault    | -                                                                                                    | -       | •        |
| C9-32            | Frequency upon 2nd fault                 | -                                                                                                    | -       | •        |
| C9-33            | Current upon 2nd fault                   | -                                                                                                    | -       | •        |
| C9-34            | Bus voltage upon 2nd fault               | -                                                                                                    | -       | •        |
| C9-37            | DI status upon 1st fault                 | -                                                                                                    | -       | •        |
| C9-38            | Output terminal status upon<br>1st fault | -                                                                                                    | -       | •        |
| C9-39            | Frequency upon 1st fault                 | -                                                                                                    | -       | •        |
| C9-40            | Current upon 1st fault                   | -                                                                                                    | -       | •        |
| C9-41            | Bus voltage upon 3rd fault               | -                                                                                                    | -       | •        |
| C9-42            | DI status upon 1st fault                 | -                                                                                                    | -       | •        |
| C9-43            | Output terminal status upon<br>1st fault | -                                                                                                    | -       | •        |
| C9-44            | Frequency upon 1st fault                 | -                                                                                                    | -       | •        |

| Function<br>Code | Parameter Name                         | Setting Range                                                  | Default | Property |
|------------------|----------------------------------------|----------------------------------------------------------------|---------|----------|
|                  |                                        | Unit's digit (Motor overload, Err11)                           |         |          |
|                  |                                        | 0: Coast to stop                                               |         |          |
|                  |                                        | 1: Stop according to the stop<br>mode                          |         |          |
|                  |                                        | 2: Continue to run                                             |         |          |
|                  |                                        | Ten's digit (Power input phase loss, Err12)                    |         |          |
|                  | <b>–</b> 10 – 11                       | Same as unit's digit                                           |         |          |
| C9-47            | Fault protection<br>action selection 1 | Hundred's digit (Power output phase loss, Err13)               | 00000   | \$       |
|                  |                                        | Same as unit's digit                                           |         |          |
|                  |                                        | Thousand's digit (External equipment fault, Err15)             |         |          |
|                  |                                        | Same as unit's digit                                           |         |          |
|                  |                                        | Ten thousand's digit<br>(Communication fault, Err16)           |         |          |
|                  |                                        | Same as unit's digit                                           |         |          |
|                  | Fault protection action selection 2    | Unit's digit (Encoder fault, Err20)                            | 00000   | \$       |
|                  |                                        | 0: Coast to stop                                               |         |          |
|                  |                                        | 1: Switch over to V/F control, stop according to the stop mode |         |          |
| C9-48            |                                        | 2: Switch over to V/F control, continue to run                 |         |          |
|                  |                                        | Ten's digit (EEPROM read-write fault, Err21)                   |         |          |
|                  |                                        | 0: Coast to stop                                               |         |          |
|                  |                                        | 1: Stop according to the stop<br>mode                          |         |          |
|                  |                                        | Hundred's digit: reserved                                      |         |          |
|                  |                                        | Thousand's digit (Motor overheat,<br>Err25)                    | 00000   |          |
| C9-48            | Fault protection action                | Same as unit's digit in C9-47                                  |         | \$       |
| C9-48            | selection 2                            | Ten thousand's digit<br>(Accumulative running time<br>reached) |         |          |
|                  |                                        | Same as unit's digit in C9-47                                  |         |          |

| Function<br>Code | Parameter Name                                          | Setting Range                                                                                                   | Default | Property |
|------------------|---------------------------------------------------------|----------------------------------------------------------------------------------------------------|---------|----------|
|                  |                                                         | Unit's digit (User-defined fault 1, Err27)                                                                      |         |          |
|                  |                                                         | Same as unit's digit in C9-47                                                                                   |         |          |
|                  |                                                         | Ten's digit (User-defined fault 2,<br>Err28)                                                                    |         |          |
|                  |                                                         | Same as unit's digit in C9-47                                                                                   |         |          |
|                  |                                                         | Hundred's digit (Accumulative power-on time reached, Err29)                                                     |         |          |
|                  |                                                         | Same as unit's digit in C9-47                                                                                   |         |          |
| C9-49            | Fault protection action selection 3                     | Thousand's digit (Load becoming 0, Err30)                                                                       | 00000   | ☆        |
|                  | Selection 5                                             | 0: Coast to stop                                                                                                |         |          |
|                  |                                                         | 1: Stop according to the stop mode                                                                              |         |          |
|                  |                                                         | 2: Continue to run at 7% of rated<br>motor frequency and resume<br>to the set frequency if the load<br>recovers |         |          |
|                  |                                                         | Ten thousand's digit (PID<br>feedback lost during running,<br>Err31)                                            |         |          |
|                  |                                                         | Same as unit's digit in C9-47                                                                                   |         |          |
|                  |                                                         | Unit's digit (Too large speed deviation, Err42)                                                                 |         |          |
|                  |                                                         | Same as unit's digit in C9-47                                                                                   |         |          |
|                  |                                                         | Ten's digit (Motor over-speed,<br>Err43)                                                                        |         |          |
|                  |                                                         | Same as unit's digit in C9-47                                                                                   |         |          |
| C9-50            | Fault protection action selection 4                     | Hundred's digit (Initial position fault, Err51)                                                                 | 00000   | ☆        |
|                  |                                                         | Same as unit's digit in C9-47                                                                                   |         |          |
|                  |                                                         | Thousand's digit (Speed feedback fault, Err52)                                                                  |         |          |
|                  |                                                         | Same as unit's digit in C9-47                                                                                   |         |          |
|                  |                                                         | Ten thousand's digit: Reserved                                                                                  |         |          |
|                  |                                                         | 0: Current running frequency                                                                                    |         |          |
|                  |                                                         | 1: Set frequency                                                                                                |         |          |
| C9-54            | Frequency selection for<br>continuing to run upon fault | 2: Frequency upper limit                                                                                        | 0       | ☆        |
|                  |                                                         | 3: Frequency lower limit                                                                                        |         |          |
|                  |                                                         | 4: Backup frequency upon<br>abnormality                                                                         |         |          |

| Function<br>Code | Parameter Name                                                    | Setting Range                                                                                                    | Default | Property                               |
|------------------|-------------------------------------------------------------------|----------------------------------------------------------------------------------------------------|---------|----------------------------------------|
| C9-55            | Backup frequency upon<br>abnormality                              | 0.0%–100.0% (maximum<br>frequency)                                                                                 | 100.0%  | \$                                     |
| C9-56            | Type of motor temperature sensor                                  | 0: No temperature sensor<br>1: PT100<br>2: PT1000                                                                  | 1       | Å                                      |
| C9-57            | Motor overheat protection threshold                               | 0–200°C                                                                                                    | 110°C   | \$                                     |
| C9-58            | Motor overheat warning threshold                                  | 0–200°C                                                                                                    | 90°C    | ☆                                      |
| C9-59            | Action selection at<br>instantaneous power failure                | 0: Invalid<br>1: Decelerate<br>2: Decelerate to stop                                                               | 0       | \$                                     |
| C9-60            | Action pause judging voltage<br>at instantaneous power<br>failure | 80.0%–100.0%                                                                                                    | 90.0%   | \$                                     |
| C9-61            | Voltage rally judging time at instantaneous power failure         | 0.00–100.00s                                                                                                    | 0.50s   | X                                      |
| C9-62            | Action judging voltage at instantaneous power failure             | 60.0%–100.0% (standard bus voltage)                                                                                | 80.0%   | ☆                                      |
| C9-63            | Protection upon load<br>becoming 0                                | 0: Disabled<br>1: Enabled                                                                                          | 0       | *                                      |
| C9-64            | Detection level of load<br>becoming 0                             | 0.0%–100.0% (rated motor current)                                                                                  | 10.0%   | \$                                     |
| C9-65            | Detection time of load becoming 0                                 | 0.0–60.0s                                                                                                    | 1.0s    | $\stackrel{\scriptstyle \wedge}{\sim}$ |
| C9-67            | Over-speed detection value                                        | 0.0%–50.0% (maximum<br>frequency)                                                                                  | 20.0%   | $\stackrel{\scriptstyle \wedge}{\sim}$ |
| C9-68            | Over-speed detection time                                         | 0.0–60.0s                                                                                                    | 1.0s    | $\stackrel{\sim}{\simeq}$              |
| C9-69            | Detection value of too large speed deviation                      | 0.0%–50.0% (maximum<br>frequency)                                                                                  | 20.0%   | ☆                                      |
| C9-70            | Detection time of too large speed deviation                       | 0.0–60.0s                                                                                                    | 5.0s    | ☆                                      |
|                  | Group PA:                                                         | Process Control PID Function                                                                                       |         |                                        |
| CA-00            | PID setting source                                                | 0: CA-01<br>1: IN1<br>2: IN2<br>3: IN3<br>4: Pulse setting (DI5)<br>5: Communication setting<br>6: Multi-reference | 0       | Ŕ                                      |
| CA-01            | PID digital setting                                               | 0.0%–100.0%                                                                                                    | 50.0%   | \$                                     |

| Function<br>Code | Parameter Name                                                       | Setting Range                                                                                                    | Default | Property |
|------------------|----------------------------------------------------------------------|----------------------------------------------------------------------------------------------------|---------|----------|
| CA-02            | PID feedback source                                                  | 0: IN1<br>1: IN2<br>2: IN3<br>3: IN1 – IN2<br>4: Pulse setting (DI5)<br>5: Communication setting<br>6: IN1 + IN2<br>7: MAX ([IN1], [IN2]) | 0       | \$       |
| CA-03            | PID action direction                                                 | 8: MIN ( NI1 ,  IN2 )<br>0: Forward action<br>1: Reverse action                                                                           | 0       | \$       |
| CA-04            | PID setting feedback range                                           | 0–65535                                                                                                    | 1000    | ☆        |
| CA-05            | Proportional gain KC1                                                | 0.0–100.0                                                                                                    | 20.0    | ☆        |
| CA-06            | Integral time Ti1                                                    | 0.01–10.00s                                                                                                    | 2.00s   | \$       |
| CA-07            | Differential time Td1                                                | 0.00–10.000                                                                                                    | 0.000s  | \$       |
| CA-08            | Cut-off frequency of PID reverse rotation                            | 0.00 to maximum frequency                                                                                                    | 2.00 Hz | ☆        |
| CA-09            | PID deviation limit                                                  | 0.0%–100.0%                                                                                                    | 0.0%    | \$       |
| CA-10            | PID differential limit                                               | 0.00%–100.00%                                                                                                    | 0.10%   | \$       |
| CA-11            | PID setting change time                                              | 0.00–650.00s                                                                                                    | 0.00s   | \$       |
| CA-12            | PID feedback filter time                                             | 0.00–60.00s                                                                                                    | 0.00s   | ☆        |
| CA-13            | PID output filter time                                               | 0.00–60.00s                                                                                                    | 0.00s   | ☆        |
| CA-14            | Reserved                                                             | -                                                                                                    | -       | ☆        |
| CA-15            | Proportional gain KC2                                                | 0.0–100.0                                                                                                    | 20.0    | ☆        |
| CA-16            | Integral time Ti2                                                    | 0.01–10.00s                                                                                                    | 2.00s   | ☆        |
| CA-17            | Differential time Td2                                                | 0.000–10.000s                                                                                                    | 0.000s  | ☆        |
| CA-18            | PID parameter switchover condition                                   | 0: No switchover<br>1: Switchover via DI<br>2: Automatic switchover based on<br>deviation                                                 | 0       | X        |
| CA-19            | PID parameter switchover deviation 1                                 | 0.0% to CA-20                                                                                                    | 20.0%   | *        |
| CA-20            | PID parameter switchover deviation 2                                 | CA-19 to 100.0%                                                                                                    | 80.0%   | \$       |
| CA-21            | PID initial value                                                    | 0.0%–100.0%                                                                                                    | 0.0%    | ☆        |
| CA-22            | PID initial value holding time                                       | 0.00–650.00s                                                                                                    | 0.00s   | \$       |
| CA-23            | Maximum deviation between<br>two PID outputs in forward<br>direction | 0.00%–100.00%                                                                                                    | 1.00%   | ☆        |

| Function<br>Code | Parameter Name                                                       | Setting Range                                                                            | Default | Property   |
|------------------|----------------------------------------------------------------------|------------------------------------------------------------------------------------------|---------|------------|
| CA-24            | Maximum deviation between<br>two PID outputs in reverse<br>direction | 0.00%–100.00%                                                                            | 1.00%   | *          |
|                  |                                                                      | Unit's digit (Integral separated)                                                        |         |            |
|                  |                                                                      | 0: Invalid<br>1: Valid                                                                   |         |            |
| CA-25            | PID integral property                                                | Ten's digit (Whether to stop<br>integral operation when the output<br>reaches the limit) | 00      | ☆          |
|                  |                                                                      | 0: Continue integral operation                                                           |         |            |
|                  |                                                                      | 1: Stop integral operation                                                               |         |            |
| CA-26            | Detection value of                                                   | 0.0%: Not judging feedback loss                                                          | 0.0%    | ☆          |
| 0/120            | PID feedback loss                                                    | 0.1%–100.0%                                                                              | 0.070   |            |
| CA-27            | Detection time of<br>PID feedback loss                               | 0.0–20.0s                                                                                | 0.0s    | ${\simeq}$ |
| CA-28            | PID operation at stop                                                | 0: No PID operation at stop                                                              | 0       | \$a        |
| CA-20            |                                                                      | 1: PID operation at stop                                                                 | 0       |            |
|                  | Group PC: Multi-F                                                    | Reference and Simple PLC Function                                                        |         |            |
| CC-00            | Reference 0                                                          | -100.0%–100.0%                                                                           | 0.0%    | ☆          |
| CC-01            | Reference 1                                                          | -100.0%–100.0%                                                                           | 0.0%    | ☆          |
| CC-02            | Reference 2                                                          | -100.0%–100.0%                                                                           | 0.0%    | ☆          |
| CC-03            | Reference 3                                                          | -100.0%–100.0%                                                                           | 0.0%    | ☆          |
| CC-04            | Reference 4                                                          | -100.0%–100.0%                                                                           | 0.0%    | ☆          |

| Function<br>Code | Parameter Name                                              | Setting Range                                          | Default  | Property                             |
|------------------|-------------------------------------------------------------|--------------------------------------------------------|----------|--------------------------------------|
| CC-05            | Reference 5                                                 | -100.0%–100.0%                                         | 0.0%     | \$                                   |
| CC-06            | Reference 6                                                 | -100.0%–100.0%                                         | 0.0%     | \$                                   |
| CC-07            | Reference 7                                                 | -100.0%–100.0%                                         | 0.0%     | \$                                   |
| CC-08            | Reference 8                                                 | -100.0%–100.0%                                         | 0.0%     | \$                                   |
| CC-09            | Reference 9                                                 | -100.0%–100.0%                                         | 0.0%     | \$                                   |
| CC-10            | Reference 10                                                | -100.0%–100.0%                                         | 0.0%     | \$                                   |
| CC-11            | Reference 11                                                | -100.0%—100.0%                                         | 0.0%     | ☆                                    |
| CC-12            | Reference 12                                                | -100.0%–100.0%                                         | 0.0%     | ☆                                    |
| CC-13            | Reference 13                                                | -100.0%–100.0%                                         | 0.0%     | ☆                                    |
| CC-14            | Reference 14                                                | -100.0%–100.0%                                         | 0.0%     | \$                                   |
| CC-15            | Reference 15                                                | -100.0%100.0%                                          | 0.0%     | \$                                   |
|                  |                                                             | 0: Stop after the AC drive runs one cycle              |          |                                      |
| CC-16            | Simple PLC running mode                                     | 1: Keep final values after the AC drive runs one cycle | 0        | \$                                   |
|                  |                                                             | 2: Repeat after the AC drive runs one cycle            |          |                                      |
|                  | Simple PLC retentive selection                              | Unit's digit (Retentive upon power failure)            | 00       |                                      |
|                  |                                                             | 0: No                                                  |          | ☆                                    |
| CC-17            |                                                             | 1: Yes                                                 |          |                                      |
|                  |                                                             | Ten's digit (Retentive upon stop)                      |          |                                      |
|                  |                                                             | 0: No                                                  |          |                                      |
|                  |                                                             | 1: Yes                                                 |          |                                      |
| CC-18            | Running time of simple PLC reference 0                      | 0.0–6553.5s (h)                                        | 0.0s (h) | ☆                                    |
| CC-19            | Acceleration/deceleration time<br>of simple PLC reference 0 | 0–3                                                    | 0        | $\stackrel{\scriptstyle \sim}{\sim}$ |
| CC-20            | Running time of simple PLC reference 1                      | 0.0–6553.5s (h)                                        | 0.0s (h) | \$                                   |
| CC-21            | Acceleration/deceleration time<br>of simple PLC reference 1 | 0–3                                                    | 0        | \$                                   |
| CC-22            | Running time of simple PLC reference 2                      | 0.0–6553.5s (h)                                        | 0.0s (h) | \$                                   |
| CC-23            | Acceleration/deceleration time<br>of simple PLC reference 2 | 0–3                                                    | 0        | ☆                                    |
| CC-24            | Running time of simple PLC reference 3                      | 0.0–6553.5s (h)                                        | 0.0s (h) | $\stackrel{\wedge}{\simeq}$          |
| CC-25            | Acceleration/deceleration time<br>of simple PLC reference 3 | 0–3                                                    | 0        | ☆                                    |

| Function<br>Code | Parameter Name                                               | Setting Range   | Default  | Property            |
|------------------|--------------------------------------------------------------|-----------------|----------|---------------------|
| CC-26            | Running time of simple PLC reference 4                       | 0.0–6553.5s (h) | 0.0s (h) | ${\leftrightarrow}$ |
| CC-27            | Acceleration/deceleration time<br>of simple PLC reference 4  | 0–3             | 0        | ${\leftrightarrow}$ |
| CC-28            | Running time of simple PLC reference 5                       | 0.0–6553.5s (h) | 0.0s (h) | ${\leftrightarrow}$ |
| CC-29            | Acceleration/deceleration time<br>of simple PLC reference 5  | 0–3             | 0        | ☆                   |
| CC-30            | Running time of simple PLC reference 6                       | 0.0–6553.5s (h) | 0.0s (h) | ${\leftrightarrow}$ |
| CC-31            | Acceleration/deceleration time<br>of simple PLC reference 6  | 0–3             | 0        | ${\Leftrightarrow}$ |
| CC-32            | Running time of simple PLC reference 7                       | 0.0–6553.5s (h) | 0.0s (h) | *                   |
| CC-33            | Acceleration/deceleration time<br>of simple PLC reference 7  | 0–3             | 0        | \$                  |
| CC-34            | Running time of simple PLC reference 8                       | 0.0–6553.5s (h) | 0.0s (h) | ${\simeq}$          |
| CC-35            | Acceleration/deceleration time<br>of simple PLC reference 8  | 0–3             | 0        | ☆                   |
| CC-36            | Running time of simple PLC reference 9                       | 0.0–6553.5s (h) | 0.0s (h) | 24                  |
| CC-37            | Acceleration/deceleration time<br>of simple PLC reference 9  | 0–3             | 0        | ${\leftrightarrow}$ |
| CC-38            | Running time of simple PLC reference 10                      | 0.0–6553.5s (h) | 0.0s (h) | *                   |
| CC-39            | Acceleration/deceleration time<br>of simple PLC reference 10 | 0–3             | 0        | \$                  |
| CC-40            | Running time of simple PLC reference 11                      | 0.0–6553.5s (h) | 0.0s (h) | \$                  |
| CC-41            | Acceleration/deceleration time<br>of simple PLC reference 11 | 0–3             | 0        | \$                  |
| CC-42            | Running time of simple PLC reference 12                      | 0.0–6553.5s (h) | 0.0s (h) | \$                  |
| CC-43            | Acceleration/deceleration time<br>of simple PLC reference 12 | 0–3             | 0        | ☆                   |
| CC-44            | Running time of simple PLC reference 13                      | 0.0–6553.5s (h) | 0.0s (h) | ☆                   |
| CC-45            | Acceleration/deceleration time<br>of simple PLC reference 13 | 0–3             | 0        | ☆                   |
| CC-46            | Running time of simple PLC reference 14                      | 0.0–6553.5s (h) | 0.0s (h) | ☆                   |

| Function<br>Code | Parameter Name                                               | Setting Range                                                                                                    | Default  | Property |
|------------------|--------------------------------------------------------------|----------------------------------------------------------------------------------------------------|----------|----------|
| CC-47            | Acceleration/deceleration time<br>of simple PLC reference 14 | 0–3                                                                                                    | 0        | \$       |
| CC-48            | Running time of simple PLC reference 15                      | 0.0–6553.5s (h)                                                                                                    | 0.0s (h) | 24       |
| CC-49            | Acceleration/deceleration time<br>of simple PLC reference 15 | 0–3                                                                                                    | 0        | \$       |
| CC-50            | Time unit of simple<br>PLC running                           | 0: s (second)1:h (hour)                                                                                                    | 0        | ☆        |
| CC-51            | Reference 0 source                                           | 0: Set by CC-00<br>1: IN1<br>2: IN2<br>3: IN3<br>4: Pulse setting<br>5: PID<br>6: Set by preset frequency (C0-<br>08), modified via terminal UP/<br>DOWN | 0        | **       |

| Function<br>Code | Parameter Name | Setting Range                                | Default | Property |
|------------------|----------------|----------------------------------------------|---------|----------|
|                  | Group Pd:      | Communication Parameters                     |         |          |
| 00.00            | Developte      | Unit's digit (Modbus baud rate)              | 0005    |          |
| CD-00            | Baud rate      | 0: 300 BPs                                   | 6005    | ☆        |
|                  |                | 1: 600 BPs                                   |         |          |
|                  |                | 2: 1200 BPs                                  |         |          |
|                  |                | 3: 2400 BPs                                  |         |          |
|                  |                | 4: 4800 BPs                                  |         |          |
|                  |                | 5: 9600 BPs                                  |         |          |
|                  |                | 6: 19200 BPs                                 |         |          |
|                  |                | 7: 38400 BPs                                 |         |          |
|                  |                | 8: 57600 BPs                                 |         |          |
|                  |                | 9: 115200 BPs                                |         |          |
|                  |                |                                              |         |          |
|                  |                | 0: No check, data format <8,N,2>             |         |          |
|                  |                | 1: Even parity check, data format <8,E,1>    |         |          |
| CD-01            | Data format    | 2: Odd Parity check, data format <8,0,1>     | 0       | ☆        |
|                  |                | 3: No check, data format <8,N,1>             |         |          |
|                  |                | Valid for Modbus                             |         |          |
|                  |                | 0: Broadcast address                         |         |          |
| CD-02            | Local address  | 1–247                                        | 1       | ☆        |
| 00-02            | Lucai audiess  | Valid for Modbus, PROFIBUS-DP<br>and CANlink |         |          |

| Function<br>Code | Parameter Name                                              | Setting Range                                                                                                    | Default | Property                  |
|------------------|-------------------------------------------------------------|----------------------------------------------------------------------------------------------------|---------|---------------------------|
| CD-03            | Response delay                                              | 0–20 ms<br>Valid for Modbus                                                                                                    | 2 ms    | \$                        |
| CD-04            | Communication timeout                                       | 0.0s (invalid) 0.1–<br>60.0s<br>Valid for Modbus, PROFIBUS-DP<br>and CANopen                                                                                                    | 0.0s    | \$                        |
| CD-05            | Modbus protocol selection<br>and PROFIBUS-DP data<br>format | Unit's digit: Modbus protocol<br>0: Non-standard Modbus protocol<br>1: Standard Modbus protocol<br>Ten's digit: PROFIBUS-DP data<br>format<br>0: PPO1 format<br>1: PPO2 format<br>2: PPO3 format<br>3: PPO5 format | 30      | ż                         |
| CD-06            | Communication reading<br>current resolution                 | 0: 0.01A<br>1: 0.1A                                                                                                    | 0       | \$                        |
| CD-08            | CANlink communication timeout time                          | 0.0s: Invalid 0.1–<br>60.0s                                                                                                    | 0       | ☆                         |
|                  | Group Pl                                                    | E: User-defined Parameters                                                                                                    |         |                           |
| CE-00            | User-defined function code 0                                |                                                                                                    | C0-10   | $\stackrel{\wedge}{\sim}$ |
| CE-01            | User-defined function code 1                                |                                                                                                    | C0-02   | \$                        |
| CE-02            | User-defined function code 2                                |                                                                                                    | C0-03   | \$                        |
| CE-03            | User-defined function code 3                                |                                                                                                    | C0-07   | \$                        |
| CE-04            | User-defined function code 4                                |                                                                                                    | C0-08   | ☆                         |
| CE-05            | User-defined function code 5                                |                                                                                                    | C0-17   | ☆                         |
| CE-06            | User-defined function code 6                                | C0-00 to CP-xx                                                                                                    | C0-18   | \$                        |
| CE-07            | User-defined function code 7                                | A0-00 to Ax-xx                                                                                                    | C3-00   | ☆                         |
| CE-08            | User-defined function code 8                                | U0-xx to U0-xx                                                                                                    | C3-01   | ☆                         |
| CE-09            | User-defined function code 9                                |                                                                                                    | C4-00   | ☆                         |
| CE-10            | User-defined function code 10                               |                                                                                                    | C4-01   | ☆                         |
| CE-11            | User-defined function code 11                               |                                                                                                    | C4-02   | ☆                         |
| CE-12            | User-defined function code 12                               |                                                                                                    | C5-04   | ☆                         |
| CE-13            | User-defined function code 13                               |                                                                                                    | C5-07   | ☆                         |
| CE-14            | User-defined function code 14                               |                                                                                                    | C6-00   | \$                        |

| Function<br>Code | Parameter Name                | Setting Range                            | Default | Property |
|------------------|-------------------------------|------------------------------------------|---------|----------|
| CE-15            | User-defined function code 15 |                                          | C6-10   | ☆        |
| CE-16            | User-defined function code 16 |                                          | C0-00   | ☆        |
| CE-17            | User-defined function code 17 |                                          | C0-00   | ☆        |
| CE-18            | User-defined function code 18 |                                          | C0-00   | ☆        |
| CE-19            | User-defined function code 19 |                                          | C0-00   | ☆        |
| CE-20            | User-defined function code 20 |                                          | C0-00   | ☆        |
| CE-21            | User-defined function code 21 | C0-00 to CP-                             | C0-00   | ☆        |
| CE-22            | User-defined function code 22 | xx A0-00 to                              | C0-00   | ☆        |
| CE-23            | User-defined function code 23 | Ax-xx U0-xx to                           | C0-00   | ☆        |
| CE-24            | User-defined function code 24 | U0-xx                                    | C0-00   | \$       |
| CE-25            | User-defined function code 25 |                                          | C0-00   | \$       |
| CE-26            | User-defined function code 26 |                                          | C0-00   | ☆        |
| CE-27            | User-defined function code 27 |                                          | C0-00   | ☆        |
| CE-28            | User-defined function code 28 |                                          | C0-00   | ☆        |
| CE-29            | User-defined function code 29 |                                          | C0-00   | ☆        |
|                  | Group PP:                     | Function Code Management                 | ,       |          |
| CP-00            | User password                 | 0–65535                                  | 0       | \$       |
|                  |                               | 0: No operation                          |         |          |
|                  | Restore default settings      | 01: Restore factory settings             |         |          |
|                  |                               | except motor parameters                  |         |          |
| CP-01            |                               | 02: Clear records                        | 0       | *        |
|                  |                               | 04: Restore user                         | -       |          |
|                  |                               | backup parameters                        |         |          |
|                  |                               | 501: Back up current                     |         |          |
|                  |                               | user parameters                          |         |          |
|                  |                               | Unit's digit (Group U display selection) |         |          |
|                  |                               | 0: Not display                           |         |          |
| CP-02            | AC drive parameter display    | 1: Display                               | 11      | *        |
| 01-02            | property                      | Ten's digit (Group A display selection)  |         |          |
|                  |                               | 0: Not display                           |         |          |
|                  |                               | 1: Display                               |         |          |

| Function<br>Code                          | Parameter Name                                 | Setting Range                                              | Default  | Property                |
|-------------------------------------------|------------------------------------------------|------------------------------------------------------------|----------|-------------------------|
|                                           |                                                | Unit's digit (User-defined<br>parameter display selection) |          |                         |
|                                           |                                                | 0: Not display                                             |          |                         |
| CP-03                                     | Individualized                                 | 1: Display                                                 | 00       | \$                      |
| CP-03                                     | parameter display property                     | Ten's digit (User-modified<br>parameter display selection) | 00       |                         |
|                                           |                                                | 0: Not display                                             | 1        |                         |
|                                           |                                                | 1: Display                                                 |          |                         |
|                                           | Parameter                                      | 0: Modifiable                                              | _        | \$                      |
| CP-04                                     | modification property                          | 1: Not modifiable                                          | 0        | ~                       |
|                                           | Group A0: Torque                               | Control and Restricting Parameters                         | 5        | ,                       |
| 4.0.00                                    | Speed/Torque                                   | 0: Speed control                                           |          | *                       |
| A0-00                                     | control selection                              | 1: Torque control                                          | 0        | ^                       |
|                                           |                                                | 0: Digital setting (A0-03)                                 |          |                         |
|                                           | Torque setting source in<br>torque control     | 1: AI1                                                     |          |                         |
|                                           |                                                | 2: AI2                                                     |          |                         |
|                                           |                                                | 3: AI3                                                     |          |                         |
|                                           |                                                | 4: Pulse setting (DI5)                                     |          |                         |
| A0-01                                     |                                                | 5: Communication setting                                   | 0        | *                       |
|                                           |                                                | 6: MIN (AI1, AI2)                                          |          |                         |
|                                           |                                                | 7: MAX (AI1, AI2)                                          |          |                         |
|                                           |                                                | Full range of values 1–7                                   |          |                         |
|                                           |                                                | corresponds to the digital setting                         |          |                         |
|                                           |                                                | of A0-03.                                                  |          |                         |
| A0-03                                     | Torque digital setting in torque control       | -200.0%-200.0%                                             | 150.0%   | $\stackrel{\sim}{\sim}$ |
| A0-05                                     | Forward maximum<br>frequency in torque control | 0.00 Hz to maximum frequency (C0-10)                       | 50.00 Hz | \$                      |
|                                           | Reverse maximum                                | 0.00 Hz to maximum frequency                               |          | ☆                       |
| A0-06                                     | frequency in torque control                    | (C0-10)                                                    | 50.00 Hz | ~                       |
| A0-07                                     | Acceleration time in torque control            | 0.00–65000s                                                | 0.00s    | \$                      |
| A0-08                                     | Deceleration time in torque control            | 0.00–65000s                                                | 0.00s    | \$                      |
| Group A5: Control Optimization Parameters |                                                |                                                            |          |                         |
| A5-00                                     | DPWM switchover frequency upper limit          | 0.00–15.00 Hz                                              | 12.00 Hz | ☆                       |
| A5-01                                     | PWM modulation mode                            | 0: Asynchronous modulation<br>1: Synchronous modulation    | 0        | \$                      |

| CI3-520 Oser Maridan Function Code Tab |                                                       |                                                                        |          |                             |
|----------------------------------------|-------------------------------------------------------|------------------------------------------------------------------------|----------|-----------------------------|
| A5-02                                  | Dead zone compensation mode selection                 | 0: No compensation<br>1: Compensation mode 1<br>2: Compensation mode 2 | 1        | $\overleftrightarrow$       |
| A5-03                                  | Random PWM depth                                      | 0: Random PWM invalid<br>1–10                                          | 0        | $\overleftrightarrow$       |
| A5-04                                  | Rapid current limit                                   | 0: Disabled1: Enabled                                                  | 1        | $\stackrel{\wedge}{\sim}$   |
| A5-05                                  | Current detection compensation                        | 0–100                                                                  | 5        | $\stackrel{\wedge}{\simeq}$ |
| A5-06                                  | Undervoltage threshold                                | 60.0%–140.0%                                                           | 100.0%   | ☆                           |
| A5-07                                  | SVC optimization mode selection                       | 0: No optimization<br>1: Optimization mode 1<br>2: Optimization mode 2 | 1        | ☆                           |
| A5-08                                  | Dead-zone time adjustment                             | 100%–200%                                                              | 150%     | ☆                           |
| A5-09                                  | Overvoltage threshold                                 | 200.0–2500.0 V                                                         | 2000.0 V | ☆                           |
|                                        | Gro                                                   | up A6: AI Curve Setting                                                |          |                             |
| A6-00                                  | AI curve 4 minimum input                              | -10.00 V to A6-02                                                      | 0.00 V   | $\stackrel{\wedge}{\simeq}$ |
| A6-01                                  | Corresponding setting of AI curve 4 minimum input     | -100.0%–100.0%                                                         | 0.0%     | ☆                           |
| A6-02                                  | AI curve 4 inflexion 1 input                          | A6-00 to A6-04                                                         | 3.00 V   | $\stackrel{\wedge}{\simeq}$ |
| A6-03                                  | Corresponding setting of AI curve 4 inflexion 1 input | -100.0%-100.0%                                                         | 30.0%    | ☆                           |
| A6-04                                  | AI curve 4 inflexion 1 input                          | A6-02 to A6-06                                                         | 6.00 V   | ☆                           |
| A6-05                                  | Corresponding setting of AI curve 4 inflexion 1 input | -100.0%-100.0%                                                         | 60.0%    | ☆                           |
| A6-06                                  | AI curve 4 maximum input                              | A6-06 to 10.00 V                                                       | 10.00 V  | ☆                           |

| Function<br>Code           | Parameter Name                                           | Setting Range     | Default              | Property |
|----------------------------|----------------------------------------------------------|-------------------|----------------------|----------|
| A6-07                      | Corresponding setting of Al curve 4 maximum input        | -100.0%—100.0%    | 100.0%               | \$       |
| A6-08                      | AI curve 5 minimum input                                 | -10.00 V to A6-10 | 0.00 V               | ☆        |
| A6-09                      | Corresponding setting of Al curve 5 minimum input        | -100.0%-100.0%    | 0.0%                 | \$       |
| A6-10                      | AI curve 5 inflexion 1 input                             | A6-08 to A6-12    | 3.00 V               | ☆        |
| A6-11                      | Corresponding setting of Al<br>curve 5 inflexion 1 input | -100.0%—100.0%    | 30.0%                | \$       |
| A6-12                      | AI curve 5 inflexion 1 input                             | A6-10 to A6-14    | 6.00 V               | ☆        |
| A6-13                      | Corresponding setting of Al<br>curve 5 inflexion 1 input | -100.0%-100.0%    | 60.0%                | \$       |
| A6-14                      | AI curve 5 maximum input                                 | A6-14 to 10.00 V  | 10.00 V              | ☆        |
| A6-15                      | Corresponding setting of Al curve 5 maximum input        | -100.0%-100.0%    | 100.0%               | \$       |
| A6-24                      | Jump point of IN1 input<br>corresponding setting         | -100.0%-100.0%    | 0.0%                 | ☆        |
| A6-25                      | Jump amplitude of IN1 input corresponding setting        | 0.0%–100.0%       | 0.5%                 | ☆        |
| A6-26                      | Jump point of IN2 input<br>corresponding setting         | -100.0%—100.0%    | 0.0%                 | ☆        |
| A6-27                      | Jump amplitude of IN2 input corresponding setting        | 0.0%–100.0%       | 0.5%                 | ☆        |
| A6-28                      | Jump point of IN3 input<br>corresponding setting         | -100.0%—100.0%    | 0.0%                 | \$       |
| A6-29                      | Jump amplitude of IN3 input corresponding setting        | 0.0%–100.0%       | 0.5%                 | \$       |
| Group AC: AI/AO Correction |                                                          |                   |                      |          |
| AC-00                      | IN1 measured voltage 1                                   | 0.500-4.000 V     | Factory<br>corrected | ☆        |
| AC-01                      | IN1 displayed voltage 1                                  | 0.500-4.000 V     | Factory corrected    | \$       |
| AC-02                      | IN1 measured voltage 2                                   | 6.000–9.999 V     | Factory corrected    | ☆        |

| Function<br>Code | Parameter Name          | Setting Range   | Default           | Property                    |
|------------------|-------------------------|-----------------|-------------------|-----------------------------|
| AC-03            | IN1 displayed voltage 2 | 6.000–9.999 V   | Factory corrected | X                           |
| AC-04            | IN2 measured voltage 1  | 0.500–4.000 V   | Factory corrected | \$                          |
| AC-05            | IN2 displayed voltage 1 | 0.500–4.000 V   | Factory corrected | ☆                           |
| AC-06            | IN2 measured voltage 2  | 6.000–9.999 V   | Factory corrected | ☆                           |
| AC-07            | IN2 displayed voltage 2 | 9.999–10.000 V  | Factory corrected | ☆                           |
| AC-08            | IN3 measured voltage 1  | 9.999–10.000 V  | Factory corrected | ☆                           |
| AC-09            | IN3 displayed voltage 1 | 9.999–10.000 V  | Factory corrected | $\stackrel{\wedge}{\simeq}$ |
| AC-10            | IN3 measured voltage 2  | 9.999–10.000 V  | Factory corrected | $\stackrel{\wedge}{\simeq}$ |
| AC-11            | IN3 displayed voltage 2 | 9.999–10.000 V  | Factory corrected | ☆                           |
| AC-12            | AO1 target voltage 1    | 0.500-4.000 V   | Factory corrected | ☆                           |
| AC-13            | AO1 measured voltage 1  | 0.500-4.000 V   | Factory corrected | ☆                           |
| AC-14            | AO1 target voltage 2    | 6.000–9.999 V   | Factory corrected | ☆                           |
| AC-15            | AO1 measured voltage 2  | 6.000–9.999 V   | Factory corrected | ☆                           |
| AC-16            | AO2 target voltage 1    | 0.500-4.000 V   | Factory corrected | ☆                           |
| AC-17            | AO2 measured voltage 1  | 0.500-4.000 V   | Factory corrected | ☆                           |
| AC-18            | AO2 target voltage 2    | 6.000–9.999 V   | Factory corrected | ☆                           |
| AC-19            | AO2 measured voltage 2  | 6.000–9.999 V   | Factory corrected | $\stackrel{\wedge}{\sim}$   |
| AC-20            | AI2 measured current 1  | 0.000–20.000 mA | Factory corrected | $\stackrel{\wedge}{\simeq}$ |
| AC-21            | AI2 sampling current 1  | 0.000–20.000 mA | Factory corrected | ☆                           |
| AC-22            | AI2 measured current 2  | 0.000–20.000 mA | Factory corrected | $\stackrel{\wedge}{\simeq}$ |
| AC-23            | AI2 sampling current 2  | 0.000–20.000 mA | Factory corrected | ☆                           |

| Function<br>Code | Parameter Name         | Setting Range   | Default              | Property |
|------------------|------------------------|-----------------|----------------------|----------|
| AC-24            | AO1 ideal current 1    | 0.000–20.000 mA | Factory<br>corrected | ☆        |
| AC-25            | AO1 sampling current 1 | 0.000–20.000 mA | Factory corrected    | ☆        |
| AC-26            | AO1 ideal current 2    | 0.000–20.000 mA | Factory corrected    | ☆        |
| AC-27            | AO1 sampling current 2 | 0.000–20.000 mA | Factory corrected    | ☆        |

## 5.2 Monitoring Parameters

| Function Code | Parameter Name                                 | Min. Unit        | Communication<br>Address |
|---------------|------------------------------------------------|------------------|--------------------------|
|               | Group U0: Standard Monito                      | oring Parameters |                          |
| U0-00         | Running frequency (Hz)                         | 0.01 Hz          | 7000H                    |
| U0-01         | Set frequency (Hz)                             | 0.01 Hz          | 7001H                    |
| U0-02         | Bus voltage                                    | 0.1 V            | 7002H                    |
| U0-03         | Output voltage                                 | 1 V              | 7003H                    |
| U0-04         | Output current                                 | 0.01 A           | 7004H                    |
| U0-05         | Output power                                   | 0.1 kW           | 7005H                    |
| U0-06         | Output torque                                  | 0.1%             | 7006H                    |
| U0-07         | DI state                                       | 1                | 7007H                    |
| U0-08         | DO state                                       | 1                | 7008H                    |
| U0-09         | Al1 voltage (V)                                | 0.01 V           | 7009H                    |
| U0-10         | AI2 voltage (V)/current (mA)                   | 0.01 V/0.01 mA   | 700AH                    |
| U0-11         | AI3 voltage (V)                                | 0.01 V           | 7007BH                   |
| U0-15         | PID setting                                    | 1                | 700FH                    |
| U0-16         | PID feedback                                   | 1                | 7010H                    |
| U0-17         | PLC stage                                      | 1                | 7011H                    |
| U0-18         | Input pulse frequency (Hz)                     | 0.01 kHz         | 7012H                    |
| U0-19         | Feedback speed                                 | 0.01 Hz          | 7013H                    |
| U0-20         | Remaining running time                         | 0.1 Min          | 7014H                    |
| U0-21         | AI1 voltage before correction                  | 0.001 V          | 7015H                    |
| U0-22         | Al2 voltage (V)/current (mA) before correction | 0.01 V/0.01 mA   | 7016H                    |

| Function Code | Parameter Name                              | Min. Unit       | Communication<br>Address |
|---------------|---------------------------------------------|-----------------|--------------------------|
|               | Group U0: Standard Monito                   | ring Parameters |                          |
| U0-23         | AI3 voltage before correction               | 0.001 V         | 7017H                    |
|               |                                             |                 |                          |
| U0-25         | Accumulative power-on time                  | 1 Min           | 7019                     |
| U0-26         | Accumulative running time                   | 0.1 Min         | 701AH                    |
| U0-27         | Pulse input frequency                       | 1 Hz            | 701BH                    |
| U0-28         | Communication setting value                 | 0.01%           | 701CH                    |
| U0-29         | Encoder feedback speed                      | 0.01 Hz         | 701DH                    |
| U0-30         | Main frequency X                            | 0.01 Hz         | 701EH                    |
| U0-31         | Auxiliary frequency Y                       | 0.01 Hz         | 701FH                    |
| U0-32         | Viewing any register address value          | 1               | 7020H                    |
| U0-33         | Synchronous motor rotor position            | 0.1°            | 7021H                    |
| U0-34         | Motor temperature                           | 1°C             | 7022H                    |
| U0-35         | Target torque                               | 0.1%            | 7023H                    |
|               |                                             |                 |                          |
| U0-37         | Power factor angle                          | 0.1°            | 7025H                    |
| U0-38         | ABZ position                                | 1               | 7026H                    |
| U0-39         | Target voltage upon V/F separation          | 1 V             | 7027H                    |
| U0-40         | Output voltage upon V/F separation          | 1V              | 7028H                    |
| U0-41         | DI state visual display                     | 1               | 7029H                    |
| U0-42         | DO state visual display                     | 1               | 702AH                    |
| U0-43         | DI function state visual display 1          | 1               | 702BH                    |
| U0-44         | DI function state visual display 2          | 1               | 702CH                    |
|               |                                             |                 |                          |
| U0-59         | Current set frequency                       | 0.01%           | 703BH                    |
| U0-60         | Current running frequency                   | 0.01%           | 703CH                    |
| U0-61         | AC drive running state                      | 1               | 703DH                    |
| U0-62         | Current fault code                          | 1               | 703EH                    |
| U0-63         | Sent value of point-point communication     | 0.01%           | 703FH                    |
| U0-64         | Received value of point-point communication | 0.01%           | 7040H                    |
| U0-65         | Torque upper limit                          | 0.1%            | 7041H                    |

## **Chapter 6 Description of Function Codes**

## Group CO: Basic Parameters

| Function Code | Parameter Name   | Setting Range                    | Default            |
|---------------|------------------|----------------------------------|--------------------|
| C0-00         | G/P type display | 1: G type (constant torque load) | Model<br>dependent |

This parameter is used to display the delivered model and cannot be modified.

- 1: Applicable to constant torque load with rated parameters specified
- 2: Applicable to variable torque load (fan and pump) with rated parameters specified

| Function Code | Parameter Name       | Setting Range                                                                                                    | Default |
|---------------|----------------------|----------------------------------------------------------------------------------------------------|---------|
| C0-01         | Motor 1 control mode | 0: Sensorless flux vector control (SVC)<br>1: Closed-loop vector control (FVC)<br>2: Voltage/Frequency (V/F) control | 0       |

• 0: Sensorless flux vector control (SVC)

It indicates open-loop vector control, and is applicable to high-performance control applications such as machine tool, centrifuge, wire drawing machine and injection moulding machine. One AC drive can operate only one motor.

• 1: Closed-loop vector control (FVC)

It is applicable to high-accuracy speed control or torque control applications such as high-speed paper making machine, crane and elevator. One AC drive can operate only one motor. An encoder must be installed at the motor side, and a PG card matching the encoder must be installed at the AC drive side.

2: Voltage/Frequency (V/F) control

It is applicable to applications with low load requirements or applications where one AC drive operates multiple motors, such as fan and pump.

• For the permanent magnetic synchronous motor (PMSM), the CTS-320 does not support SVC. FVC is used generally. In some low-power motor applications, you can also use V/F.

If vector control is used, motor auto-tuning must be performed because the advantages
of vector control can only be utilized after correct motor parameters are obtained. Better
performance can be achieved by adjusting speed regulator parameters in group C2 (or groups
A2, A3, and A4 respectively for motor 2, 3, and 4).

| Function Code | Parameter Name                 | Setting Range                           | Default |
|---------------|--------------------------------|-----------------------------------------|---------|
|               |                                | 0: Operation panel control (LED off)    |         |
| C0-02         | C0-02 Command source selection | 1: Terminal control (LED on)            | 0       |
|               | Source Sciention               | 2: Communication control (LED blinking) |         |

It is used to determine the input channel of the AC drive control commands, such as run, stop, forward rotation, reverse rotation and jog operation. You can input the commands in the following three channels:

• 0: Operation panel control ("LOCAL/REMOT" indicator off)

Commands are given by pressing keys and stop on the operation panel.

• 1: Terminal control ("LOCAL/REMOT" indicator on)

Commands are given by means of multifunctional input terminals with functions such as FWD, REV, JOGF, and JOGR.

• 2: Communication control ("LOCAL/REMOT" indicator blinking)

Commands are given from host computer. If this parameter is set to 2, a communication card (Modbus RTU, PROFIBUS-DP card, CANlink card, user programmable card or CANopen card) must be installed.

- If a PROFIBUS-DP card is selected and PZD1 data is valid, commands are given by means of PZD1 data.
- If a user programmable card is selected, commands are written to A7-08 by means of the programmable card.
- If any other card is selected, commands are written by means of the communication address 0x2000.

| Function Code | Parameter Name                       | Setting Range                                       | Default |
|---------------|--------------------------------------|-----------------------------------------------------|---------|
|               |                                      | 0: Digital setting (non-retentive at power failure) |         |
|               |                                      | 1: Digital setting (retentive at power failure)     |         |
|               | Main frequency<br>source X selection | 2: IN1                                              |         |
|               |                                      | 3: IN2                                              |         |
| C0-03         |                                      | 4: IN3                                              | 0       |
|               |                                      | 5: Pulse setting (DI5)                              |         |
|               |                                      | 6: Multi-reference                                  |         |
|               |                                      | 7: Simple PLC                                       |         |
|               |                                      | 8: PID                                              |         |
|               |                                      | 9: Communication setting                            |         |

It is used to select the setting channel of the main frequency. You can set the main frequency in the following 10 channels:

• 0: Digital setting (non-retentive at power failure)

The initial value of the set frequency is the value of C0-08 (Preset frequency). You can change the set frequency by pressing  $\bigtriangleup$  and  $\bigtriangledown$  on the operation panel (or using the UP/DOWN function of input terminals).

When the AC drive is powered on again after power failure, the set frequency reverts to the value of C0-08.

• 1: Digital setting (retentive at power failure)

The initial value of the set frequency is the value of C0-08 (Preset frequency). You can change the set frequency by pressing keys and on the operation panel (or using the UP/DOWN function of input terminals).

When the AC drive is powered on again after power failure, the set frequency is the value memorized at the moment of the last power failure.

Note that C0-23 (Retentive of digital setting frequency upon power failure) determines whether the set frequency is memorized or cleared when the AC drive stops. It is related to stop rather than power failure.

- 2: IN1 (0–10 V voltage input)
- 3: IN2 (0–10 V voltage input or 0–20 mA current input, determined by jumper J8)
- 4: IN3 (+/-10 V voltage input)

The frequency is set by analog input. The CTS-320 control board provides two analog input (AI) terminals (IN1, IN2). Another AI terminal (IN3) is provided by the Encoder card.

The CTS-320 provides five curves indicating the mapping relationship between the input voltage of IN1, IN2 and IN3 and the target frequency, three of which are linear (point- point) correspondence and two of which are four-point correspondence curves. You can set the curves by using function codes C4-13 to C4-27 and function codes in group A6, and select curves for IN1, IN2 and IN3 in C4-33.

When AI is used as the frequency setting source, the corresponding value 100% of the voltage/current input corresponds to the value of C0-10 (Maximum frequency).

• 5: Pulse setting (DI5)

The frequency is set by DI5 (high-speed pulse). The signal specification of pulse setting is 9-30 V (voltage range) and 0-100 kHz (frequency range). The corresponding value 100% of pulse setting corresponds to the value of C0-10 (Maximum frequency).

6: Multi-reference

In multi-reference mode, combinations of different DI terminal states correspond to different set frequencies. The CTS-320 supports a maximum of 16 speeds implemented by 16 state combinations of four DI terminals (allocated with functions 12 to 15) in Group PC. The multiple references indicate percentages of the value of C0-10 (Maximum frequency).

If a DI terminal is used for the multi-reference function, you need to perform related setting in group C4.

• 7: Simple PLC

When the simple programmable logic controller (PLC) mode is used as the frequency source, the running frequency of the AC drive can be switched over among the 16 frequency references. You can set the holding time and acceleration/deceleration time of the 16 frequency references. For details, refer to the descriptions of Group PC.

• 8: PID

The output of PID control is used as the running frequency. PID control is generally used in on-site closed-loop control, such as constant pressure closed-loop control and constant tension closed-loop control.

When applying PID as the frequency source, you need to set parameters of PID function in group PA.

9: Communication setting

The frequency is set by means of communication.

If the AC drive is a slave in point-point communication and receives data as the frequency source, data transmitted by the master is used as the set frequency. For details, see the description of group A8.

If PROFIBUS-DP communication is valid and PZD1 is used for frequency setting, data transmitted by PDZ1 is directly used as the frequency source. The data format is -100.00% to 100.00%. 100% corresponds to the value of C0-10 (Maximum frequency).

In other conditions, data is given by the host computer through the communication address 0x1000. The data format is -100.00% to 100.00%. 100.00% corresponds to the value of C0-10 (Maximum frequency).

The CTS-320 supports Modbus computer communication protocols.

| Function Code | Parameter Name                               | Setting Range                                                                                                    | Default |
|---------------|----------------------------------------------|----------------------------------------------------------------------------------------------------|---------|
| C0-04         | Auxiliary<br>frequency source<br>Y selection | 0: Digital setting (non-retentive at power<br>failure)<br>1: Digital setting (retentive at power failure)<br>2: IN1<br>3: IN2<br>4: IN3<br>5: Pulse setting (DI5)<br>6: Multi-reference<br>7: Simple PLC<br>8: PID | 0       |
|               |                                              | 9: Communication setting                                                                                                    |         |

When used as an independent frequency input channel (frequency source switched over from X to Y), the auxiliary frequency source Y is used in the same way as the main frequency source X (refer to C0-03).

When the auxiliary frequency source is used for operation (frequency source is "X and Y operation"), pay attention to the following aspects:

1) If the auxiliary frequency source Y is digital setting, the preset frequency (C0-08) does

not take effect. You can directly adjust the set main frequency by pressing keys (  $\Delta$ 

and 🔨

d  $\bigtriangledown$  on the operation panel (or using the UP/DOWN function of input terminals).

- If the auxiliary frequency source is analog input (IN1, IN2 and IN3) or pulse setting, 100% of the input corresponds to the range of the auxiliary frequency Y (set in C0-05 and C0-06).
- 3) If the auxiliary frequency source is pulse setting, it is similar to analog input.

Note

The main frequency source X and auxiliary frequency source Y must not use the same channel. That is, C0-03 and C0-04 cannot be set to the same value.

| Function Code | Parameter Name                                          | Setting Range                                                          | Default |
|---------------|---------------------------------------------------------|------------------------------------------------------------------------|---------|
| C0-05         | Range of auxiliary frequency<br>Y for X and Y operation | 0: Relative to maximum<br>frequency<br>1: Relative to main frequency X | 0       |
| C0-06         | Range of auxiliary frequency<br>Y for X and Y operation | 0%–150%                                                                | 0       |

If X and Y operation is used, C0-05 and C0-06 are used to set the adjustment range of the

auxiliary frequency source.

You can set the auxiliary frequency to be relative to either maximum frequency or main frequency X. If relative to main frequency X, the setting range of the auxiliary frequency Y varies according to the main frequency X.

| Function Code | Parameter Name             | Setting Range                                      | Default |
|---------------|----------------------------|----------------------------------------------------|---------|
|               |                            | Unit's digit (Frequency source selection)          |         |
|               |                            | 0: Main frequency source X                         |         |
|               |                            | 1: X and Y operation                               |         |
|               | Frequency source selection | (operation relationship determined by ten's digit) |         |
|               |                            | 2: Switchover between X and Y                      | 0       |
| C0-07         |                            | 3: Switchover between X and "X and Y operation"    |         |
|               |                            | 4: Switchover between Y and "X and Y operation"    |         |
|               |                            | Ten's digit (X and Y operation relationship)       |         |
|               |                            | 0: X+Y                                             |         |
|               |                            | 1: X-Y                                             |         |
|               |                            | 2: Maximum                                         |         |
|               |                            | 3: Minimum                                         |         |

It is used to select the frequency setting channel. If the frequency source involves X and Y operation, you can set the frequency offset in C0-21 for superposition to the X and Y operation result, flexibly satisfying various requirements.

Figure 6-1 Frequency setting based on main frequency source X and auxiliary frequency source  $\mathsf{Y}$ 

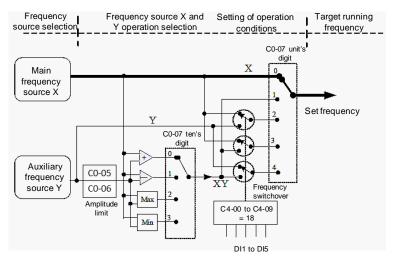

| F | Function Code | Parameter Name   | Setting Range                                                                 | Default |
|---|---------------|------------------|-------------------------------------------------------------------------------|---------|
|   | C0-08         | Preset frequency | 0.00 to maximum frequency (valid when<br>frequency source is digital setting) | 50 Hz   |

If the frequency source is digital setting or terminal UP/DOWN, the value of this parameter is the initial frequency of the AC drive (digital setting).

| Function Code | Parameter Name     | Setting Range                             | Default |
|---------------|--------------------|-------------------------------------------|---------|
| C0-09         | Rotation direction | 0: Same direction<br>1: Reverse direction | 0       |

You can change the rotation direction of the motor just by modifying this parameter without changing the motor wiring. Modifying this parameter is equivalent to exchanging any two of the motor's U, V, W wires.

Note

The motor will resume running in the original direction after parameter initialization. Do not use this function in applications where changing the rotating direction of the motor is prohibited after system commissioning is complete.

| Function Code | Parameter Name    | Setting Range   | Default  |
|---------------|-------------------|-----------------|----------|
| C0-10         | Maximum frequency | 50.00–320.00 Hz | 50.00 Hz |

When the frequency source is AI, pulse setting (DI5), or multi-reference, 100% of the input corresponds to the value of this parameter.

The output frequency of the CTS-320 can reach up to 3200 Hz. To take both frequency reference resolution and frequency input range into consideration, you can set the number of decimal places for frequency reference in C0-22.

- If C0-22 is set to 1, the frequency reference resolution is 0.1 Hz. In this case, the setting range of C0-10 is 50.0 to 3200.0 Hz.
- If C0-22 is set to 2, the frequency reference resolution is 0.01 Hz. In this case, the setting range of C0-10 is 50.00 to 320.00 Hz.

#### Note

After the value of C0-22 is modified, the frequency resolution of all frequency related function codes change accordingly.

| Function Code | Parameter Name                  | Setting Range                                                                                          | Default |
|---------------|---------------------------------|----------------------------------------------------------------------------------------------------|---------|
| C0-11         | Source of frequency upper limit | 0: Set by C0-12<br>1: Al1<br>2: Al2<br>3: Al3<br>4: Pulse setting (DI5)<br>5: Communication<br>setting | 0       |

It is used to set the source of the frequency upper limit, including digital setting (C0-12), AI, pulse setting or communication setting. If the frequency upper limit is set by means of IN1, IN2, IN3, DI5 or communication, the setting is similar to that of the main frequency source X. For details, see the description of C0-03.

For example, to avoid runaway in torque control mode in winding application, you can set the frequency upper limit by means of analog input. When the AC drive reaches the upper limit, it will continue to run at this speed.

| Function Code | Parameter Name        | Setting Range                                              | Default  |
|---------------|-----------------------|------------------------------------------------------------|----------|
| C0-12         | Frequency upper limit | Frequency lower limit (C0-14) to maximum frequency (C0-10) | 50.00 Hz |

This parameter is used to set the frequency upper limit.

| Function Code | Parameter Name               | Setting Range                        | Default |
|---------------|------------------------------|--------------------------------------|---------|
| C0-13         | Frequency upper limit offset | 0.00 Hz to maximum frequency (C0-10) | 0.00 Hz |

If the source of the frequency upper limit is analog input or pulse setting, the final frequency upper limit is obtained by adding the offset in this parameter to the frequency upper limit set in C0-11.

| Function Code | Parameter Name        | Setting Range                            | Default |
|---------------|-----------------------|------------------------------------------|---------|
| C0-14         | Frequency lower limit | 0.00 Hz to frequency upper limit (C0-12) | 0.00 Hz |

If the frequency reference is lower than the value of this parameter, the AC drive can stop, run at the frequency lower limit, or run at zero speed, determined by C8-14.

| Function Code | Parameter Name    | Setting Range | Default         |
|---------------|-------------------|---------------|-----------------|
| C0-15         | Carrier frequency | 0.5–16.0 kHz  | Model dependent |

It is used to adjust the carrier frequency of the AC drive, helping to reduce the motor noise, avoiding the resonance of the mechanical system, and reducing the leakage current to the earth and interference generated by the AC drive.

If the carrier frequency is low, output current has high harmonics, and the power loss and temperature rise of the motor increase.

If the carrier frequency is high, power loss and temperature rise of the motor declines. However, the AC drive has an increase in power loss, temperature rise and interference. Adjusting the carrier frequency will exert influences on the aspects listed in the following table.

Table 6-1 Influences of carrier frequency adjustment

| Carrier frequency               | Low   | High  |
|---------------------------------|-------|-------|
| Motor noise                     | Large | Small |
| Output current waveform         | Bad   | Good  |
| Motor temperature rise          | High  | Low   |
| AC drive temperature rise       | Low   | High  |
| Leakage current                 | Small | Large |
| External radiation interference | Small | Large |

The factory setting of carrier frequency varies with the AC drive power. If you need to modify the carrier frequency, note that if the set carrier frequency is higher than factory setting, it will lead to an increase in temperature rise of the AC drive's heatsink. In this case, you need to de-rate the AC drive. Otherwise, the AC drive may overheat and alarm.

| Function Code | Parameter Name                                | Setting Range   | Default |
|---------------|-----------------------------------------------|-----------------|---------|
| C0-16         | Carrier frequency adjustment with temperature | 0: No<br>1: Yes | 1       |

It is used to set whether the carrier frequency is adjusted based on the temperature. The AC drive automatically reduces the carrier frequency when detecting that the heatsink temperature is high. The AC drive resumes the carrier frequency to the set value when the heatsink temperature becomes normal. This function reduces the overheat alarms.

| Function Code | Parameter Name      | Setting Range                                   | Default            |
|---------------|---------------------|-------------------------------------------------|--------------------|
| 00.47         |                     | 0.00-650.00s (C0-19 = 2)                        | Model              |
| C0-17         | Acceleration time 1 | 0.0–6500.0s (C0-19 = 1)<br>0–65000s (C0-19 = 0) | dependent          |
|               |                     | 0.00–650.00s (C0-19 = 2)                        |                    |
| C0-18         | Deceleration time 1 | 0.0–6500.0s (C0-19 = 1)                         | Model<br>dependent |
|               |                     | 0–65000s (C0-19 = 0)                            | aspondont          |

Acceleration time indicates the time required by the AC drive to accelerate from 0 Hz to "Acceleration/Deceleration base frequency" (C0-25), that is, t1 in Figure 6-2.

Deceleration time indicates the time required by the AC drive to decelerate from "Acceleration/Deceleration base frequency" (C0-25) to 0 Hz, that is, t2 in Figure 6-2.

#### Figure 6-2 Acceleration/Deceleration time

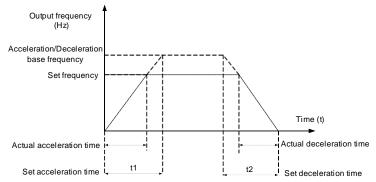

The CTS-320 provides totally four groups of acceleration/deceleration time for selection. You can perform switchover by using a DI terminal.

- Group 1: C0-17, C0-18
- Group 2: C8-03, C8-04
- Group 3: C8-05, C8-06
- Group 4: C8-07, C8-08

| Function Code | Parameter Name                      | Setting Range | Default |
|---------------|-------------------------------------|---------------|---------|
| C0-19         |                                     | 0:1s          |         |
|               | Acceleration/Deceleration time unit | 1: 0.1s       | 1       |
|               |                                     | 2: 0.01s      |         |

To satisfy requirements of different applications, the CTS-320 provides three acceleration/ deceleration time units, 1s, 0.1s and 0.01s.

#### Note

Modifying this parameter will make the displayed decimal places change and corresponding acceleration/deceleration time also change.

| Function Code | Parameter Name                                                       | Setting Range                        | Default |
|---------------|----------------------------------------------------------------------|--------------------------------------|---------|
| C0-21         | Frequency offset of auxiliary frequency source for X and Y operation | 0.00 Hz to maximum frequency (C0-10) | 0.00 Hz |

This parameter is valid only when the frequency source is set to "X and Y operation". The final frequency is obtained by adding the frequency offset set in this parameter to the X and Y operation result.

| Function Code | Parameter Name | Setting Range | Default |
|---------------|----------------|---------------|---------|
| C0-22         |                | 1: 0.1 Hz     | 2       |
|               |                | 2: 0.01 Hz    |         |

It is used to set the resolution of all frequency-related parameters.

If the resolution is 0.1 Hz, the CTS-320 can output up to 3200 Hz. If the resolution is 0.01 Hz, the CTS-320 can output up to 600.00 Hz.

Note

- Modifying this parameter will make the decimal places of all frequency-related parameters change and corresponding frequency values change.
- This parameter is not resumed when factory setting is resumed.

| Function Code | Parameter Name                                            | Setting Range                    | Default |
|---------------|-----------------------------------------------------------|----------------------------------|---------|
| C0-23         | Retentive of digital setting frequency upon power failure | 0: Not retentive<br>1: Retentive | 0       |

This parameter is valid only when the frequency source is digital setting.

If C0-23 is set to 0, the digital setting frequency value resumes to the value of C0-08 (Preset frequency) after the AC drive stops. The modification by using keys and or the terminal UP/DOWN function is cleared.

If C0-23 is set to 1, the digital setting frequency value is the set frequency at the moment when the AC drive stops. The modification by using keys and vor the terminal UP/ DOWN function remains effective.

| Function Code | Parameter Name                  | Setting Range                                                                                                    | Default |
|---------------|---------------------------------|----------------------------------------------------------------------------------------------------|---------|
| C0-24         | Motor parameter group selection | 0: Motor parameter group 1<br>1: Motor parameter group 2<br>2: Motor parameter group 3<br>3: Motor parameter group 4 | 0       |

The CTS-320 can drive four motors at different time. You can set the motor nameplate parameters respectively, independent motor auto-tuning, different control modes, and parameters related to running performance respectively for the four motors.

Motor parameter group 1 corresponds to groups C1 and C2. Motor parameter groups 2,  $\mathbf{3}$ 

and 4 correspond to groups A2, A3 and A4 respectively.

You can select the current motor parameter group by using C0-24 or perform switchover between the motor parameter groups by means of a DI terminal. If motor parameters selected by means of C0-24 conflict with those selected by means of DI terminal, the selection by DI is preferred.

| Function Code | Parameter Name                                | Setting Range                                                  | Default |
|---------------|-----------------------------------------------|----------------------------------------------------------------|---------|
| C0-25         | Acceleration/Deceleration time base frequency | 0: Maximum frequency (C0-<br>10) 1: Set frequency<br>2: 100 Hz | 0       |

The acceleration/deceleration time indicates the time for the AC drive to increase from 0 Hz to the frequency set in C0-25. If this parameter is set to 1, the acceleration/deceleration time is related to the set frequency. If the set frequency changes frequently, the motor's acceleration/deceleration also changes.

| Function Code | Parameter Name                                         | Setting Range                            | Default |
|---------------|--------------------------------------------------------|------------------------------------------|---------|
| C0-26         | Base frequency for UP/DOWN modification during running | 0: Running frequency<br>1: Set frequency | 0       |

This parameter is valid only when the frequency source is digital setting.

It is used to set the base frequency to be modified by using keys  $\bigtriangleup$  and  $\bigtriangledown$  or the

terminal UP/DOWN function. If the running frequency and set frequency are different, there will be a large difference between the AC drive's performance during the acceleration/ deceleration process.

| Function Code | Parameter Name                                   | Setting Range                                                                                                    | Default |
|---------------|--------------------------------------------------|----------------------------------------------------------------------------------------------------|---------|
|               |                                                  | Unit's digit (Binding operation panel command to frequency source)                                                                                                    |         |
| C0-27         | Binding command<br>source to<br>frequency source | 0: No binding<br>1: Frequency source by digital setting<br>2: IN1<br>3: IN2<br>4: IN3<br>5: Pulse setting (DI5)<br>6: Multi-reference<br>7: Simple PLC<br>8: PID<br>9: Communication setting | 000     |
|               |                                                  | Ten's digit (Binding terminal command to frequency source)                                                                                                    |         |
|               |                                                  | 0–9, same as unit's digit                                                                                                    |         |
|               |                                                  | Hundred's digit (Binding communication command to frequency source)                                                                                                    |         |
|               |                                                  | 0–9, same as unit's digit)                                                                                                    |         |

It is used to bind the three running command sources with the nine frequency sources, facilitating to implement synchronous switchover.

For details on the frequency sources, see the description of C0-03 (Main frequency source X selection). Different running command sources can be bound to the same frequency source.

If a command source has a bound frequency source, the frequency source set in C0-03 to C0-07 no longer takes effect when the command source is effective.

| Function Code | Parameter Name                | Setting Range                                                    | Default |
|---------------|-------------------------------|------------------------------------------------------------------|---------|
| C0-28         | Serial communication protocol | 0: Modbus protocol<br>1: PROFIBUS-DP bridge<br>2: CANopen bridge | 0       |

The CTS-320 supports Modbus, PROFIBUS-DP bridge and CANopen bridge. Select a proper

protocol based on the actual requirements.

## Group C1: Motor 1 Parameters

| Function Code | Parameter Name               | Setting Range                                                                   | Default            |
|---------------|------------------------------|---------------------------------------------------------------------------------|--------------------|
| C1-00         | Motor type                   | 0: Common asynchronous motor<br>1: Variable frequency asynchronous motor        | 1                  |
| 01-00         | selection                    | 2: Permanent magnetic synchronous motor                                         | I                  |
| C1-01         | Rated motor<br>power         | 0.1–1000.0 kW                                                                   | Model<br>dependent |
| C1-02         | Rated motor voltage          | 1–2000 V                                                                        | Model<br>dependent |
| C1-03         | Rated motor current          | 0.01–655.35 A (AC drive power ≤ 55 kW)<br>0.1–6553.5 A (AC drive power > 55 kW) | Model<br>dependent |
| C1-04         | Rated motor<br>frequency     | 0.01 Hz to maximum frequency                                                    | Model<br>dependent |
| C1-05         | Rated motor rotational speed | 1–65535 RPM                                                                     | Model<br>dependent |

Set the parameters according to the motor nameplate no matter whether V/F control or vector control is adopted.

To achieve better V/F or vector control performance, motor auto-tuning is required. The motor auto-tuning accuracy depends on the correct setting of motor nameplate parameters.

| Function Code | Parameter Name                                         | Setting Range                                                                       | Default            |
|---------------|--------------------------------------------------------|-------------------------------------------------------------------------------------|--------------------|
| C1-06         | Stator resistance                                      | 0.001–65.535 Ω (AC drive power ≤ 55 kW)                                             | Model              |
|               | (asynchronous motor)                                   | 0.0001–6.5535 Ω (AC drive power > 55 kW)                                            | dependent          |
| C1-07         | Rotor resistance                                       | 0.001–65.535 Ω (AC drive power ≤ 55 kW)                                             | Model              |
|               | (asynchronous motor)                                   | 0.0001–6.5535 Ω (AC drive power > 55 kW)                                            | dependent          |
| C1-08         | Leakage inductive<br>reactance<br>(asynchronous motor) | 0.01–655.35 mH (AC drive power ≤ 55 kW)<br>0.001–65.535 mH (AC drive power > 55 kW) | Model<br>dependent |

| Function Code | Parameter Name                                        | Setting Range                                                                     | Default            |
|---------------|-------------------------------------------------------|-----------------------------------------------------------------------------------|--------------------|
| C1-09         | Mutual inductive<br>reactance<br>(asynchronous motor) | 0.1–6553.5 mH (AC drive power ≤ 55 kW)<br>0.01–655.35 mH (AC drive power > 55 kW) | Model<br>dependent |
| C1-10         | No-load current<br>(asynchronous motor)               | 0.01 to C1-03 (AC drive power ≤ 55 kW)<br>0.1 to C1-03 (AC drive power > 55 kW)   | Model<br>dependent |

The parameters in C1-06 to P-10 are asynchronous motor parameters. These parameters are unavailable on the motor nameplate and are obtained by means of motor auto-tuning. Only C1-06 to C1-08 can be obtained through static motor auto-tuning. Through complete motor auto-tuning, encoder phase sequence and current loop PI can be obtained besides the parameters in C1-06 to C1-10.

Each time "Rated motor power" (C1-01) or "Rated motor voltage" (C1-02) is changed, the AC drive automatically restores values of C1-06 to C1-10 to the parameter setting for the common standard Y series asynchronous motor.

If it is impossible to perform motor auto-tuning onsite, manually input the values of these parameters according to data provided by the motor manufacturer.

| Function Code | Parameter Name                  | Setting Range                            | Default            |
|---------------|---------------------------------|------------------------------------------|--------------------|
| C1-16         | Stator resistance               | 0.001–65.535 Ω (AC drive power ≤ 55 kW)  | Model              |
|               | (synchronous motor)             | 0.0001–6.5535 Ω (AC drive power > 55 kW) | dependent          |
| C1-17         | Shaft D inductance              | 0.01–655.35 mH (AC drive power ≤ 55 kW)  | Model              |
|               | (synchronous motor)             | 0.001–65.535 mH (AC drive power > 55 kW) | dependent          |
| C1-18         | Shaft Q inductance              | 0.01–655.35 mH (AC drive power ≤ 55 kW)  | Model              |
|               | (synchronous motor)             | 0.001–65.535 mH (AC drive power > 55 kW) | dependent          |
| C1-20         | Back EMF<br>(synchronous motor) | 0.1–6553.5 V                             | Model<br>dependent |

C1-16 to P-20 are synchronous motor parameters. These parameters are unavailable on the nameplate of most synchronous motors and can be obtained by means of "Synchronous motor no-load auto-tuning". Through "Synchronous motor with-load auto-tuning", only the encoder phase sequence and installation angle can be obtained.

Each time "Rated motor power" (C1-01) or "Rated motor voltage" (C1-02) is changed, the AC drive automatically modifies the values of C1-16 to C1-20.

You can also directly set the parameters based on the data provided by the synchronous motor manufacturer.

| Function Code | Parameter Name                | Setting Range | Default |
|---------------|-------------------------------|---------------|---------|
| C1-27         | Encoder pulses per revolution | 1–65535       | 1024    |

This parameter is used to set the pulses per revolution (PPR) of ABZ or UVW incremental encoder. In FVC mode, the motor cannot run properly if this parameter is set incorrectly.

| Function Code | Parameter Name | Setting Range              | Default |
|---------------|----------------|----------------------------|---------|
|               |                | 0: ABZ incremental encoder |         |
|               |                | 1: UVW incremental encoder |         |
| C1-28 E       | Encoder type   | 2: Resolver                | 0       |
|               |                | 3: SIN/COS encoder         |         |
|               |                | 4: Wire-saving UVW encoder |         |

The CTS-320 supports multiple types of encoder. Different PG cards are required for different types of encoder. Select the appropriate PG card for the encoder used. Any of the five encoder types is applicable to synchronous motor. Only ABZ incremental encoder and resolver are applicable to asynchronous motor.

After installation of the PG card is complete, set this parameter properly based on the actual condition. Otherwise, the AC drive cannot run properly.

| Function Code | Parameter Name                                | Setting Range            | Default |
|---------------|-----------------------------------------------|--------------------------|---------|
| C1-30         | A/B phase sequence of ABZ incremental encoder | 0: Forward<br>1: Reserve | 0       |

This parameter is valid only for ABZ incremental encoder (C1-28 = 0) and is used to set the A/B phase sequence of the ABZ incremental encoder.

It is valid for both asynchronous motor and synchronous motor. The A/B phase sequence can be obtained through "Asynchronous motor complete auto-tuning" or "Synchronous motor no-load auto-tuning".

| Function Code | Parameter Name             | Setting Range | Default |
|---------------|----------------------------|---------------|---------|
| C1-31         | Encoder installation angle | 0.0°-359.9°   | 0.0°    |

This parameter is applicable only to synchronous motor. It is valid for ABZ incremental encoder, UVW incremental encoder, resolver and wire-saving UVW encoder, but invalid for SIN/COS encoder.

It can be obtained through synchronous motor no-load auto-turning or with-load auto-tuning. After installation of the synchronous motor is complete, the value of this parameter must be obtained by motor auto-tuning. Otherwise, the motor cannot run properly.

| Function Code | Parameter Name                | Setting Range | Default |
|---------------|-------------------------------|---------------|---------|
| C1-32         | U, V, W phase sequence of UVW | 0: Forward    | 0       |
| 01-52         | encoder                       | 1: Reverse    | 0       |
| C1-33         | UVW encoder angle offset      | 0.0°–359.9°   | 0.0°    |

These two parameters are valid only when the UVW encoder is applied to a synchronous motor. They can be obtained by synchronous motor no-load auto-tuning or with-load auto-tuning. After installation of the synchronous motor is complete, the values of these two parameters must be obtained by motor auto-tuning. Otherwise, the motor cannot run properly.

| Function Code | Parameter Name                   | Setting Range | Default |
|---------------|----------------------------------|---------------|---------|
| C1-34         | Number of pole pairs of resolver | 1–65535       | 1       |

If a resolver is applied, set the number of pole pairs properly.

| Function Code | Parameter Name                          | Setting Range                | Default |
|---------------|-----------------------------------------|------------------------------|---------|
| C1-36         | Encoder wire-break fault detection time | 0.0s: No action<br>0.1–10.0s | 0.0s    |

This parameter is used to set the time that a wire-break fault lasts. If it is set to 0.0s, the AC drive does not detect the encoder wire-break fault. If the duration of the encoder wire-break fault detected by the AC drive exceeds the time set in this parameter, the AC drive reports Err20.

| Function Code               | Parameter Name | Setting Range                               | Default |
|-----------------------------|----------------|---------------------------------------------|---------|
| C1-37 Auto-tuning selection |                | 0: No auto-tuning                           |         |
|                             |                | 1: Asynchronous motor static auto-tuning    |         |
|                             |                | 2: Asynchronous motor complete auto-tuning  | 0       |
|                             |                | 11: Synchronous motor with-load auto-tuning |         |
|                             |                | 12: Synchronous motor no-load auto-tuning   |         |

0: No auto-tuning

Auto-tuning is prohibited.

• 1: Asynchronous motor static auto-tuning

It is applicable to scenarios where complete auto-tuning cannot be performed because the asynchronous motor cannot be disconnected from the load.

Before performing static auto-tuning, properly set the motor type and motor nameplate parameters of C1-00 to C1-05 first. The AC drive will obtain parameters of C1-06 to C1-08 by static auto-tuning.

Set this parameter to 1, and press **RUN**. Then, the AC drive starts static auto-tuning.

2: Asynchronous motor complete auto-tuning

To perform this type of auto-tuning, ensure that the motor is disconnected from the load. During the process of complete auto-tuning, the AC drive performs static auto-tuning first and then accelerates to 80% of the rated motor frequency within the acceleration time set in C0-17. The AC drive keeps running for a certain period and then decelerates to stop within deceleration time set in C0-18.

Before performing complete auto-tuning, properly set the motor type, motor nameplate parameters of C1-00 to C1-05, "Encoder type" (C1-28) and "Encoder pulses per revolution" (C1-27) first.

The AC drive will obtain motor parameters of C1-06 to C1-10, "A/B phase sequence of ABZ incremental encoder" (C1-30) and vector control current loop PI parameters of C2- 13 to C2-16 by complete auto-tuning.

Set this parameter to 2, and press Then, the AC drive starts complete autotuning.

• 11: Synchronous motor with-load auto-tuning

It is applicable to scenarios where the synchronous motor cannot be disconnected from the load. During with-load auto-tuning, the motor rotates at the speed of 10 PRM.

Before performing with-load auto-tuning, properly set the motor type and motor nameplate parameters of C1-00 to C1-05 first.

By with-load auto-tuning, the AC drive obtains the initial position angle of the synchronous motor, which is a necessary prerequisite of the motor's normal running. Before the first use of the synchronous motor after installation, motor auto-tuning must be performed.

Set this parameter to 11, and press **RUN**. Then, the AC drive starts with-load auto-tuning.

• 12: Synchronous motor no-load auto-tuning

If the synchronous motor can be disconnected from the load, no-load auto-tuning is recommended, which will achieve better running performance compared with with-load auto-tuning.

During the process of no-load auto-tuning, the AC drive performs with-load auto-tuning first and then accelerates to 80% of the rated motor frequency within the acceleration time set in C0-17. The AC drive keeps running for a certain period and then decelerates to stop within the deceleration time set in C0-18.

Before performing no-load auto-tuning, properly set the motor type, motor nameplate parameters of C1-00 to C1-05, "Encoder type" (C1-28) and "Encoder pulses per revolution" (C1-27) and "Number of pole pairs of resolver" (C1-34) first.

The AC drive will obtain motor parameters of C1-16 to C1-20, encoder related parameters of C1-30 to C1-33 and vector control current loop PI parameters of C2-13 to C2-16 by no-load auto-tuning.

Set this parameter to 12, and press **RUN**. Then, the AC drive starts no-load auto-tuning.

Note

| Matar   | outo tuning | oon ho | norformod | onlying | norotion | nonol m | ada  |
|---------|-------------|--------|-----------|---------|----------|---------|------|
| IVIOLOI | auto-tuning | can be | benomea   |         | Deration | Danei m | oue. |
|         |             |        |           |         |          |         |      |

### Group C2: Vector Control Parameters

Group C2 is valid for vector control, and invalid for V/F control.

| Function Code | Parameter Name                 | Setting Range | Default |
|---------------|--------------------------------|---------------|---------|
| C2-00         | Speed loop proportional gain 1 | 0–100         | 30      |
| C2-01         | Speed loop integral time 1     | 0.01-10.00s   | 0.50s   |
| C2-02         | Switchover frequency 1         | 0.00 to C2-05 | 5.00 Hz |
| C2-03         | Speed loop proportional gain 2 | 0–100         | 20      |

| Function Code | Parameter Name             | Setting Range                        | Default  |
|---------------|----------------------------|--------------------------------------|----------|
| C2-04         | Speed loop integral time 2 | 0.01-10.00s                          | 1.00s    |
| C2-05         | Switchover frequency 2     | C2-02 to maximum<br>output frequency | 10.00 Hz |

Speed loop PI parameters vary with running frequencies of the AC drive.

- If the running frequency is less than or equal to "Switchover frequency 1" (C2-02), the speed loop PI parameters are C2-00 and C2-01.
- If the running frequency is equal to or greater than "Switchover frequency 2" (C2-05), the speed loop PI parameters are C2-03 and C2-04.
- If the running frequency is between C2-02 and C2-05, the speed loop PI parameters are obtained from the linear switchover between the two groups of PI parameters, as shown in Figure 6-3.

Figure 6-3 Relationship between running frequencies and PI parameters

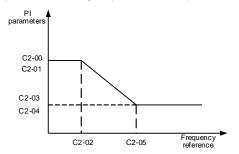

The speed dynamic response characteristics in vector control can be adjusted by setting the proportional gain and integral time of the speed regulator.

To achieve a faster system response, increase the proportional gain and reduce the integral time. Be aware that this may lead to system oscillation.

The recommended adjustment method is as follows:

If the factory setting cannot meet the requirements, make proper adjustment. Increase the proportional gain first to ensure that the system does not oscillate, and then reduce the integral time to ensure that the system has quick response and small overshoot.

Note

Improper PI parameter setting may cause too large speed overshoot, and overvoltage fault may even occur when the overshoot drops.

| Function Code | Parameter Name           | Setting Range | Default |
|---------------|--------------------------|---------------|---------|
| C2-06         | Vector control slip gain | 50%-200%      | 100%    |

For SVC, it is used to adjust speed stability accuracy of the motor. When the motor with load runs at a very low speed, increase the value of this parameter; when the motor with load runs at a very large speed, decrease the value of this parameter.

For FVC, it is used to adjust the output current of the AC drive with same load.

| Function Code | Parameter Name                     | Setting Range | Default |
|---------------|------------------------------------|---------------|---------|
| C2-07         | Time constant of speed loop filter | 0.000–0.100s  | 0.000s  |

In the vector control mode, the output of the speed loop regulator is torque current reference. This parameter is used to filter the torque references. It need not be adjusted generally and can be increased in the case of large speed fluctuation. In the case of motor oscillation, decrease the value of this parameter properly.

If the value of this parameter is small, the output torque of the AC drive may fluctuate greatly, but the response is quick.

| Function Code | Parameter Name                      | Setting Range | Default |
|---------------|-------------------------------------|---------------|---------|
| C2-08         | Vector control over-excitation gain | 0–200         | 64      |

During deceleration of the AC drive, over-excitation control can restrain rise of the bus voltage to avoid the overvoltage fault. The larger the over-excitation gain is, the better the restraining effect is.

Increase the over-excitation gain if the AC drive is liable to overvoltage error during deceleration. Too large over-excitation gain, however, may lead to an increase in output current. Therefore, set this parameter to a proper value in actual applications.

Set the over-excitation gain to 0 in applications of small inertia (the bus voltage will not rise during deceleration) or where there is a braking resistor.

| Function Code | Parameter Name                                                 | Setting Range            | Default |
|---------------|----------------------------------------------------------------|--------------------------|---------|
|               |                                                                | 0: C2-10                 |         |
|               |                                                                | 1: IN1                   |         |
| 00.00         | Torque upper limit source in speed control mode                | 2: IN2                   | 0       |
| C2-09         |                                                                | 3: IN3                   | 0       |
|               |                                                                | 4: Pulse setting (DI5)   |         |
|               |                                                                | 5: Communication setting |         |
| C2-10         | Digital setting of torque upper<br>limit in speed control mode | 0.0%–200.0%              | 150.0%  |

In the speed control mode, the maximum output torque of the AC drive is restricted by C2-09. If the torque upper limit is analog, pulse or communication setting, 100% of the setting corresponds to the value of C2-10, and 100% of the value of C2-10 corresponds to the AC drive rated torque.

For details on the IN1, IN2 and IN3 setting, see the description of the AI curves in group C4.

For details on the pulse setting, see the description of C4-28 to C4-32.

When the AC drive is in communication with the master, if C2-09 is set to 5 "communication setting", C2-10 "Digital setting of torque upper limit in speed control mode" can be set via communication from the master.

In other conditions, the host computer writes data -100.00% to 100.00% by the communication address 0x1000, where 100.0% corresponds to the value of C2-10. The communication protocol can be Modbus.

| Function Code | Parameter Name                          | Setting Range | Default |
|---------------|-----------------------------------------|---------------|---------|
| C2-13         | Excitation adjustment proportional gain | 0–20000       | 2000    |
| C2-14         | Excitation adjustment integral gain     | 0–20000       | 1300    |
| C2-15         | Torque adjustment proportional gain     | 0–20000       | 2000    |
| C2-16         | Torque adjustment integral gain         | 0–20000       | 1300    |

These are current loop PI parameters for vector control. These parameters are automatically obtained through "Asynchronous motor complete auto-tuning" or "Synchronous motor no-load auto-tuning", and need not be modified.

The dimension of the current loop integral regulator is integral gain rather than integral time.

Note that too large current loop PI gain may lead to oscillation of the entire control loop. Therefore, when current oscillation or torque fluctuation is great, manually decrease the proportional gain or integral gain here.

| Function Code | Parameter Name                                | Setting Range           | Default |
|---------------|-----------------------------------------------|-------------------------|---------|
|               |                                               | 0: No field weakening   |         |
| C2-18         | Field weakening mode of<br>synchronous motor  | 1: Direct calculation   | 1       |
|               | synchronous motor                             | 2: Automatic adjustment |         |
| C2-19         | Field weakening depth of<br>synchronous motor | 50%–500%                | 100%    |
| C2-20         | Maximum field weakening current               | 1%300%                  | 50%     |
| C2-21         | Field weakening automatic<br>adjustment gain  | 10%–500%                | 100%    |
| C2-22         | Field weakening integral multiple             | 2–10                    | 2       |

These parameters are used to set field weakening control for the synchronous motor.

If C2-18 is set to 0, field weakening control on the synchronous motor is disabled. In this case, the maximum rotational speed is related to the AC drive bus voltage. If the motor's maximum rotational speed cannot meet the requirements, enable the field weakening function to increase the speed.

The CTS-320 provides two field weakening modes: direct calculation and automatic adjustment.

- In direct calculation mode, directly calculate the demagnetized current and manually adjust the demagnetized current by means of C2-19. The smaller the demagnetized current is, the smaller the total output current is. However, the desired field weakening effect may not be achieved.
- In automatic adjustment mode, the best demagnetized current is selected automatically. This may influence the system dynamic performance or cause instability.

The adjustment speed of the field weakening current can be changed by modifying the values of C2-21 and C2-22. A very quick adjustment may cause instability. Therefore, generally do not modify them manually.

# Group C3: V/F Control

### Parameters

Group C3 is valid only for V/F control.

The V/F control mode is applicable to low load applications (fan or pump) or applications where one AC drive operates multiple motors or there is a large difference between the AC drive power and the motor power.

| Function Code | Parameter Name    | Setting Range               | Default |
|---------------|-------------------|-----------------------------|---------|
|               |                   | 0: Linear V/F               |         |
|               |                   | 1: Multi-point V/F          |         |
|               | V/F curve setting | 2: Square V/F               |         |
|               |                   | 3: 1.2-power V/F            |         |
| C2 00         |                   | 4: 1.4-power V/F            | 0       |
| C3-00         |                   | 6: 1.6-power V/F            | 0       |
|               |                   | 8: 1.8-power V/F            |         |
|               |                   | 9: Reserved                 |         |
|               |                   | 10: V/F complete separation |         |
|               |                   | 11: V/F half separation     |         |

• 0: Linear V/F

It is applicable to common constant torque load.

• 1: Multi-point V/F

It is applicable to special load such as dehydrator and centrifuge. Any such V/F curve can be obtained by setting parameters of C3-03 to C3-08.

• 2: Square V/F

It is applicable to centrifugal loads such as fan and pump.

- 3 to 8: V/F curve between linear V/F and square V/F
- 10: V/F complete separation

In this mode, the output frequency and output voltage of the AC drive are independent. The output frequency is determined by the frequency source, and the output voltage is determined by "Voltage source for V/F separation" (C3-13).

It is applicable to induction heating, inverse power supply and torque motor control.

• 11: V/F half separation

In this mode, V and F are proportional and the proportional relationship can be set in C3-13. The relationship between V and F are also related to the rated motor voltage and rated motor frequency in Group C1.

Assume that the voltage source input is X (0 to 100%), the relationship between V and F is:

V/F = 2 x X x (Rated motor voltage)/(Rated motor frequency)

| Function Code | Parameter Name                       | Setting Range                          | Default            |
|---------------|--------------------------------------|----------------------------------------|--------------------|
| C3-01         | Torque boost                         | 0.0%–30%                               | Model<br>dependent |
| C3-02         | Cut-off frequency of<br>torque boost | 0.00 Hz to maximum output<br>frequency | 50.00 Hz           |

To compensate the low frequency torque characteristics of V/F control, you can boost the output voltage of the AC drive at low frequency by modifying C3-01.

If the torque boost is set to too large, the motor may overheat, and the AC drive may suffer overcurrent.

If the load is large and the motor startup torque is insufficient, increase the value of C3-01. If the load is small, decrease the value of C3-01. If it is set to 0.0, the AC drive performs automatic torque boost. In this case, the AC drive automatically calculates the torque boost value based on motor parameters including the stator resistance.

C3-02 specifies the frequency under which torque boost is valid. Torque boost becomes invalid when this frequency is exceeded, as shown in the following figure.

Figure 6-4 Manual torque boost

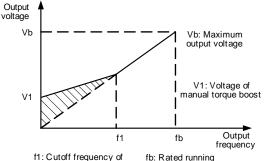

f1: Cutoff frequency of manual torque boost

fb: Rated runn frequency

| Function Code | Parameter Name                   | Setting Range                                                                                                | Default |
|---------------|----------------------------------|----------------------------------------------------------------------------------------------------|---------|
| C3-03         | Multi-point V/F frequency 1 (F1) | 0.00 Hz to C3-05                                                                                             | 0.00 Hz |
| C3-04         | Multi-point V/F voltage 1 (V1)   | 0.0%-100.0%                                                                                                  | 0.0%    |
| C3-05         | Multi-point V/F frequency 2 (F2) | C3-03 to C3-07                                                                                               | 0.00 Hz |
| C3-06         | Multi-point V/F voltage 2 (V2)   | 0.0%–100.0%                                                                                                  | 0.0%    |
| C3-07         |                                  | C3-05 to rated motor<br>frequency (C1-04)                                                                    |         |
|               | Multi-point V/F frequency 3 (F3) | Note: The rated frequencies<br>of motors 2, 3, and 4 are<br>respectively set in A2-04, A3-<br>04, and A4-04. | 0.00 Hz |
| C3-08         | Multi-point V/F voltage 3 (V3)   | 0.0%–100.0%                                                                                                  | 0.0%    |

These six parameters are used to define the multi-point V/F curve.

The multi-point V/F curve is set based on the motor's load characteristic. The relationship between voltages and frequencies is:

V1 < V2 < V3, F1 < F2 < F3

At low frequency, higher voltage may cause overheat or even burnt out of the motor and overcurrent stall or overcurrent protection of the AC drive.

Figure 6-5 Setting of multi-point V/F curve

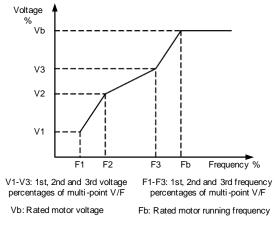

| Function Code | Parameter Name             | Setting Range | Default |
|---------------|----------------------------|---------------|---------|
| C3-09         | V/F slip compensation gain | 0%–200.0%     | 0.0%    |

This parameter is valid only for the asynchronous motor.

It can compensate the rotational speed slip of the asynchronous motor when the load of the motor increases, stabilizing the motor speed in case of load change. If this parameter is set to 100%, it indicates that the compensation when the motor bears rated load is the rated motor slip. The rated motor slip is automatically obtained by the AC drive through calculation based on the rated motor frequency and rated motor rotational speed in group C1.

Generally, if the motor rotational speed is different from the target speed, slightly adjust this parameter.

| Function Code | Parameter Name           | Setting Range | Default |
|---------------|--------------------------|---------------|---------|
| C3-10         | V/F over-excitation gain | 0–200         | 64      |

During deceleration of the AC drive, over-excitation can restrain rise of the bus voltage, preventing the overvoltage fault. The larger the over-excitation is, the better the restraining result is.

Increase the over-excitation gain if the AC drive is liable to overvoltage error during deceleration. However, too large over-excitation gain may lead to an increase in the output current. Set C3-09 to a proper value in actual applications.

Set the over-excitation gain to 0 in the applications where the inertia is small and the bus voltage will not rise during motor deceleration or where there is a braking resistor.

| Function Code                          | Parameter Name | Setting Range | Default         |
|----------------------------------------|----------------|---------------|-----------------|
| C3-11 V/F oscillation suppression gain |                | 0–100         | Model dependent |

Set this parameter to a value as small as possible in the prerequisite of efficient oscillation suppression to avoid influence on V/F control.

Set this parameter to 0 if the motor has no oscillation. Increase the value properly only when the motor has obvious oscillation. The larger the value is, the better the oscillation suppression result will be.

When the oscillation suppression function is enabled, the rated motor current and noload current must be correct. Otherwise, the V/F oscillation suppression effect will not be satisfactory.

| Function Code | ode Parameter Name Setting Range              |                                                                                                    | Default |
|---------------|-----------------------------------------------|----------------------------------------------------------------------------------------------------|---------|
| C3-13         | Voltage source for V/F separation             | 0: Digital setting (C3-<br>14) 1: IN1<br>2: IN2<br>3: IN3<br>4: Pulse setting (DI5)<br>5: Multi-reference<br>6: Simple PLC<br>7: PID<br>8: Communication setting<br>100.0% corresponds to the rated<br>motor voltage (C1-02, A4-02, A5-<br>02, A6-02). | 0       |
| C3-14         | Voltage digital setting<br>for V/F separation | 0 V to rated motor voltage                                                                                                    | 0 V     |

 $\ensuremath{\mathsf{V/F}}$  separation is generally applicable to scenarios such as induction heating, inverse power supply and motor torque control.

If V/F separated control is enabled, the output voltage can be set in C3-14 or by means of analog, multi-reference, simple PLC, PID or communication. If you set the output voltage by means of non-digital setting, 100% of the setting corresponds to the rated motor voltage. If a negative percentage is set, its absolute value is used as the effective value.

• 0: Digital setting (C3-14)

The output voltage is set directly in C3-14.

• 1: IN1; 2: IN2; 3: IN3

The output voltage is set by AI terminals.

• 4: Pulse setting (DI5)

The output voltage is set by pulses of the terminal DI5.

Pulse setting specification: voltage range 9-30 V, frequency range 0-100 kHz

• 5: Multi-reference

If the voltage source is multi-reference, parameters in group C4 and PC must be set to determine the corresponding relationship between setting signal and setting voltage. 100.0% of the multi-reference setting in group PC corresponds to the rated motor voltage.

• 6: Simple PLC

If the voltage source is simple PLC mode, parameters in group PC must be set to determine the setting output voltage.

• 7: PID

The output voltage is generated based on PID closed loop. For details, see the description of PID in group PA.

• 8: Communication setting

The output voltage is set by the host computer by means of communication.

The voltage source for V/F separation is set in the same way as the frequency source. For details, see C0-03. 100.0% of the setting in each mode corresponds to the rated motor voltage. If the corresponding value is negative, its absolute value is used.

| Function Code | Parameter Name                         | Setting Range | Default |
|---------------|----------------------------------------|---------------|---------|
| C3-15         | Voltage rise time of V/F separation    | 0.0-1000.0s   | 0.0s    |
| C3-16         | Voltage decline time of V/F separation | 0.0-1000.0s   | 0.0s    |

C3-15 indicates the time required for the output voltage to rise from 0 V to the rated motor voltage shown as t1 in the following figure.

C3-16 indicates the time required for the output voltage to decline from the rated motor voltage to 0 V, shown as t2 in the following figure.

Figure 6-6 Voltage of V/F separation

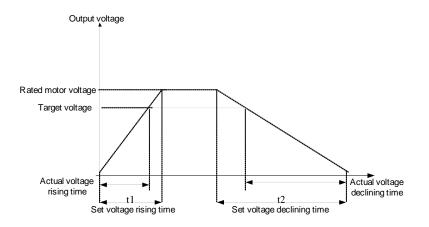

# Group C4: Input Terminals

The CTS-320 provides five DI terminals (DI5 can be used for high-speed pulse input) and two analog input (AI) terminals. The optional extension card provides another five DI terminals (DI6 to DI10) and an AI terminal (IN3).

| Function Code | Parameter Name          | Default                        | Remark   |
|---------------|-------------------------|--------------------------------|----------|
| C4-00         | DI1 function selection  | 1: Forward RUN (FWD)           | Standard |
| C4-01         | DI2 function selection  | 4: Forward JOG (FJOG)          | Standard |
| C4-02         | DI3 function selection  | 9: Fault reset (RESET)         | Standard |
| C4-03         | DI4 function selection  | 12: Multi-reference terminal 1 | Standard |
| C4-04         | DI5 function selection  | 13: Multi-reference terminal 2 | Standard |
| C4-05         | DI6 function selection  | 0                              | Extended |
| C4-06         | DI7 function selection  | 0                              | Extended |
| C4-07         | DI8 function selection  | 0                              | Extended |
| C4-08         | DI9 function selection  | 0                              | Extended |
| C4-09         | DI10 function selection | 0                              | Extended |

The following table lists the functions available for the DI terminals.

| Table 6-1 Functions of DI terminals | Table 6-1 |
|-------------------------------------|-----------|
|-------------------------------------|-----------|

| Value | Function            | Description                                                                                                    |  |
|-------|---------------------|----------------------------------------------------------------------------------------------------|--|
| 0     | No function         | Set 0 for reserved terminals to avoid malfunction.                                                                                                    |  |
| 1     | Forward RUN (FWD)   | RUN to Forward direction of the AC motor                                                                                                    |  |
| 2     | Reverse RUN (REV)   | RUN to Reverse direction of the AC motor                                                                                                    |  |
| 3     | Three-line control  | The terminal determines three-line control of the AC drive. For details, see the description of F4-11.                                                                                                  |  |
| 4     | Forward JOG (FJOG)  | FJOG indicates forward JOG running, while RJOG indicates<br>reverse JOG running. The JOG frequency, acceleration time<br>and deceleration time are described respectively in F8-00, F8<br>01 and F8-02. |  |
| 5     | Reverse JOG (RJOG)  |                                                                                                    |  |
| 6     | Terminal UP         | If the frequency is determined by external terminals, the<br>terminals with the two functions are used as increment and<br>decrement commands for frequency modification.                               |  |
| 7     | Terminal Down       | When the frequency source is digital setting, they are used to<br>adjust the frequency.                                                                                                    |  |
| 8     | Coast to stop       | The AC drive blocks its output, the motor coasts to rest and is not controlled by the AC drive. It is the same as coast to stop described in F6-10.                                                     |  |
| 9     | Fault reset (RESET) | The terminal is used for fault reset function, the same as the<br>function of RESET key on the operation panel. Remote fault<br>reset is implemented by this function.                                  |  |

| Value | Function                                                    | Description                                                                                                    |
|-------|-------------------------------------------------------------|----------------------------------------------------------------------------------------------------|
| 10    | RUN pause                                                   | The AC drive decelerates to stop, but the running<br>parameters are all memorized, such as PLC, swing<br>frequency and PID parameters. After this function is<br>disabled, the AC drive resumes its status before stop.                         |
| 11    | Normally open (NO) input of external fault                  | If this terminal becomes ON, the AC drive reports Err15<br>and performs the fault protection action. For more<br>details, see the description of C9-47.                                                                                         |
| 12    | Multi-reference terminal 1                                  |                                                                                                    |
| 13    | Multi-reference terminal 2                                  | The setting of 16 speeds or 16 other references can be<br>implemented through combinations of 16 states of these                                                                                                    |
| 14    | Multi-reference terminal 3                                  | four terminals.                                                                                                    |
| 15    | Multi-reference terminal 4                                  |                                                                                                    |
| 16    | Terminal 1 for acceleration/<br>deceleration time selection | Totally four groups of acceleration/deceleration time can<br>be selected through combinations of two states of these                                                                                                    |
| 17    | Terminal 2 for acceleration/<br>deceleration time selection | two terminals.                                                                                                    |
| 18    | Frequency source<br>switchover                              | The terminal is used to perform switchover between two frequency sources according to the setting in C0-07.                                                                                                    |
| 19    | UP and DOWN setting clear (terminal, operation panel)       | If the frequency source is digital setting, the terminal<br>is used to clear the modification by using the UP/<br>DOWN function or the increment/decrement key on the<br>operation panel, returning the set frequency to the value<br>of C0-08. |
|       | Command source                                              | If the command source is set to terminal control (C0-02 = 1), this terminal is used to perform switchover between terminal control and operation panel control.                                                                                 |
| 20    | switchover terminal                                         | If the command source is set to communication control (C0-02 = 2), this terminal is used to perform switchover between communication control and operation panel control.                                                                       |
| 21    | Acceleration/Deceleration prohibited                        | It enables the AC drive to maintain the current frequency<br>output without being affected by external signals (except<br>the STOP command).                                                                                                    |
| 22    | PID pause                                                   | PID is invalid temporarily. The AC drive maintains<br>the current frequency output without supporting PID<br>adjustment of frequency source.                                                                                                    |
| 23    | PLC status reset                                            | The terminal is used to restore the original status of PLC control for the AC drive when PLC control is started again after a pause.                                                                                                    |
| 24    | Swing pause                                                 | The AC drive outputs the central frequency, and the swing frequency function pauses.                                                                                                    |
| 25    | Counter input                                               | This terminal is used to count pulses.                                                                                                    |
| 26    | Counter reset                                               | This terminal is used to clear the counter status.                                                                                                    |
| 27    | Length count input                                          | This terminal is used to count the length.                                                                                                    |
| 28    | Length reset                                                | This terminal is used to clear the length.                                                                                                    |

| Value | Function                                                                   | Description                                                                                                    |  |
|-------|----------------------------------------------------------------------------|----------------------------------------------------------------------------------------------------|--|
| 29    | Torque control prohibited                                                  | The AC drive is prohibited from torque control and enters the speed control mode.                                                                                                    |  |
| 30    | Pulse input (enabled only for DI5)                                         | DI5 is used for pulse input.                                                                                                    |  |
| 31    | Reserved                                                                   | Reserved.                                                                                                    |  |
| 32    | Immediate DC braking                                                       | After this terminal becomes ON, the AC drive directly switches over to the DC braking state.                                                                                                    |  |
| 33    | Normally closed (NC) input of external fault                               | After this terminal becomes ON, the AC drive reports Err15 and stops.                                                                                                    |  |
| 34    | Frequency modification forbidden                                           | After this terminal becomes ON, the AC drive does not respond to any frequency modification.                                                                                                    |  |
| 35    | Reverse PID action direction                                               | After this terminal becomes ON, the PID action direction is reversed to the direction set in CA-03.                                                                                                    |  |
| 36    | External STOP terminal 1                                                   | In operation panel mode, this terminal can be used to<br>stop the AC drive, equivalent to the function of the STOP<br>key on the operation panel.                                                                                                    |  |
| 37    | Command source<br>switchover terminal 2                                    | It is used to perform switchover between terminal<br>control and communication control. If the command<br>source is terminal control, the system will switch over to<br>communication control after this terminal becomes ON.                                            |  |
| 38    | PID integral pause                                                         | After this terminal becomes ON, the integral adjustment<br>function pauses. However, the proportional and<br>differentiation adjustment functions are still valid.                                                                                                    |  |
| 39    | Switchover between main<br>frequency source X and<br>preset frequency      | After this terminal becomes ON, the frequency source > is replaced by the preset frequency set in C0-08.                                                                                                    |  |
| 40    | Switchover between<br>auxiliary frequency source<br>Y and preset frequency | After this terminal is enabled, the frequency source Y is replaced by the preset frequency set in C0-08.                                                                                                    |  |
| 41    | Reserved                                                                   | Reserved                                                                                                    |  |
| 42    | Reserved                                                                   |                                                                                                    |  |
| 43    | PID parameter switchover                                                   | If the PID parameters switchover performed by means<br>of DI terminal (CA-18 = 1), the PID parameters are CA-<br>05 to CA-07 when the terminal becomes OFF; the PID<br>parameters are CA-15 to CA-17 when this terminal<br>becomes ON.                                   |  |
| 44    | User-defined fault 1                                                       | If these two terminals become ON, the AC drive reports<br>Err27 and Err28 respectively, and performs fault<br>protection actions based on the setting in C9-49.                                                                                                    |  |
| 45    | User-defined fault 2                                                       |                                                                                                    |  |
| 46    | Speed control/Torque<br>control switchover                                 | This terminal enables the AC drive to switch over<br>between speed control and torque control. When this<br>terminal becomes OFF, the AC drive runs in the mode<br>set in A0-00. When this terminal becomes ON, the AC<br>drive switches over to the other control mode. |  |

| Value | Function                                                                                                    | Description                                                                                                    |
|-------|----------------------------------------------------------------------------------------------------|----------------------------------------------------------------------------------------------------|
| 47    | Emergency stop                                                                                                    | When this terminal becomes ON, the AC drive stops<br>within the shortest time. During the stop process, the<br>current remains at the set current upper limit. This<br>function is used to satisfy the requirement of stopping<br>the AC drive in emergency state. |
| 48    | External STOP terminal 2 In any control mode (operation panel, terminal communication), it can be used to make the AC decelerate to stop. In this case, the deceleration deceleration time 4. |                                                                                                    |
| 49    | Deceleration DC braking                                                                                                    | When this terminal becomes ON, the AC drive decelerates to the initial frequency of stop DC braking and then switches over to DC braking state.                                                                                                    |
| 50    | Clear the current running time                                                                                                    | When this terminal becomes ON, the AC drive's current running time is cleared. This function must be supported by C8-42 and C8-53.                                                                                                    |
| 51    | Switchover between two-<br>line mode and three-line<br>mode                                                                                                    | It is used to perform switchover between two-line control<br>and three-line control. If C4 -11 is set to Two-line mode<br>1, the system switches over to three-line mode 1 when<br>the DI allocated with this function becomes ON                                  |

The four multi-reference terminals have 16 state combinations, corresponding to 16 reference values, as listed in the following table.

| Table 6-2 State combinations of the four multi-ref | erence terminals |
|----------------------------------------------------|------------------|

| K4  | K3  | K2  | K1  | Reference Setting | Corresponding<br>Parameter |
|-----|-----|-----|-----|-------------------|----------------------------|
| OFF | OFF | OFF | OFF | Reference 0       | CC-00                      |
| OFF | OFF | OFF | ON  | Reference 1       | CC-01                      |
| OFF | OFF | ON  | OFF | Reference 2       | CC-02                      |
| OFF | OFF | ON  | ON  | Reference 3       | CC-03                      |
| OFF | ON  | OFF | OFF | Reference 4       | CC-04                      |
| OFF | ON  | OFF | ON  | Reference 5       | CC-05                      |
| OFF | ON  | ON  | OFF | Reference 6       | CC-06                      |
| OFF | ON  | ON  | ON  | Reference 7       | CC-07                      |
| ON  | OFF | OFF | OFF | Reference 8       | CC-08                      |
| ON  | OFF | OFF | ON  | Reference 9       | CC-09                      |
| ON  | OFF | ON  | OFF | Reference 10      | CC-10                      |
| ON  | OFF | ON  | ON  | Reference 11      | CC-11                      |
| ON  | ON  | OFF | OFF | Reference 12      | CC-12                      |
| ON  | ON  | OFF | ON  | Reference 13      | CC-13                      |
| ON  | ON  | ON  | OFF | Reference 14      | CC-14                      |
| ON  | ON  | ON  | ON  | Reference 15      | CC-15                      |

If the frequency source is multi-reference, the value 100% of CC-00 to CC-15 corresponds to the value of C0-10 (Maximum frequency).

Besides the multi-speed function, the multi-reference can be also used as the PID setting source or the voltage source for V/F separation, satisfying the requirement on switchover of different setting values.

Two terminals for acceleration/deceleration time selection have four state combinations, as listed in the following table.

Table 6-3 State combinations of two terminals for acceleration/deceleration time selection

| Terminal 2 | Terminal 1 | Acceleration/Deceleration Time<br>Selection | Corresponding<br>Parameters |
|------------|------------|---------------------------------------------|-----------------------------|
| OFF        | OFF        | Acceleration/Deceleration time 1            | C0-17, C0-18                |
| OFF        | ON         | Acceleration/Deceleration time 2            | C8-03, C8-04                |
| ON         | OFF        | Acceleration/Deceleration time 3            | C8-05, C8-06                |
| ON         | ON         | Acceleration/Deceleration time 4            | C8-07, C8-08                |

Two motor selection terminals have four state combinations, corresponding to four motors, as listed in the following table.

Table 6-4 State combinations of two motor selection terminals

| Terminal 2 | Terminal 1 | Selected Motor | Corresponding Parameters |
|------------|------------|----------------|--------------------------|
| OFF        | OFF        | Motor 1        | Group C1, Group C2       |
| OFF        | ON         | Motor 2        | Group A2                 |
| ON         | OFF        | Motor 3        | Group A3                 |
| ON         | ON         | Motor 4        | Group A4                 |

| Function Code | Parameter Name | Setting Range | Default |
|---------------|----------------|---------------|---------|
| C4-10         | DI filter time | 0.000-1.000s  | 0.010s  |

It is used to set the software filter time of DI terminal status. If DI terminals are liable to interference and may cause malfunction, increase the value of this parameter to enhance the anti-interference capability. However, increase of DI filter time will reduce the response of DI terminals.

| Function Code | Parameter Name        | Setting Range        | Default |  |
|---------------|-----------------------|----------------------|---------|--|
| C4-11         |                       | 0: Two-line mode 1   |         |  |
|               | Terminal command mode | 1: Two-line mode 2   | 0       |  |
|               |                       | 2: Three-line mode 1 | 0       |  |
|               |                       | 3: Three-line mode 2 |         |  |

This parameter is used to set the mode in which the AC drive is controlled by external terminals. The following uses DI1, DI2 and DI3 among DI1 to DI10 as an example, with allocating functions of DI1, DI2 and DI3 by setting C4-00 to C4-02.

#### 0: Two-line mode 1

It is the most commonly used two-line mode, in which the forward/reverse rotation of the motor is decided by DI1 and DI2. The parameters are set as below:

| Function Code | Parameter Name         | Value | Function Description |
|---------------|------------------------|-------|----------------------|
| C4-11         | Terminal command mode  | 0     | Two-line 1           |
| C4-00         | DI1 function selection | 1     | Forward RUN (FWD)    |
| C4-01         | DI2 function selection | 2     | Reverse RUN (REV)    |

Figure 6-7 Setting of two-line mode 1

| K1 | K2 | RUN<br>command | CTS-320               |
|----|----|----------------|-----------------------|
| 1  | 0  | Forward<br>RUN | LI Forward RUN(FWD)   |
| 0  | 1  | Reverse<br>RUN | LI2 Reverse RUN (REV) |
| 1  | 1  | Stop           | COM Digital common    |
| 0  | 0  | Stop           |                       |

As shown in the preceding figure, when only K1 is ON, the AC drive instructs forward rotation. When only K2 is ON, the AC drive instructs reverse rotation. When K1 and K2 are ON or OFF simultaneously, the AC drive stops.

1: Two-line mode 2

In this mode, DI1 is RUN enabled terminal, and DI2 determines the running direction. The parameters are set as below:

| Function Code | Parameter Name         | Value | Function Description         |
|---------------|------------------------|-------|------------------------------|
| C4-11         | Terminal command mode  | 1     | Two-line 2                   |
| C4-00         | DI1 function selection | 1     | RUN enabled                  |
| C4-01         | DI2 function selection | 2     | Forward or reverse direction |

Figure 6-8 Setting of two-line mode 2

| K1 | K2 | RUN<br>command |    | CTS-320            |
|----|----|----------------|----|--------------------|
| 1  | 0  | Forward<br>RUN |    | DI1 RUN enabled    |
| 1  | 1  | Reverse<br>RUN | K2 | Forward or reverse |
| 0  | 0  | Stop           |    | COM Digital common |
| 0  | 1  | Stop           |    |                    |

As shown in the preceding figure, if K1 is ON, the AC drive instructs forward rotation when K2 is OFF, and instructs reverse rotation when K2 is ON. If K1 is OFF, the AC drive stops.

2: Three-line mode 1

In this mode, DI3 is RUN enabled terminal, and the direction is decided by DI1 and DI2. The parameters are set as below:

| Function Code | Parameter Name         | Value | Function Description |
|---------------|------------------------|-------|----------------------|
| C4-11         | Terminal command mode  | 2     | Three-line 1         |
| C4-00         | DI1 function selection | 1     | Forward RUN (FWD)    |
| C4-01         | DI2 function selection | 2     | Reverse RUN (REV)    |
| C4-02         | DI3 function selection | 3     | Three-line control   |

Figure 6-9 Setting of three-line mode 1

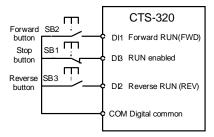

As shown in the preceding figure, if SB1 is ON, the AC drive instructs forward rotation when SB2 is pressed to be ON and instructs reverse rotation when SB3 is pressed to be ON. The AC drive stops immediately after SB1 becomes OFF. During normal startup and running, SB1 must remain ON. The AC drive's running state is determined by the final actions on SB1, SB2 and SB3.

• 3: Three-line mode 2

In this mode, DI3 is RUN enabled terminal. The RUN command is given by DI1 and the direction is decided by DI2. The parameters are set as below:

| Function Code | Parameter Name         | Value | Function Description         |
|---------------|------------------------|-------|------------------------------|
| C4-11         | Terminal command mode  | 3     | Three-line 2                 |
| C4-00         | DI1 function selection | 1     | RUN enabled                  |
| C4-01         | DI2 function selection | 2     | Forward or reverse direction |
| C4-02         | DI3 function selection | 3     | Three-line control           |

Figure 6-10 Setting of three-line mode 2

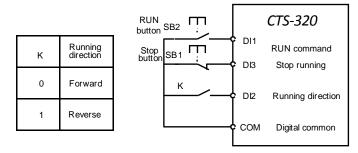

As shown in the preceding figure, if SB1 is ON, the AC drive starts running when SB2 is pressed to be ON; the AC drive instructs forward rotation when K is OFF and instructs reverse rotation when K is ON. The AC drive stops immediately after SB1 becomes OFF. During normal startup and running, SB1 must remain ON. The AC drive's running state is determined by the final actions of SB1, SB2 and K.

| Function Code | Parameter Name        | Setting Range    | Default   |
|---------------|-----------------------|------------------|-----------|
| C4-12         | Terminal UP/DOWN rate | 0.01–65.535 Hz/s | 1.00 Hz/s |

It is used to adjust the rate of change of frequency when the frequency is adjusted by means of terminal UP/DOWN.

• If C0-22 (Frequency reference resolution) is 2, the setting range is 0.001–65.535 Hz/s.

| Function Code | Parameter Name                                       | Setting Range    | Default |
|---------------|------------------------------------------------------|------------------|---------|
| C4-13         | AI curve 1 minimum input                             | 0.00 V to C4-15  | 0.00 V  |
| C4-14         | Corresponding setting of AI<br>curve 1 minimum input | -100.00%–100.0%  | 0.0%    |
| C4-15         | AI curve 1 maximum input                             | C4-13 to 10.00 V | 10.00 V |
| C4-16         | Corresponding setting of AI curve 1 maximum input    | -100.00%–100.0%  | 100.0%  |
| C4-17         | IN1 filter time                                      | 0.00–10.00s      | 0.10s   |

• If C0-22 (Frequency reference resolution) is 1, the setting range is 0.01–655.35 Hz/s.

These parameters are used to define the relationship between the analog input voltage and the corresponding setting. When the analog input voltage exceeds the maximum value (C4- 15), the maximum value is used. When the analog input voltage is less than the minimum value (C4-13), the value set in C4-34 (Setting for AI less than minimum input) is used.

When the analog input is current input, 1 mA current corresponds to 0.5 V voltage.

C4-17 (Al1 filter time) is used to set the software filter time of IN1. If the analog input is liable to interference, increase the value of this parameter to stabilize the detected analog input. However, increase of the Al filter time will slow the response of analog detection. Set this parameter properly based on actual conditions.

In different applications, 100% of analog input corresponds to different nominal values. For details, refer to the description of different applications.

Two typical setting examples are shown in the following figure.

Figure 6-11 Corresponding relationship between analog input and set values

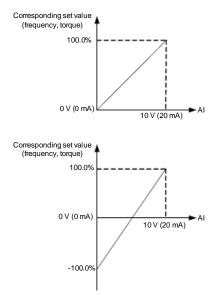

| Function Code | Parameter Name                                    | Setting Range    | Default |
|---------------|---------------------------------------------------|------------------|---------|
| C4-18         | AI curve 2 minimum input                          | 0.00 V to C4-20  | 0.00 V  |
| C4-19         | Corresponding setting of AI curve 2 minimum input | -100.00%–100.0%  | 0.0%    |
| C4-20         | AI curve 2 maximum input                          | C4-18 to 10.00 V | 10.00 V |
| C4-21         | Corresponding setting of AI curve 2 maximum input | -100.00%–100.0%  | 100.0%  |
| C4-22         | IN2 filter time                                   | 0.00–10.00s      | 0.10s   |

| Function Code | Parameter Name                                    | Setting Range    | Default |
|---------------|---------------------------------------------------|------------------|---------|
| C4-23         | AI curve 3 minimum input                          | 0.00 V to C4-25  | 0.00 V  |
| C4-24         | Corresponding setting of AI curve 3 minimum input | -100.00%–100.0%  | 0.0%    |
| C4-25         | AI curve 3 maximum input                          | C4-23 to 10.00 V | 10.00 V |
| C4-26         | Corresponding setting of AI curve 3 maximum input | -100.00%–100.0%  | 100.0%  |
| C4-27         | IN3 filter time                                   | 0.00-10.00s      | 0.10s   |

The method of setting IN2 and IN3 functions is similar to that of setting IN1 function.

| Function Code | Parameter Name                                  | Setting Range      | Default   |
|---------------|-------------------------------------------------|--------------------|-----------|
| C4-28         | Pulse minimum input                             | 0.00 kHz to C4-30  | 0.00 kHz  |
| C4-29         | Corresponding setting of<br>pulse minimum input | -100.00%–100.0%    | 0.0%      |
| C4-30         | Pulse maximum input                             | C4-28 to 50.00 kHz | 50.00 kHz |
| C4-31         | Corresponding setting of<br>pulse maximum input | -100.00%–100.0%    | 100.0%    |
| C4-32         | Pulse filter time                               | 0.00-10.00s        | 0.10s     |

These parameters are used to set the relationship between DI5 pulse input and corresponding settings. The pulses can only be input by DI5. The method of setting this function is similar to that of setting IN1 function.

| Function Code | Parameter Name     | Setting Range                                                                                  | Default |     |
|---------------|--------------------|------------------------------------------------------------------------------------------------|---------|-----|
|               |                    | Unit's digit (IN1 curve selection)                                                             |         |     |
|               |                    | Curve 1 (2 points, see C4-13 to C4-                                                            |         |     |
|               |                    | 16) Curve 2 (2 points, see C4-18 to                                                            |         |     |
|               | AI curve selection | C4-21) Curve 3 (2 points, see C4-23                                                            |         |     |
|               |                    | Al curve selectionto C4-26) Curve 4 (4 points, see A6-00to A6-07) Curve 5 (4 points, see A6-08 |         | 321 |
| C4-33         |                    |                                                                                                |         |     |
|               |                    | Ten's digit (IN2 curve selection)                                                              |         |     |
|               |                    | Curve 1 to curve 5 (same as IN1)                                                               |         |     |
|               |                    | Hundred's digit (IN3 curve selection)                                                          |         |     |
|               |                    | Curve 1 to curve 5 (same as IN1)                                                               |         |     |

The unit's digit, ten's digit and hundred's digit of this parameter are respectively used to select the corresponding curve of IN1, IN2 and IN3. Any of the five curves can be selected for IN1, IN2 and IN3.

Curve 1, curve 2 and curve 3 are all 2-point curves, set in group C4. Curve 4 and curve 5  $\,$ 

are both 4-point curves, set in group A6.

The CTS-320 provides two AI terminals as standard. IN3 is provided by an optional extension card.

| Function Code | Parameter Name                         | Setting Range                                             | Default |
|---------------|----------------------------------------|-----------------------------------------------------------|---------|
|               |                                        | Unit's digit (Setting for IN1 less than minimum input)    |         |
|               |                                        | 0: Minimum value                                          |         |
|               |                                        | 1: 0.0%                                                   | 000     |
| C4-34         | Setting for AI less than minimum input | Ten's digit (Setting for IN2 less than minimum input)     |         |
|               |                                        | 0, 1 (same as IN1)                                        |         |
|               |                                        | Hundred's digit (Setting for IN3 less than minimum input) |         |
|               |                                        | 0, 1 (same as IN1)                                        |         |

This parameter is used to determine the corresponding setting when the analog input voltage is less than the minimum value. The unit's digit, ten's digit and hundred's digit of this parameter respectively correspond to the setting for IN2, IN2 and IN3.

If the value of a certain digit is 0, when analog input voltage is less than the minimum input, the corresponding setting of the minimum input (C4-14, C4-19, C4-24) is used.

If the value of a certain digit is 1, when analog input voltage is less than the minimum input, the corresponding value of this analog input is 0.0%.

| Function Code | Parameter Name | Setting Range | Default |
|---------------|----------------|---------------|---------|
| C4-35         | DI1 delay time | 0.0-3600.0s   | 0.0s    |
| C4-36         | DI2 delay time | 0.0-3600.0s   | 0.0s    |
| C4-37         | DI3 delay time | 0.0-3600.0s   | 0.0s    |

These parameters are used to set the delay time of the AC drive when the status of DI terminals changes.

Currently, only DI1, DI2 and DI3 support the delay time function.

| Function Code | Parameter Name               | Setting Range                          | Default |
|---------------|------------------------------|----------------------------------------|---------|
|               |                              | Unit's digit (DI1 valid mode)          |         |
|               |                              | 0: High level valid                    |         |
|               |                              | 1: Low level valid                     |         |
|               |                              | Ten's digit (DI2 valid mode)           |         |
|               |                              | 0, 1 (same as DI1)                     |         |
| C4-38         | DI valid mode<br>selection 1 | Hundred's digit (DI3 valid mode)       | 00000   |
|               |                              | 0, 1 (same as DI1)                     |         |
|               |                              | Thousand's digit (DI4 valid mode)      |         |
|               |                              | 0, 1 (same as DI1)                     |         |
|               |                              | Ten thousand's digit (DI5 valid mode)  |         |
|               |                              | 0, 1 (same as DI1)                     |         |
|               |                              | Unit's digit (DI6 valid mode)          |         |
|               |                              | 0, 1 (same as DI1)                     |         |
|               |                              | Ten's digit (DI7 valid mode)           |         |
|               |                              | 0, 1 (same as DI1)                     |         |
|               | DI valid mode                | Hundred's digit (DI8 state)            |         |
| C4-39         | selection 2                  | 0, 1 (same as DI1)                     | 00000   |
|               |                              | Thousand's digit (DI9 valid mode)      |         |
|               |                              | 0, 1 (same as DI1)                     |         |
|               |                              | Ten thousand's digit (DI10 valid mode) |         |
|               |                              | 0, 1 (same as DI1)                     |         |

These parameters are used to set the valid mode of DI terminals.

• 0: High level valid

The DI terminal is valid when being connected with COM, and invalid when being disconnected from COM.

• 1: Low level valid

The DI terminal is invalid when being connected with COM, and invalid when being disconnected from COM.

| Function Code Parameter Name |                            | Setting Range                          | Default |
|------------------------------|----------------------------|----------------------------------------|---------|
| C4-40                        | IN2 input signal selection | 0: Voltage signal<br>1: Current signal | 0       |

IN2 supports voltage/current output, which is determined by jumper. After setting the jumper, perform corresponding setting in C4-40.

Table 6-5 Functions of output terminals

| Value | Function                                                | Description                                                                                                    |
|-------|---------------------------------------------------------|----------------------------------------------------------------------------------------------------|
| 0     | No output                                               | The terminal has no function.                                                                                                    |
| 1     | AC drive running                                        | When the AC drive is running and has output frequency (can be zero), the terminal becomes ON.                                                                                                    |
| 2     | Fault output (stop)                                     | When the AC drive stops due to a fault, the terminal becomes ON.                                                                                                    |
| 3     | Frequency-level<br>detection FDT1 output                | Refer to the descriptions of C8-19 and C8-20.                                                                                                    |
| 4     | Frequency reached                                       | Refer to the descriptions of C8-21.                                                                                                    |
| 5     | Zero-speed running<br>(no output at stop)               | If the AC drive runs with the output frequency of 0, the terminal becomes ON. If the AC drive is in the stop state, the terminal becomes OFF.                                                                                                    |
| 6     | Motor overload<br>pre-warning                           | The AC drive judges whether the motor load exceeds the<br>overload pre-warning threshold before performing the<br>protection action. If the pre-warning threshold is exceeded,<br>the terminal becomes ON. For motor overload parameters,<br>see the descriptions of C9-00 to C9-02. |
| 7     | AC drive overload pre-<br>warning                       | The terminal becomes ON 10s before the AC drive overload protection action is performed.                                                                                                    |
| 8     | Set count value<br>reached                              | The terminal becomes ON when the count value reaches the value set in PB-08.                                                                                                    |
| 9     | Designated count value reached                          | The terminal becomes ON when the count value reaches the value set in PB-09.                                                                                                    |
| 10    | Length reached                                          | The terminal becomes ON when the detected actual length exceeds the value set in PB-05.                                                                                                    |
| 11    | PLC cycle complete                                      | When simple PLC completes one cycle, the terminal<br>outputs a pulse signal with width of 250 ms.                                                                                                    |
| 12    | Accumulative running time reached                       | If the accumulative running time of the AC drive exceeds the time set in C8-17, the terminal becomes ON.                                                                                                    |
| 13    | Frequency limited                                       | If the set frequency exceeds the frequency upper limit or<br>lower limit and the output frequency of the AC drive reaches<br>the upper limit or lower limit, the terminal becomes ON.                                                                                                |
| 14    | Torque limited                                          | In speed control mode, if the output torque reaches the torque limit, the AC drive enters the stall protection state and meanwhile the terminal becomes ON.                                                                                                    |
| 15    | Ready for RUN                                           | If the AC drive main circuit and control circuit become<br>stable, and the AC drive detects no fault and is ready for<br>RUN, the terminal becomes ON.                                                                                                    |
| 16    | IN1 larger than IN2                                     | When the input of IN1 is larger than the input of IN2, the terminal becomes ON.                                                                                                    |
| 17    | Frequency upper limit<br>reached                        | If the running frequency reaches the upper limit, the terminal becomes ON.                                                                                                    |
| 18    | Frequency lower limit<br>reached (no output at<br>stop) | If the running frequency reaches the lower limit, the terminal becomes ON. In the stop state, the terminal becomes OFF.                                                                                                    |

| Value | Function                                                    | Description                                                                                                    |
|-------|-------------------------------------------------------------|----------------------------------------------------------------------------------------------------|
| 19    | Undervoltage state<br>output                                | If the AC drive is in undervoltage state, the terminal becomes ON.                                                                                                    |
| 20    | Communication setting                                       | Refer to the communication protocol.                                                                                                    |
| 21    | Reserved                                                    | Reserved.                                                                                                    |
| 22    | Reserved                                                    | Reserved.                                                                                                    |
| 23    | Zero-speed running 2<br>(having output at stop)             | If the output frequency of the AC drive is 0, the terminal becomes ON. In the state of stop, the signal is still ON.                                                                   |
| 24    | Accumulative power-<br>on time reached                      | If the AC drive accumulative power-on time (C7-13) exceeds the value set in C8-16, the terminal becomes ON.                                                                            |
| 25    | Frequency level<br>detection FDT2 output                    | Refer to the descriptions of C8-28 and C8-29.                                                                                                    |
| 26    | Frequency 1 reached                                         | Refer to the descriptions of C8-30 and C8-31.                                                                                                    |
| 27    | Frequency 2 reached                                         | Refer to the descriptions of C8-32 and C8-33.                                                                                                    |
| 28    | Current 1 reached                                           | Refer to the descriptions of C8-38 and C8-39.                                                                                                    |
| 29    | Current 2 reached                                           | Refer to the descriptions of C8-40 and C8-41.                                                                                                    |
| 30    | Timing reached                                              | If the timing function (C8-42) is valid, the terminal becomes<br>ON after the current running time of the AC drive reaches<br>the set time.                                            |
| 31    | IN1 input limit<br>exceeded                                 | If IN1 input is larger than the value of C8-46 (IN1 input voltage upper limit) or lower than the value of C8-45 (IN1 input voltage lower limit), the terminal becomes ON.              |
| 32    | Load becoming 0                                             | If the load becomes 0, the terminal becomes ON.                                                                                                    |
| 33    | Reverse running                                             | If the AC drive is in the reverse running state, the terminal becomes ON.                                                                                                    |
| 34    | Zero current state                                          | Refer to the descriptions of C8-28 and C8-29.                                                                                                    |
| 35    | Module temperature reached                                  | If the heatsink temperature of the inverter module (C7-07) reaches the set module temperature threshold (C8-47), the terminal becomes ON.                                              |
| 36    | Software current limit<br>exceeded                          | Refer to the descriptions of C8-36 and C8-37.                                                                                                    |
| 37    | Frequency lower<br>limit reached (having<br>output at stop) | If the running frequency reaches the lower limit, the terminal becomes ON. In the stop state, the signal is still ON.                                                                  |
| 38    | Alarm output                                                | If a fault occurs on the AC drive and the AC drive continues to run, the terminal outputs the alarm signal.                                                                            |
| 39    | Motor overheat<br>warning                                   | If the motor temperature reaches the temperature set in<br>C9-58 (Motor overheat warning threshold), the terminal<br>becomes ON. You can view the motor temperature by using<br>U0-34. |
| 40    | Current running time<br>reached                             | If the current running time of AC drive exceeds the value of C8-53, the terminal becomes ON.                                                                                           |

| Function Code | Parameter Name         | Default |
|---------------|------------------------|---------|
|               |                        |         |
| C5-07         | AO1 function selection | 0       |
| C5-08         | AO2 function selection | 1       |

The output range of AO1 and AO2 is 0–10 V or 0–20 mA. The relationship between pulse and analog output ranges and corresponding functions is listed in the following table.

Table 6-6 Relationship between pulse and analog output ranges and corresponding functions

| Value         | Function                       | Range (Corresponding to Pulse or Analog<br>Output Range 0.0%–100.0%) |                          |            |
|---------------|--------------------------------|----------------------------------------------------------------------|--------------------------|------------|
| 0             | Running frequency              | 0 to maximum output frequency                                        |                          |            |
| 1             | Set frequency                  | 0 to m                                                               | aximum output frequen    | су         |
| 2             | Output current                 | 0 to 2                                                               | times of rated motor cu  | rrent      |
| 3             | Output torque (absolute value) | 0 to 2                                                               | times of rated motor to  | rque       |
| 4             | Output power                   | 0 to 2                                                               | times of rated power     |            |
| 5             | Output voltage                 | 0 to 1.                                                              | 2 times of rated AC driv | /e voltage |
| 6             | Pulse input                    | 0.01-1                                                               | 100.00 kHz               |            |
| 7             | IN1                            | 0–10 V                                                               |                          |            |
| 8             | IN2                            | 0–10 \                                                               | / (or 0–20 mA)           |            |
| 9             | IN3                            | 0–10 V                                                               |                          |            |
| 10            | Length                         | 0 to maximum set length                                              |                          |            |
| 11            | Count value                    | 0 to m                                                               | aximum count value       |            |
| 12            | Communication setting          | 0.0%-                                                                | 100.0%                   |            |
| 13            | Motor rotational speed         | 0 to rotational speed corresponding to maximum output frequency      |                          |            |
| 14            | Output current                 | 0.0–10                                                               | 000.0 A                  |            |
| 15            | Output voltage                 | 0.0-00                                                               | 0.0 V                    |            |
| 16            | Output torque (actual value)   | -2 times of rated motor torque to 2 times or rated motor torque      |                          |            |
| Function Code | Parameter Name                 | Setting Range Default                                                |                          |            |

| Function Code | Parameter Name         | Setting Range  | Default |
|---------------|------------------------|----------------|---------|
| C5-10         | AO1 offset coefficient | -100.0%–100.0% | 0.0%    |
| C5-11         | AO1 gain               | -10.00–10.00   | 1.00    |
| C5-12         | AO2 offset coefficient | -100.0%–100.0% | 0.00%   |
| C5-13         | AO2 gain               | -10.00–10.00   | 1.00    |

These parameters are used to correct the zero drift of analog output and the output amplitude deviation. They can also be used to define the desired AO curve.

If "b" represents zero offset, "k" represents gain, "Y" represents actual output, and "X" represents standard output, the actual output is: Y = kX + b.

The zero offset coefficient 100% of AO1 and AO2 corresponds to 10 V (or 20 mA). The standard output refers to the value corresponding to the analog output of 0 to 10 V (or 0 to 20 mA) with no zero offset or gain adjustment.

For example, if the analog output is used as the running frequency, and it is expected that the output is 8 V when the frequency is 0 and 3 V at the maximum frequency, the gain shall be set to -0.50, and the zero offset shall be set to 80%.

| Function Code | Parameter Name            | Setting Range | Default |
|---------------|---------------------------|---------------|---------|
| C5-19         | Relay 2 output delay time | 0.0–3600.0s   | 0.0s    |
| C5-20         | DO1 output delay time     | 0.0-3600.0s   | 0.0s    |
| C5-21         | DO2 output delay time     | 0.0-3600.0s   | 0.0s    |

These parameters are used to set the delay time of output terminals FMR, relay 1, relay 2, DO1 and DO2 from status change to actual output.

| Function Code | Parameter Name             | Setting Range                         | Default |
|---------------|----------------------------|---------------------------------------|---------|
|               |                            | Unit's digit (FMR valid mode)         |         |
|               |                            | 0: Positive logic                     |         |
|               |                            | 1: Negative logic                     |         |
|               |                            | Ten's digit (Relay 1 valid mode)      |         |
|               |                            | 0, 1 (same as FMR)                    |         |
| C5-22         | DO valid mode<br>selection | Hundred's digit (Relay 2 valid mode)  | 00000   |
|               |                            | 0, 1 (same as FMR)                    |         |
|               |                            | Thousand's digit (DO1 valid mode)     |         |
|               |                            | 0, 1 (same as FMR)                    |         |
|               |                            | Ten thousand's digit (DO2 valid mode) |         |
|               |                            | 0, 1 (same as FMR)                    |         |

It is used to set the logic of output terminals FMR, relay 1, relay 2, DO1 and DO2.

• 0: Positive logic

The output terminal is valid when being connected with COM, and invalid when being disconnected from COM.

• 1: Positive logic

The output terminal is invalid when being connected with COM, and valid when being disconnected from COM.

## Group C6: Start/Stop Control

| Function Code | Parameter Name | Setting Range                             | Default |
|---------------|----------------|-------------------------------------------|---------|
|               |                | 0: Direct start                           |         |
| C6-00         | Start mode     | 1: Rotational speed tracking restart      | 0       |
|               |                | 2: Pre-excited start (asynchronous motor) |         |

- 0: Direct start
  - If the DC braking time is set to 0, the AC drive starts to run at the startup frequency.
  - If the DC braking time is not 0, the AC drive performs DC braking first and then starts to run at the startup frequency. It is applicable to small-inertia load application where the motor is likely to rotate at startup.
- 1: Rotational speed tracking restart

The AC drive judges the rotational speed and direction of the motor first and then starts at the tracked frequency. Such smooth start has no impact on the rotating motor. It is applicable to the restart upon instantaneous power failure of large-inertia load. To ensure the performance of rotational speed tracking restart, set the motor parameters in group C1 correctly.

• 2: Pre-excited start (asynchronous motor)

It is valid only for asynchronous motor and used for building the magnetic field before the motor runs. For pre-excited current and pre-excited time, see parameters of C6-05 and C6-06.

- If the pre-excited time is 0, the AC drive cancels pre-excitation and starts to run at startup frequency.
- If the pre-excited time is not 0, the AC drive pre-excites first before startup, improving the dynamic response of the motor.

| Function Code | Parameter Name                    | Setting Range                                                                | Default |
|---------------|-----------------------------------|------------------------------------------------------------------------------|---------|
| C6-01         | Rotational speed<br>tracking mode | 0: From frequency at stop<br>1: From zero speed<br>2: From maximum frequency | 0       |

To complete the rotational speed tracking process within the shortest time, select the proper mode in which the AC drive tracks the motor rotational speed.

• 0: From frequency at stop

It is the commonly selected mode.

• 1: From zero frequency

It is applicable to restart after a long time of power failure.

• 2: From the maximum frequency

It is applicable to the power-generating load.

| Function Code | Parameter Name                  | Setting Range | Default |
|---------------|---------------------------------|---------------|---------|
| C6-02         | Rotational speed tracking speed | 1–100         | 20      |

In the rotational speed tracking restart mode, select the rotational speed tracking speed. The larger the value is, the faster the tracking is. However, too large value may cause unreliable tracking.

| Function Code | Parameter Name                 | Setting Range | Default |
|---------------|--------------------------------|---------------|---------|
| C6-03         | Startup frequency              | 0.00–10.00 Hz | 0.00 Hz |
| C6-04         | Startup frequency holding time | 0.0–100.0s    | 0.0s    |

To ensure the motor torque at AC drive startup, set a proper startup frequency. In addition, to build excitation when the motor starts up, the startup frequency must be held for a certain period.

The startup frequency (C6-03) is not restricted by the frequency lower limit. If the set target frequency is lower than the startup frequency, the AC drive will not start and stays in the standby state.

During switchover between forward rotation and reverse rotation, the startup frequency holding time is disabled. The holding time is not included in the acceleration time but in the running time of simple PLC.

Example 1:

| C0-03 = 0       | The frequency source is digital setting.    |
|-----------------|---------------------------------------------|
| C0-08 = 2.00 Hz | The digital setting frequency is 2.00 Hz.   |
| C6-03 = 5.00 Hz | The startup frequency is 5.00 Hz.           |
| C6-04 = 2.0s    | The startup frequency holding time is 2.0s. |

In this example, the AC drive stays in the standby state and the output frequency is 0.00 Hz.

Example 2:

| C0-03 = 0         | The frequency source is digital setting.    |
|-------------------|---------------------------------------------|
| C0-08 = 10.0 0 Hz | The digital setting frequency is 10.00 Hz.  |
| C6-03 = 5.00 Hz   | The startup frequency is 5.00 Hz.           |
| C6-04 = 2.0s      | The startup frequency holding time is 2.0s. |

In this example, the AC drive accelerates to 5.00 Hz, and then accelerates to the set frequency 10.00 Hz after 2s.

| Function Code | Parameter Name                                 | Setting Range | Default |
|---------------|------------------------------------------------|---------------|---------|
| C6-05         | Startup DC braking current/Pre-excited current | 0%–100%       | 0%      |
| C6-06         | Startup DC braking time/Pre-excited time       | 0.0-100.0s    | 0.0s    |

Startup DC braking is generally used during restart of the AC drive after the rotating motor stops. Pre-excitation is used to make the AC drive build magnetic field for the asynchronous motor before startup to improve the responsiveness.

Startup DC braking is valid only for direct start (C6-00 = 0). In this case, the AC drive performs DC braking at the set startup DC braking current. After the startup DC braking time, the AC drive starts to run. If the startup DC braking time is 0, the AC drive starts directly without DC braking. The larger the startup DC braking current is, the larger the braking force is.

If the startup mode is pre-excited start (C6-00 = 3), the AC drive builds magnetic field based on the set pre-excited current. After the pre-excited time, the AC drive starts to run. If the pre-excited time is 0, the AC drive starts directly without pre-excitation.

The startup DC braking current or pre-excited current is a percentage relative to the base value.

- If the rated motor current is less than or equal to 80% of the rated AC drive current, the base value is the rated motor current.
- If the rated motor current is greater than 80% of the rated AC drive current, the base value is 80% of the rated AC drive current.

| Function Code | Parameter Name                     | Setting Range                                                                                                    | Default |
|---------------|------------------------------------|----------------------------------------------------------------------------------------------------|---------|
| C6-07         | Acceleration/<br>Deceleration mode | 0: Linear acceleration/deceleration<br>1: S-curve acceleration/deceleration A<br>2: S-curve acceleration/deceleration B | 0       |

It is used to set the frequency change mode during the AC drive start and stop process.

• 0: Linear acceleration/deceleration

The output frequency increases or decreases in linear mode. The CTS-320 provides four  $% \left( {\left[ {{{\rm{T}}_{\rm{T}}} \right]_{\rm{T}}} \right)$ 

group of acceleration/deceleration time, which can be selected by using C4-00 to C4-08.

1: S-curve acceleration/deceleration A

The output frequency increases or decreases along the S curve. This mode is generally used in the applications where start and stop processes are relatively smooth, such as elevator and conveyor belt. C6-08 and C6-09 respectively define the time proportions of the start segment and the end segment.

• 2: S-curve acceleration/deceleration B

In this curve, the rated motor frequency  $f_{h}$  is always the inflexion point. This mode is

usually used in applications where acceleration/deceleration is required at the speed higher than the rated frequency.

When the set frequency is higher than the rated frequency, the acceleration/ deceleration time is:

$$t = \left(\frac{4}{9} \times \left(\frac{f}{f_b}\right)^2 + \frac{5}{9}\right) \times T$$

In the formula, f is the set frequency,  $f_b$  is the rated motor frequency and T is the acceleration time from 0 Hz to  $f_b$ .

| Function Code | Parameter Name                              | Setting Range            | Default |
|---------------|---------------------------------------------|--------------------------|---------|
| C6-08         | Time proportion of S-curve<br>start segment | 0.0% to (100.0% – C6-09) | 30.0%   |
| C6-09         | Time proportion of S-curve<br>end segment   | 0.0% to (100.0% - C6-08) | 30.0%   |

These two parameters respectively define the time proportions of the start segment and the end segment of S-curve acceleration/deceleration. They must satisfy the requirement: C6-08 + C6-09  $\leq$  100.0%.

In Figure 6-12, t1 is the time defined in C6-08, within which the slope of the output frequency change increases gradually. t2 is the time defined in C6-09, within which the slope of the output frequency change gradually decreases to 0. Within the time between t1 and t2, the slope of the output frequency change remains unchanged, that is, linear acceleration/ deceleration.

Figure 6-12 S-curve acceleration/deceleration A

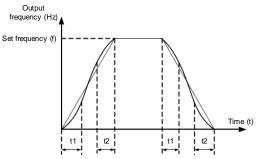

Figure 6-13 S-curve acceleration/deceleration B

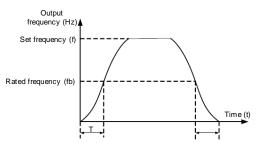

| Function Code | Parameter Name | Setting Range                             | Default |
|---------------|----------------|-------------------------------------------|---------|
| C6-10         | Stop mode      | 0: Decelerate to stop<br>1: Coast to stop | 0       |

0: Decelerate to stop

After the stop command is enabled, the AC drive decreases the output frequency according to the deceleration time and stops when the frequency decreases to zero.

1: Coast to stop

After the stop command is enabled, the AC drive immediately stops the output. The motor will coast to stop based on the mechanical inertia.

| Function Code | Parameter Name                          | Setting Range                   | Default |
|---------------|-----------------------------------------|---------------------------------|---------|
| C6-11         | Initial frequency of stop DC<br>braking | 0.00 Hz to maximum<br>frequency | 0.00 Hz |
| C6-12         | Waiting time of stop DC braking         | 0.0–36.0s                       | 0.0s    |
| C6-13         | Stop DC braking current                 | 0%–100%                         | 0%      |
| C6-14         | Stop DC braking time                    | 0.0–36.0s                       | 0.0s    |

C6-11 (Initial frequency of stop DC braking)

During the process of decelerating to stop, the AC drive starts DC braking when the running frequency is lower than the value set in C6-11.

C6-12 (Waiting time of stop DC braking)

When the running frequency decreases to the initial frequency of stop DC braking, the AC drive stops output for a certain period and then starts DC braking. This prevents faults such as overcurrent caused due to DC braking at high speed.

• C6-13 (Stop DC braking current)

This parameter specifies the output current at DC braking and is a percentage relative to the base value.

- If the rated motor current is less than or equal to 80% of the rated AC drive current, the base value is the rated motor current.
- If the rated motor current is greater than 80% of the rated AC drive current, the base value is 80% of the rated AC drive current.

C6-14 (Stop DC braking time)

This parameter specifies the holding time of DC braking. If it is set to 0, DC braking is cancelled.

The stop DC braking process is shown in the following figure.

Figure 6-14 Stop DC braking process

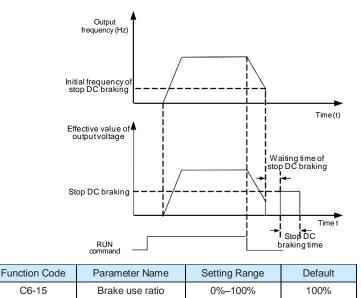

It is valid only for the AC drive with internal braking unit and used to adjust the duty ratio of the braking unit. The larger the value of this parameter is, the better the braking result will be. However, too larger value causes great fluctuation of the AC drive bus voltage during the braking process.

## Group C7: Operation Panel and Display

| Function Code | Parameter Name              | Setting Range                                                                                                    | Default |
|---------------|-----------------------------|----------------------------------------------------------------------------------------------------|---------|
| C7-01         | F Key function<br>selection | <ul> <li>0: F. Key disabled</li> <li>1: Switchover between operation panel control and remote command control (terminal or communication)</li> <li>2: Switchover between forward rotation and reverse rotation</li> <li>3: Forward JOG</li> <li>4: Reverse JOG</li> </ul> | 0       |

MF.K key refers to multifunctional key. You can set the function of the MF.K key by using this parameter. You can perform switchover by using this key both in stop or running state.

0: MF.K key disabled

This key is disabled.

• 1: Switchover between operation panel control and remote command control (terminal or communication)

You can perform switchover from the current command source to the operation panel control (local operation). If the current command source is operation panel control, this key is invalid.

• 2: Switchover between forward rotation and reverse rotation

You can change the direction of the frequency reference by using the MF.K key. It is valid only when the current command source is operation panel control.

• 3: Forward JOG

You can perform forward JOG (FJOG) by using the MF.K key.

4: Reverse JOG

You can perform reverse JOG (FJOG) by using the MF.K key.

| Function Code | Parameter Name          | Setting Range                                                                                                    | Default |
|---------------|-------------------------|----------------------------------------------------------------------------------------------------|---------|
| C7-02         | STOP/RESET key function | 0: STOP/RESET key enabled only in<br>operation panel control<br>1: STOP/RESET key enabled in any<br>operation mode | 1       |

| Function<br>Code | Parameter<br>Name                      | Setting Range                                                                                                    | Default |
|------------------|----------------------------------------|----------------------------------------------------------------------------------------------------|---------|
| C7-03            | LED display<br>running<br>parameters 1 | 0000-FFFF         7       6       5       4       3       2       1       0         Running frequency1 (Hz)         Set frequency (Hz)         Bus voltage (V)         Output voltage (V)         Output tortage (V)         Output tortage (%)         DO output status (V)         15       14       13       12       11       10       9       8         DO output tortage (%)         D1       input status (V)       IN1 voltage (V)         IN2 voltage (V)       IN3 voltage       (V)       (V)         Load speed display         PID setting         If a parameter needs to be displayed during the running, set the corresponding bit to 1, and set C7-03 to the | 1F      |

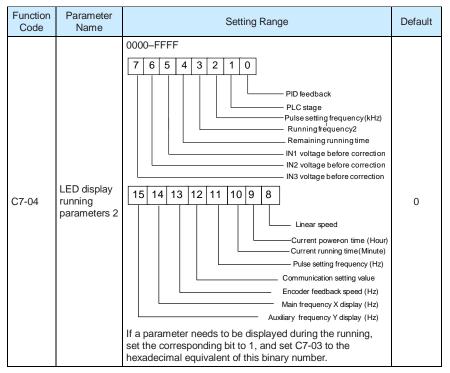

These two parameters are used to set the parameters that can be viewed when the AC drive is in the running state. You can view a maximum of 32 running state parameters that are displayed from the lowest bit of C7-03.

| C7-05       LED<br>display stop<br>parameters       0000-FFFF       7       6       5       4       3       2       1       0         Set frequency (Hz)<br>Bus voltage (V)<br>DI input status<br>DO output status<br>IN1 voltage (V)<br>IN2 voltage (V)<br>Count value       IN1 voltage (V)<br>IN3 voltage (V)<br>Count value       0         15       14       13       12       11       10       9       0         Image: Count value       Image: Count value       Image: Count value       0       0       0         Image: Count value       Image: Count value       Image: Count value       0       0       0         Image: Count value       Image: Count value       Image: Count value       0       0       0         Image: Count value       Image: Count value       Image: Count value       0       0         Image: Count value       Image: Count value       Image: Count value       0       0         Image: Count value       Image: Count value       Image: Count value       0       0         Image: Count value       Image: Count value       Image: Count value       0       0         Image: Count value       Image: Count value       Image: Count value       0       0         Image: Count value       Image: Count value       Image: Count value | Function<br>Code |         | ameter<br>Jame | Setting Range                                                                                                    | Default |
|----------------------------------------------------------------------------------------------------|------------------|---------|----------------|----------------------------------------------------------------------------------------------------|---------|
|                                                                                                    | C7-05            | display |                | 7       6       5       4       3       2       1       0         Set frequency (Hz)         Bus voltage (V)       DI input status         DO output status       DO output status         IN1 voltage (V)       IN2 voltage (V)         IN3 voltage (V)       Count value         15       14       13       12       11       10       9       8         Length value       PLC stage       Load speed       PID setting       Pulse setting       frequency (Hz)         Reserved       Reserved       Reserved       Reserved         If a parameter needs to be displayed during the running, set the corresponding bit to 1, and set C7-05 to the       1 | 0       |
|                                                                                                    | Function<br>C7-0 |         | Loads          |                                                                                                    |         |

This parameter is used to adjust the relationship between the output frequency of the AC drive and the load speed. For details, see the description of C7-12.

| Function Code | Parameter Name                          | Setting Range | Default |
|---------------|-----------------------------------------|---------------|---------|
| C7-07         | Heatsink temperature of inverter module | 0.0–100.0°C   | -       |

It is used to display the insulated gate bipolar transistor (IGBT) temperature of the inverter module, and the IGBT overheat protection value of the inverter module depends on the model.

| Function Code | Parameter Name             | Setting Range | Default |
|---------------|----------------------------|---------------|---------|
| C7-08         | Temporary software version | 0.0–100.0°C   | -       |

It is used to display the temporary software version of the control board.

| Function Code | Parameter Name            | Setting Range | Default |
|---------------|---------------------------|---------------|---------|
| C7-09         | Accumulative running time | 0–65535 h     | -       |

It is used to display the accumulative running time of the AC drive. After the accumulative running time reaches the value set in C8-17, the terminal with the digital output function 12 becomes ON.

| Function Code | Parameter Name                                        | Setting Range                                                                          | Default |
|---------------|-------------------------------------------------------|----------------------------------------------------------------------------------------|---------|
| C7-10         | Product number                                        | AC drive product number                                                                | -       |
| C7-11         | Software version                                      | Software version of control board                                                      | -       |
| C7-12         | Number of decimal<br>places for load speed<br>display | 0: 0 decimal place<br>1: 1 decimal place<br>2: 2 decimal places<br>3: 3 decimal places | 1       |

C7-12 is used to set the number of decimal places for load speed display. The following gives an example to explain how to calculate the load speed:

Assume that C7-06 (Load speed display coefficient) is 2.000 and C7-12 is 2 (2 decimal places). When the running frequency of the AC drive is 40.00 Hz, the load speed is 40.00 x 2.000 = 80.00 (display of 2 decimal places).

If the AC drive is in the stop state, the load speed is the speed corresponding to the set frequency, namely, "set load speed". If the set frequency is 50.00 Hz, the load speed in the stop state is  $50.00 \times 2.000 = 100.00$  (display of 2 decimal places).

| Function Code | Parameter Name             | Setting Range | Default |
|---------------|----------------------------|---------------|---------|
| C7-13         | Accumulative power-on time | 0–65535 h     | 0 h     |

It is used to display the accumulative power-on time of the AC drive since the delivery. If the time reaches the set power-on time (C8-17), the terminal with the digital output function 24 becomes ON.

| Function Code | Parameter Name                 | Setting Range | Default |
|---------------|--------------------------------|---------------|---------|
| C7-14         | Accumulative power consumption | 0–65535 kWh   | /       |

It is used to display the accumulative power consumption of the AC drive until now.

### Group C8: Auxiliary Functions

| Function Code | Parameter Name        | Setting Range                | Default |
|---------------|-----------------------|------------------------------|---------|
| C8-00         | JOG running frequency | 0.00 Hz to maximum frequency | 2.00 Hz |
| C8-01         | JOG acceleration time | 0.0–6500.0s                  | 20.0s   |
| C8-02         | JOG deceleration time | 0.0–6500.0s                  | 20.0s   |

These parameters are used to define the set frequency and acceleration/deceleration time of the AC drive when jogging. The startup mode is "Direct start" (C6-00 = 0) and the stop mode is "Decelerate to stop" (C6-10 = 0) during jogging.

| Function Code | Parameter Name      | Setting Range | Default         |
|---------------|---------------------|---------------|-----------------|
| C8-03         | Acceleration time 2 | 0.0–6500.0s   | Model dependent |
| C8-04         | Deceleration time 2 | 0.0-6500.0s   | Model dependent |
| C8-05         | Acceleration time 3 | 0.0-6500.0s   | Model dependent |
| C8-06         | Deceleration time 3 | 0.0-6500.0s   | Model dependent |
| C8-07         | Acceleration time 4 | 0.0–500.0s    | Model dependent |
| C8-08         | Deceleration time 4 | 0.0-6500.0s   | Model dependent |

The CTS-320 provides a total of four groups of acceleration/deceleration time, that is, the preceding three groups and the group defined by C0-17 and C0-18. Definitions of four groups are completely the same. You can switch over between the four groups of acceleration/deceleration time through different state combinations of DI terminals. For more details, see the descriptions of C4-01 to C4-05.

| Function Code | Parameter Name           | Setting Range                | Default |
|---------------|--------------------------|------------------------------|---------|
| C8-09         | Jump frequency 1         | 0.00 Hz to maximum frequency | 0.00 Hz |
| C8-10         | Jump frequency 2         | 0.00 Hz to maximum frequency | 0.00 Hz |
| C8-11         | Frequency jump amplitude | 0.00 Hz to maximum frequency | 0.00 Hz |

If the set frequency is within the frequency jump range, the actual running frequency is the jump frequency close to the set frequency. Setting the jump frequency helps to avoid the mechanical resonance point of the load.

The CTS-320 supports two jump frequencies. If both are set to 0, the frequency jump function is disabled. The principle of the jump frequencies and jump amplitude is shown in the following figure.

Figure 6-15 Principle of the jump frequencies and jump amplitude

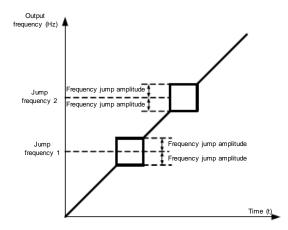

| Function Code | Parameter Name                          | Setting Range | Default |
|---------------|-----------------------------------------|---------------|---------|
| C8-12         | Forward/Reverse rotation dead-zone time | 0.0–3000.0s   | 0.0s    |

It is used to set the time when the output is 0 Hz at transition of the AC drive forward rotation and reverse rotation, as shown in the following figure.

Figure 6-16 Forward/Reverse rotation dead-zone time

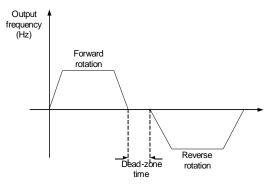

| Function Code | Parameter Name  | Setting Range             | Default |
|---------------|-----------------|---------------------------|---------|
| C8-13         | Reverse control | 0: Enabled<br>1: Disabled | 0       |

It is used to set whether the AC drive allows reverse rotation. In the applications where reverse rotation is prohibited, set this parameter to 1.

| Function Code | Parameter Name                                                         | Setting Range                                                      | Default |
|---------------|------------------------------------------------------------------------|--------------------------------------------------------------------|---------|
| C8-14         | Running mode when set<br>frequency lower than<br>frequency lower limit | 0: Run at frequency lower limit<br>1: Stop<br>2: Run at zero speed | 0       |

It is used to set the AC drive running mode when the set frequency is lower than the frequency lower limit. The CTS-320 provides three running modes to satisfy requirements of various applications.

| Function Code | Parameter Name | Setting Range | Default |
|---------------|----------------|---------------|---------|
| C8-15         | Droop control  | 0.00–10.00 Hz | 0.00 Hz |

This function is used for balancing the workload allocation when multiple motors are used to drive the same load. The output frequency of the AC drives decreases as the load increases. You can reduce the workload of the motor under load by decreasing the output frequency for this motor, implementing workload balancing between multiple motors.

| Function Code | Parameter Name                       | Setting Range | Default |
|---------------|--------------------------------------|---------------|---------|
| C8-16         | Accumulative power-on time threshold | 0–65000 h     | 0 h     |

If the accumulative power-on time (C7-13) reaches the value set in this parameter, the corresponding DO terminal becomes ON.

For example, combining virtual DI/DO functions, to implement the function that the AC drive reports an alarm when the actual accumulative power-on time reaches the threshold of 100 hours, perform the setting as follows:

- 1) Set virtual DI1 to user-defined fault 1: A1-00 = 44.
- 2) Set that the valid state of virtual DI1 is from virtual DO1: A1-05 = 0000.
- 3) Set virtual DO1 to power-on time reached: A1-11= 24.
- 4) Set the accumulative power-on time threshold to 100 h: C8-16 = 100 h.

Then, the AC drive reports Err27 when the accumulative power-on time reaches 100 hours.

| Function Code | Parameter Name                      | Setting Range | Default |
|---------------|-------------------------------------|---------------|---------|
| C8-17         | Accumulative running time threshold | 0–65000 h     | 0 h     |

It is used to set the accumulative running time threshold of the AC drive. If the accumulative running time (C7-09) reaches the value set in this parameter, the corresponding DO terminal becomes ON.

| Function Code | Parameter Name     | Setting Range   | Default |
|---------------|--------------------|-----------------|---------|
| C8-18         | Startup protection | 0: No<br>1: Yes | 0       |

This parameter is used to set whether to enable the safety protection. If it is set to 1, the AC drive does not respond to the run command valid upon AC drive power-on (for example, an input terminal is ON before power-on). The AC drive responds only after the run command is cancelled and becomes valid again.

In addition, the AC drive does not respond to the run command valid upon fault reset of the AC drive. The run protection can be disabled only after the run command is cancelled.

In this way, the motor can be protected from responding to run commands upon power-on or fault reset in unexpected conditions.

| Function Code | Parameter Name                                       | Setting Range                   | Default  |
|---------------|------------------------------------------------------|---------------------------------|----------|
| C8-19         | Frequency detection value<br>(FDT1)                  | 0.00 Hz to maximum<br>frequency | 50.00 Hz |
| C8-20         | Frequency detection<br>hysteresis (FDT hysteresis 1) | 0.0%–100.0% (FDT1 level)        | 5.0%     |

If the running frequency is higher than the value of C8-19, the corresponding DO terminal becomes ON. If the running frequency is lower than value of C8-19, the DO terminal goes OFF

These two parameters are respectively used to set the detection value of output frequency and hysteresis value upon cancellation of the output. The value of C8-20 is a percentage of the hysteresis frequency to the frequency detection value (C8-19).

The FDT function is shown in the following figure.

Figure 6-17 FDT level

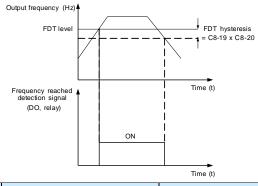

| Function Code | Parameter Name                       | Setting Range                 | Default |
|---------------|--------------------------------------|-------------------------------|---------|
| C8-21         | Detection range of frequency reached | 0.00–100% (maximum frequency) | 0.0%    |

If the AC drive running frequency is within the certain range of the set frequency, the corresponding DO terminal becomes ON.

This parameter is used to set the range within which the output frequency is detected to reach the set frequency. The value of this parameter is a percentage relative to the maximum frequency. The detection range of frequency reached is shown in the following figure.

Figure 6-18 Detection range of frequency reached

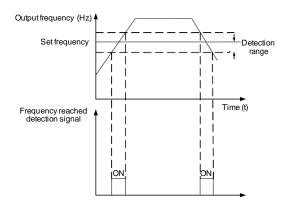

| Function Code | Parameter Name                                  | Setting Range             | Default |
|---------------|-------------------------------------------------|---------------------------|---------|
| C8-22         | Jump frequency during acceleration/deceleration | 0: Disabled<br>1: Enabled | 0       |

It is used to set whether the jump frequencies are valid during acceleration/deceleration.

When the jump frequencies are valid during acceleration/deceleration, and the running frequency is within the frequency jump range, the actual running frequency will jump over the set frequency jump amplitude (rise directly from the lowest jump frequency to the highest jump frequency). The following figure shows the diagram when the jump frequencies are valid during acceleration/deceleration.

Figure 6-19 Diagram when the jump frequencies are valid during acceleration/deceleration

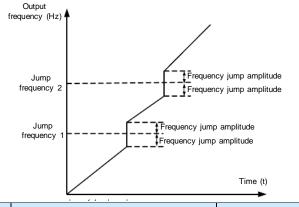

| Function Code | Parameter Name                                                                 | Setting Range                   | Default |
|---------------|--------------------------------------------------------------------------------|---------------------------------|---------|
| C8-25         | Frequency switchover point between acceleration time 1 and acceleration time 2 | 0.00 Hz to maximum<br>frequency | 0.00 Hz |
| C8-26         | Frequency switchover point between deceleration time 1 and deceleration time 2 | 0.00 to maximum<br>frequency    | 0.00 Hz |

This function is valid when motor 1 is selected and acceleration/deceleration time switchover is not performed by means of DI terminal. It is used to select different groups of acceleration/ deceleration time based on the running frequency range rather than DI terminal during the running process of the AC drive.

Figure 6-20 Acceleration/deceleration time switchover

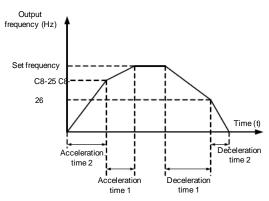

During acceleration, if the running frequency is smaller than the value of C8-25, acceleration time 2 is selected. If the running frequency is larger than the value of C8-25, acceleration time 1 is selected.

During deceleration, if the running frequency is larger than the value of C8-26, deceleration time 1 is selected. If the running frequency is smaller than the value of C8-26, deceleration time 2 is selected.

| Function Code | Parameter Name         | Setting Range             | Default |
|---------------|------------------------|---------------------------|---------|
| C8-27         | Terminal JOG preferred | 0: Disabled<br>1: Enabled | 0       |

It is used to set whether terminal JOG is preferred.

If terminal JOG is preferred, the AC drive switches to terminal JOG running state when there is a terminal JOG command during the running process of the AC drive.

| Function Code | Parameter Name                                       | Setting Range                | Default  |
|---------------|------------------------------------------------------|------------------------------|----------|
| C8-28         | Frequency detection value (FDT2)                     | 0.00 to maximum<br>frequency | 50.00 Hz |
| C8-29         | Frequency detection hysteresis<br>(FDT hysteresis 2) | 0.0%–100.0% (FDT2<br>level)  | 5.0%     |

The frequency detection function is the same as FDT1 function. For details, refer to the descriptions of C8-19 and C8-20.

| Function Code | Parameter Name                               | Setting Range                   | Default  |  |
|---------------|----------------------------------------------|---------------------------------|----------|--|
| C8-30         | Any frequency reaching detection value 1     | 0.00 Hz to maximum<br>frequency | 50.00 Hz |  |
| C8-31         | Any frequency reaching detection amplitude 1 | 0.0%–100.0% (maximum frequency) | 0.0%     |  |
| C8-32         | Any frequency reaching detection value 2     | 0.00 Hz to maximum<br>frequency | 50.00 Hz |  |

| Function Code | Parameter Name                               | Setting Range                   | Default |
|---------------|----------------------------------------------|---------------------------------|---------|
| C8-33         | Any frequency reaching detection amplitude 2 | 0.0%–100.0% (maximum frequency) | 0.0%    |

If the output frequency of the AC drive is within the positive and negative amplitudes of the any frequency reaching detection value, the corresponding DO becomes ON.

The CTS-320 provides two groups of any frequency reaching detection parameters, including

frequency detection value and detection amplitude, as shown in the following figure.

Figure 6-21 Any frequency reaching detection

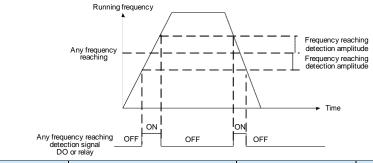

| Function Code | Parameter Name                    | Setting Range                     | Default |
|---------------|-----------------------------------|-----------------------------------|---------|
| C8-34         | Zero current detection level      | 0.0%–300.0% (rated motor current) | 5.0%    |
| C8-35         | Zero current detection delay time | 0.00-600.00s                      | 0.10s   |

If the output current of the AC drive is equal to or less than the zero current detection level and the duration exceeds the zero current detection delay time, the corresponding DO becomes ON. The zero current detection is shown in the following figure.

Figure 6-22 Zero current detection

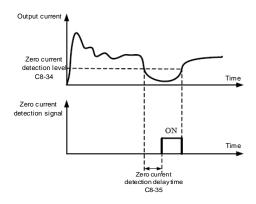

| Function Code | Parameter Name                             | Setting Range                                               | Default |
|---------------|--------------------------------------------|-------------------------------------------------------------|---------|
| C8-36         | Output overcurrent threshold               | 1.1% (no detection)<br>1.2%–300.0% (rated<br>motor current) | 200.0%  |
| C8-37         | Output overcurrent detection<br>delay time | 0.00-600.00s                                                | 0.00s   |

If the output current of the AC drive is equal to or higher than the overcurrent threshold and the duration exceeds the detection delay time, the corresponding DO becomes ON. The output overcurrent detection function is shown in the following figure.

Figure 6-23 Output overcurrent detection

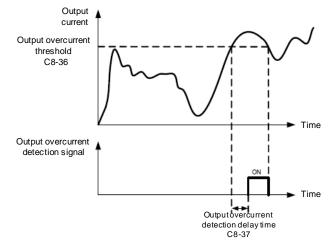

| Function Code | Parameter Name                   | Setting Range                     | Default |
|---------------|----------------------------------|-----------------------------------|---------|
| C8-38         | Any current reaching 1           | 0.0%-300.0% (rated motor current) | 100.0%  |
| C8-39         | Any current reaching 1 amplitude | 0.0%-300.0% (rated motor current) | 0.0%    |
| C8-40         | Any current reaching 2           | 0.0%-300.0% (rated motor current) | 100.0%  |
| C8-41         | Any current reaching 2 amplitude | 0.0%-300.0% (rated motor current) | 0.0%    |

If the output current of the AC drive is within the positive and negative amplitudes of any current reaching detection value, the corresponding DO becomes ON.

The CTS-320 provides two groups of any current reaching detection parameters, including current detection value and detection amplitudes, as shown in the following figure.

#### Figure 6-24 Any current reaching detection

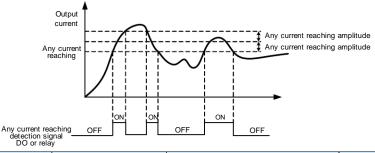

| Function Code | Parameter Name         | Setting Range                                            | Default |
|---------------|------------------------|----------------------------------------------------------|---------|
| C8-42         | Timing function        | 0: Disabled                                              | 0       |
| 00-42         |                        | 1: Enabled                                               | 0       |
|               |                        | 0: C8-44                                                 |         |
|               | Timing duration source | 1: IN1                                                   |         |
| C8-43         |                        | 2: IN2                                                   | 0       |
| 00.0          |                        | 3: IN3                                                   | U U     |
|               |                        | (100% of analog input corresponds to the value of C8-44) |         |
| C8-44         | Timing duration        | 0.0–6500.0 min                                           | 0.0 min |

These parameters are used to implement the AC drive timing function.

If C8-42 is set to 1, the AC drive starts to time at startup. When the set timing duration is reached, the AC drive stops automatically and meanwhile the corresponding DO becomes ON.

The AC drive starts timing from 0 each time it starts up and the remaining timing duration can be queried by U0-20.

The timing duration is set in C8-43 and C8-44, in unit of minute.

| Function Code | Parameter Name                | Setting Range    | Default |
|---------------|-------------------------------|------------------|---------|
| C8-45         | IN1 input voltage lower limit | 0.00 V to C8-46  | 3.10 V  |
| C8-46         | IN1 input voltage upper limit | C8-45 to 10.00 V | 6.80 V  |

These two parameters are used to set the limits of the input voltage to provide protection on the AC drive. When the IN1 input is larger than the value of C8-46 or smaller than the value of C8-45, the corresponding DO becomes ON, indicating that IN1 input exceeds the limit.

| Function Code | Parameter Name               | Setting Range | Default |
|---------------|------------------------------|---------------|---------|
| C8-47         | Module temperature threshold | 0–75 °C       | 75 °C   |

When the heatsink temperature of the AC drive reaches the value of this parameter, the corresponding DO becomes ON, indicating that the module temperature reaches the threshold.

| Function Code | Parameter Name      | Setting Range                                                | Default |
|---------------|---------------------|--------------------------------------------------------------|---------|
| C8-48         | Cooling fan control | 0: Fan working during running<br>1: Fan working continuously | 0       |

It is used to set the working mode of the cooling fan. If this parameter is set to 0, the fan works when the AC drive is in running state. When the AC drive stops, the cooling fan works if the heatsink temperature is higher than 40°C, and stops working if the heatsink temperature is lower than 40°C.

If this parameter is set to 1, the cooling fan keeps working after power-on.

| Function Code | Parameter Name     | Setting Range                                          | Default |
|---------------|--------------------|--------------------------------------------------------|---------|
| C8-49         | Wakeup frequency   | Dormant frequency (C8-51)<br>to maximum frequency (C0- | 0.00 Hz |
| C8-50         | Wakeup delay time  | 0.0–6500.0s                                            | 0.0s    |
| C8-51         | Dormant frequency  | 0.00 Hz to wakeup frequency (C8-49)                    | 0.00 Hz |
| C8-52         | Dormant delay time | 0.0–6500.0s                                            | 0.0s    |

These parameters are used to implement the dormant and wakeup functions in the water supply application.

When the AC drive is in running state, the AC drive enters the dormant state and stops automatically after the dormant delay time (C8-52) if the set frequency is lower than or equal to the dormant frequency (C8-51).

When the AC drive is in dormant state and the current running command is effective, the AC drives starts up after the wakeup delay time (C8-50) if the set frequency is higher than or equal to the wakeup frequency (C8-49).

Generally, set the wakeup frequency equal to or higher than the dormant frequency. If the wakeup frequency and dormant frequency are set to 0, the dormant and wakeup functions are disabled.

When the dormant function is enabled, if the frequency source is PID, whether PID operation is performed in the dormant state is determined by CA-28. In this case, select PID operation enabled in the stop state (CA-28 = 1).

| Function Code | Parameter Name               | Setting Range  | Default |
|---------------|------------------------------|----------------|---------|
| C8-53         | Current running time reached | 0.0–6500.0 min | 0.0 min |

If the current running time reaches the value set in this parameter, the corresponding DO becomes ON, indicating that the current running time is reached.

| Function Code | Parameter Name                      | Setting Range | Default |
|---------------|-------------------------------------|---------------|---------|
| C8-54         | Output power correction coefficient | 0.00%–200.0%  | 100.0%  |

When the output power (U0-05) is not equal to the required value, you can perform linear correction on output power by using this parameter.

### Group C9: Fault and Protection

| Function Code | Parameter Name                      | Setting Range             | Default |
|---------------|-------------------------------------|---------------------------|---------|
| C9-00         | Motor overload protection selection | 0: Disabled<br>1: Enabled | 1       |
| C9-01         | Motor overload protection gain      | 0.20-10.00                | 1.00    |

#### • C9-00 = 0

The motor overload protective function is disabled. The motor is exposed to potential damage due to overheating. A thermal relay is suggested to be installed between the AC drive and the motor.

• C9-00 = 1

The AC drive judges whether the motor is overloaded according to the inverse time-lag curve of the motor overload protection.

The inverse time-lag curve of the motor overload protection is:

220% x C9-01 x rated motor current (if the load remains at this value for one minute,

the AC drive reports motor overload fault), or

150% x C9-01 x rated motor current (if the load remains at this value for 60 minutes, the AC drive reports motor overload fault)

Set C9-01 properly based on the actual overload capacity. If the value of C9-01 is set too large, damage to the motor may result because the motor overheats but the AC drive does not report the alarm.

| Function Code | Parameter Name                     | Setting Range | Default |
|---------------|------------------------------------|---------------|---------|
| C9-02         | Motor overload warning coefficient | 50%-100%      | 80%     |

This function is used to give a warning signal to the control system via DO before motor overload protection. This parameter is used to determine the percentage, at which prewarning is performed before motor overload. The larger the value is, the less advanced the pre-warning will be.

When the accumulative output current of the AC drive is greater than the value of the overload inverse time-lag curve multiplied by C9-02, the DO terminal on the AC drive allocated with function 6 (Motor overload pre-warning) becomes ON.

| Function Code | Parameter Name                       | Setting Range                | Default |
|---------------|--------------------------------------|------------------------------|---------|
| C9-03         | Overvoltage stall gain               | 0 (no stall overvoltage)-100 | 0       |
| C9-04         | Overvoltage stall protective voltage | 120%–150%                    | 130%    |

When the DC bus voltage exceeds the value of C9-04 (Overvoltage stall protective voltage) during deceleration of the AC drive, the AC drive stops deceleration and keeps the present running frequency. After the bus voltage declines, the AC drive continues to decelerate.

C9-03 (Overvoltage stall gain) is used to adjust the overvoltage suppression capacity of the

AC drive. The larger the value is, the greater the overvoltage suppression capacity will be.

In the prerequisite of no overvoltage occurrence, set C9-03 to a small value.

For small-inertia load, the value should be small. Otherwise, the system dynamic response will be slow. For large-inertia load, the value should be large. Otherwise, the suppression result will be poor and an overvoltage fault may occur.

If the overvoltage stall gain is set to 0, the overvoltage stall function is disabled. The overvoltage stall protective voltage setting 100% corresponds to the base values in the following table:

Table 6-7 Overvoltage stall protective voltage setting 100% corresponds to base values

| Voltage Class      | Corresponding Base Value |
|--------------------|--------------------------|
| Single-phase 220 V | 290 V                    |
| Three-phase 220 V  | 290 V                    |
| Three-phase 380 V  | 530 V                    |
| Three-phase 480 V  | 620 V                    |
| Three-phase 690 V  | 880 V                    |

| Function Code | Parameter Name                       | Setting Range | Default |
|---------------|--------------------------------------|---------------|---------|
| C9-05         | Overcurrent stall gain               | 0–100         | 20      |
| C9-06         | Overcurrent stall protective current | 100%-200%     | 150%    |

When the output current exceeds the overcurrent stall protective current during acceleration/ deceleration of the AC drive, the AC drive stops acceleration/deceleration and keeps the present running frequency. After the output current declines, the AC drive continues to accelerate/decelerate.

C9-05 (Overcurrent stall gain) is used to adjust the overcurrent suppression capacity of the AC drive. The larger the value is, the greater the overcurrent suppression capacity will be. In the prerequisite of no overcurrent occurrence, set tC9-05 to a small value.

For small-inertia load, the value should be small. Otherwise, the system dynamic response will be slow. For large-inertia load, the value should be large. Otherwise, the suppression result will be poor and overcurrent fault may occur.

If the overcurrent stall gain is set to 0, the overcurrent stall function is disabled.

#### Figure 6-25 Diagram of the overcurrent stall protection function

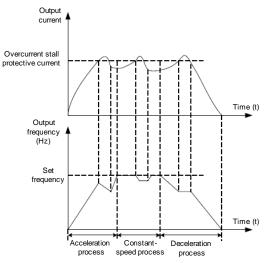

| Function Code | Parameter Name                      | Setting Range | Default |
|---------------|-------------------------------------|---------------|---------|
| C9-07         | Short-circuit to ground upon power- | 0: Disabled   | 1       |
|               | on                                  | 1: Enabled    | I       |

It is used to determine whether to check the motor is short-circuited to ground at power-on of the AC drive. If this function is enabled, the AC drive's UVW will have voltage output a while after power-on.

| Function Code | Parameter Name         | Setting Range | Default |
|---------------|------------------------|---------------|---------|
| C9-09         | Fault auto reset times | 0–20          | 0       |

It is used to set the times of fault auto resets if this function is used. After the value is exceeded, the AC drive will remain in the fault state.

| Function Code | Parameter Name                    | Setting Range        | Default |
|---------------|-----------------------------------|----------------------|---------|
| C9-10         | DO action during fault auto reset | 0: Not act<br>1: Act | 0       |

It is used to decide whether the DO acts during the fault auto reset if the fault auto reset function is selected.

| Function Code | Parameter Name                    | Setting Range | Default |
|---------------|-----------------------------------|---------------|---------|
| C9-11         | Time interval of fault auto reset | 0.1s-100.0s   | 1.0s    |

It is used to set the waiting time from the alarm of the AC drive to fault auto reset.

| Function Code | Parameter Name                                                    | Setting Range                                   | Default |
|---------------|-------------------------------------------------------------------|-------------------------------------------------|---------|
|               |                                                                   | Unit's digit: Input phase loss protection       |         |
| C9-12         | Input phase loss<br>protection/contactor<br>energizing protection | Ten's digit: Contactor energizing<br>protection | 11      |
|               | selection                                                         | 0: Disabled                                     |         |
|               |                                                                   | 1: Enabled                                      |         |

It is used to determine whether to perform input phase loss or contactor energizing protection.

The CTS-320 models that provide this function are listed in the following table.

Table 6-8 CTS-320 models providing the input phase loss or contactor energizing protection function

| Voltage Class      | Models          |
|--------------------|-----------------|
| Single-phase 220 V | None            |
| Three-phase 220 V  | 11 kW G model   |
| Three-phase 380 V  | 18.5 kW G model |
| Three-phase 690 V  | 18.5 kW G model |

For every voltage class, the CTS-320 AC drives of powers equal to or greater than those listed in the preceding table provide the function of input phase loss or contactor energizing protection. The CTS-320 AC drives below the power listed in the table do not have the function no matter whether C9-12 is set to 0 or 1.

| Function Code | Parameter Name                         | Setting Range             | Default |
|---------------|----------------------------------------|---------------------------|---------|
| C9-13         | Output phase loss protection selection | 0: Disabled<br>1: Enabled | 1       |

It is used to determine whether to perform output phase loss protection.

| Function Code | Name           | Setting Range |
|---------------|----------------|---------------|
| C9-14         | 1st fault type |               |
| C9-15         | 2nd fault type | 0–99          |
|               |                |               |

It is used to record the types of the most recent three faults of the AC drive. 0 indicates no fault. For possible causes and solution of each fault, refer to Chapter 8.

| Function Code | Parameter Name             | Description                                               |
|---------------|----------------------------|-----------------------------------------------------------|
| C9-17         | Frequency upon 3rd fault   | It displays the frequency when the latest fault occurs.   |
| C9-18         | Current upon 3rd fault     | It displays the current when the latest fault occurs.     |
| C9-19         | Bus voltage upon 3rd fault | It displays the bus voltage when the latest fault occurs. |

| Function Code | Parameter Name                           | Description                                                                                                    |
|---------------|------------------------------------------|----------------------------------------------------------------------------------------------------|
|               |                                          | It displays the status of all DI terminals when<br>the latest fault occurs.<br>The sequence is as follows:                                                                                                    |
|               |                                          |                                                                                                    |
| C9-20         | DI status upon 3rd fault                 | BIT9         BIT8         BIT7         BIT6         BIT5         BIT4         BIT3         BIT2         BIT1         BIT0           DI0         DI9         DI8         DI7         DI6         DI5         DI4         DI3         DI2         DI1 |
|               |                                          | If a DI is ON, the setting is 1. If the DI is OFF,<br>the setting is 0. The value is the equivalent<br>decimal number converted from the DI status                                                                                                  |
|               |                                          | It displays the status of all output terminals when the latest fault occurs.                                                                                                    |
|               |                                          | The sequence is as follows:                                                                                                    |
| C9-21         | Output terminal status<br>upon 3rd fault | BIT4 BIT3 BIT2 BIT1 BIT0<br>DO2 DO1 REL2 REL1 FMP                                                                                                    |
|               |                                          | If an output terminal is ON, the setting is 1.<br>If the output terminal is OFF, the setting is 0.<br>The value is the equivalent decimal number<br>converted from the DI statuses.                                                                 |
| C9-22         | AC drive status upon 3rd<br>fault        | Reserved                                                                                                    |
| C9-23         | Power-on time upon 3rd fault             | It displays the present power-on time when the latest fault occurs.                                                                                                    |
| C9-24         | Running time upon 3rd<br>fault           | It displays the present running time when the latest fault occurs.                                                                                                    |
| C9-27         | Frequency upon 2nd fault                 |                                                                                                    |
| C9-28         | Current upon 2nd fault                   |                                                                                                    |
| C9-29         | Bus voltage upon 2nd fault               |                                                                                                    |
| C9-30         | DI status upon 2nd fault                 |                                                                                                    |
| C9-31         | Output terminal status upon 2nd fault    | Same as C9-17–C9-24.                                                                                                    |
| C9-32         | Frequency upon 2nd fault                 |                                                                                                    |
| C9-33         | Current upon 2nd fault                   |                                                                                                    |
| C9-34         | Bus voltage upon 2nd fault               |                                                                                                    |
| C9-37         | DI status upon 1st fault                 |                                                                                                    |
| C9-38         | Output terminal status upon 1st fault    |                                                                                                    |
| C9-39         | Frequency upon 1st fault                 |                                                                                                    |
| C9-40         | Current upon 1st fault                   | Same as C9-17–C9-24.                                                                                                    |
| C9-41         | Bus voltage upon 3rd fault               | Game as 03-17-03-24.                                                                                                    |
| C9-42         | DI status upon 1st fault                 |                                                                                                    |
| C9-43         | Output terminal status upon 1st fault    |                                                                                                    |
| C9-44         | Frequency upon 1st fault                 |                                                                                                    |

| Function Code | Parameter Name     | Setting Range                                                  | Default |
|---------------|--------------------|----------------------------------------------------------------|---------|
|               |                    | Unit's digit (Motor overload, Err11)                           |         |
|               |                    | 0: Coast to stop                                               |         |
|               |                    | 1: Stop according to the stop mode                             |         |
|               |                    | 2: Continue to run                                             |         |
|               |                    | Ten's digit (Power input phase loss, Err12)                    |         |
| 00.47         | Fault protection   | Same as unit's digit                                           | 00000   |
| C9-47         | action selection 1 | Hundred's digit (Power output phase loss, Err13)               | 00000   |
|               |                    | Same as unit's digit                                           |         |
|               |                    | Thousand's digit (External equipment fault, Err15)             |         |
|               |                    | Same as unit's digit                                           |         |
|               |                    | Ten thousand's digit (Communication fault, Err16)              |         |
|               |                    | Same as unit's digit                                           |         |
|               | Fault protection   | Unit's digit (Encoder fault, Err20)                            |         |
|               |                    | 0: Coast to stop                                               |         |
|               |                    | 1: Switch over to V/F control, stop according to the stop mode |         |
|               |                    | 2: Switch over to V/F control, continue to run                 |         |
|               |                    | Ten's digit (EEPROM read-write fault, Err21)                   |         |
| 00.40         |                    | 0: Coast to stop                                               |         |
| C9-48         | action selection 2 | 1: Stop according to the stop mode                             | 00000   |
|               |                    | Hundred's digit: reserved                                      |         |
|               |                    | Thousand's digit (Motor overheat, Err25)                       |         |
|               |                    | Same as unit's digit in C9-47                                  |         |
|               |                    | Ten thousand's digit (Accumulative running time reached)       |         |
|               |                    | Same as unit's digit in C9-47                                  |         |

| Function Code | Parameter Name                      | Setting Range                                                                                                | Default |  |
|---------------|-------------------------------------|----------------------------------------------------------------------------------------------------|---------|--|
|               |                                     | Unit's digit (User-defined fault 1, Err27)                                                                   |         |  |
|               |                                     | Same as unit's digit in C9-47                                                                                |         |  |
|               |                                     | Ten's digit (User-defined fault 2, Err28)                                                                    |         |  |
|               |                                     | Same as unit's digit in C9-47                                                                                |         |  |
|               |                                     | Hundred's digit (Accumulative power-on time reached, Err29)                                                  |         |  |
|               |                                     | Same as unit's digit in C9-47                                                                                |         |  |
| C9-49         | Fault protection action selection 3 | Thousand's digit (Load becoming 0, Err30)                                                                    | 00000   |  |
|               |                                     | 0: Coast to stop                                                                                             |         |  |
|               |                                     | 1: Stop according to the stop mode                                                                           |         |  |
|               |                                     | 2: Continue to run at 7% of rated motor frequency<br>and resume to the set frequency if the load<br>recovers |         |  |
|               |                                     | Ten thousand's digit (PID feedback lost during running, Err31)                                               |         |  |
|               |                                     | Same as unit's digit in C9-47                                                                                |         |  |
|               |                                     | Unit's digit (Too large speed deviation, Err42)                                                              |         |  |
|               |                                     | Same as unit's digit in C9-47                                                                                |         |  |
|               |                                     | Ten's digit (Motor over-speed, Err43)                                                                        |         |  |
|               |                                     | Same as unit's digit in C9-47                                                                                |         |  |
| C9-50         | Fault protection action selection 4 | Hundred's digit (Initial position fault, Err51)                                                              | 00000   |  |
|               |                                     | Same as unit's digit in C9-47                                                                                |         |  |
|               |                                     | Thousand's digit (Speed feedback fault, Err52)                                                               |         |  |
|               |                                     | Same as unit's digit in C9-47                                                                                |         |  |
|               |                                     | Ten thousand's digit: Reserved                                                                               |         |  |

If "Coast to stop" is selected, the AC drive displays Err\*\* and directly stops.

- If "Stop according to the stop mode" is selected, the AC drive displays A\*\* and stops according to the stop mode. After stop, the AC drive displays Err\*\*.
- If "Continue to run" is selected, the AC drive continues to run and displays A\*\*. The running frequency is set in C9-54.

| Function Code | Parameter Name                                     | Setting Range                        | Default |
|---------------|----------------------------------------------------|--------------------------------------|---------|
|               |                                                    | 0: Current running frequency         |         |
|               | Frequency selection<br>C9-54 for continuing to run | Frequency selection 1: Set frequency |         |
| C9-54         |                                                    | 2: Frequency upper limit             | 0       |
|               | upon fault                                         | 3: Frequency lower limit             |         |
|               |                                                    | 4: Backup frequency upon abnormality |         |
| C9-55         | Backup frequency upon abnormality                  | 0.0%–100.0% (maximum frequency)      | 100.0%  |

If a fault occurs during the running of the AC drive and the handling of fault is set to "Continue to run", the AC drive displays A<sup>\*\*</sup> and continues to run at the frequency set in C9-54.

| Function Code | Parameter Name                      | Setting Range            | Default |
|---------------|-------------------------------------|--------------------------|---------|
|               |                                     | 0: No temperature sensor |         |
| C9-56         | Type of motor temperature sensor    | 1: PT100                 | 0       |
|               |                                     | 2: PT1000                |         |
| C9-57         | Motor overheat protection threshold | 0–200°C                  | 110°C   |
| C9-58         | Motor overheat warning threshold    | 0–200°C                  | 90°C    |

The setting of C9-55 is a percentage relative to the maximum frequency.

The signal of the motor temperature sensor needs to be connected to the optional I/O extension card. IN3 on the extension card can be used for the temperature signal input. The motor temperature sensor is connected to IN3 and PGND of the extension card. The IN3 terminal of the CTS-320 supports both PT100 and PT1000. Set the sensor type correctly during the use. You can view the motor temperature via U0-34.

If the motor temperature exceeds the value set in C9-57, the AC drive reports an alarm and acts according to the selected fault protection action.

If the motor temperature exceeds the value set in C9-58, the DO terminal on the AC drive

| Function Code | Parameter Name                                                 | Setting Range                                        | Default |
|---------------|----------------------------------------------------------------|------------------------------------------------------|---------|
| C9-59         | Action selection at instantaneous power failure                | 0: Invalid<br>1: Decelerate<br>2: Decelerate to stop | 0       |
| C9-60         | Action pause judging voltage at<br>instantaneous power failure | 80.0%-100.0%                                         | 90.0%   |
| C9-61         | Voltage rally judging time at<br>instantaneous power failure   | 0.00–100.00s                                         | 0.50s   |
| C9-62         | Action judging voltage at<br>instantaneous power failure       | 60.0%–100.0%<br>(standard bus voltage)               | 80.0%   |

allocated with function 39 (Motor overheat warning) becomes ON.

Upon instantaneous power failure or sudden voltage dip, the DC bus voltage of the AC drive reduces. This function enables the AC drive to compensate the DC bus voltage reduction with the load feedback energy by reducing the output frequency so as to keep the AC drive running continuously.

- If C9-59 = 1, upon instantaneous power failure or sudden voltage dip, the AC drive decelerates. Once the bus voltage resumes to normal, the AC drive accelerates to the set frequency. If the bus voltage remains normal for the time exceeding the value set in C9-61, it is considered that the bus voltage resumes to normal.
- If C9-59 = 2, upon instantaneous power failure or sudden voltage dip, the AC drive decelerates to stop.

#### Figure 6-26 AC drive action diagram upon instantaneous power failure

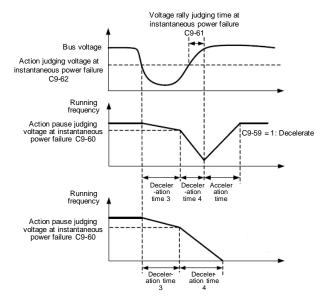

| Function Code | Parameter Name                     | Setting Range                     | Default |
|---------------|------------------------------------|-----------------------------------|---------|
| C9-63         | Protection upon load becoming 0    | 0: Disabled<br>1: Enabled         | 0       |
| C9-64         | Detection level of load becoming 0 | 0.0%–100.0% (rated motor current) | 10.0%   |
| C9-65         | Detection time of load becoming 0  | 0.0–60.0s                         | 1.0s    |

If protection upon load becoming 0 is enabled, when the output current of the AC drive is lower than the detection level (C9-64) and the lasting time exceeds the detection time (C9-65), the output frequency of the AC drive automatically declines to 7% of the rated frequency. During the protection, the AC drive automatically accelerates to the set frequency if the load resumes to normal.

| Function Code | Parameter Name             | Setting Range                  | Default |
|---------------|----------------------------|--------------------------------|---------|
| C9-67         | Over-speed detection value | 0.0%–50.0% (maximum frequency) | 20.0%   |
| C9-68         | Over-speed detection time  | 0.0–60.0s                      | 1.0s    |

This function is valid only when the AC drive runs in the FVC mode.

If the actual motor rotational speed detected by the AC drive exceeds the maximum frequency and the excessive value is greater than the value of F9-67 and the lasting time exceeds the value of C9-68, the AC drive reports Err43 and acts according to the selected fault protection action.

If the over-speed detection time is 0.0s, the over-speed detection function is disabled.

| Function Code | Parameter Name                               | Setting Range                  | Default |
|---------------|----------------------------------------------|--------------------------------|---------|
| C9-69         | Detection value of too large speed deviation | 0.0%–50.0% (maximum frequency) | 20.0%   |
| C9-70         | Detection time of too large speed deviation  | 0.0–60.0s                      | 5.0s    |

This function is valid only when the AC drive runs in the FVC mode.

If the AC drive detects the deviation between the actual motor rotational speed detected by the AC drive and the set frequency is greater than the value of C9-69 and the lasting time exceeds the value of C9-70, the AC drive reports Err42 and according to the selected fault protection action.

If C9-70 (Detection time of too large speed deviation) is 0.0s, this function is disabled.

# Group PA: Process Control PID Function

PID control is a general process control method. By performing proportional, integral and differential operations on the difference between the feedback signal and the target signal, it adjusts the output frequency and constitutes a feedback system to stabilize the controlled counter around the target value.

It is applied to process control such as flow control, pressure control and temperature control. The following figure shows the principle block diagram of PID control.

Figure 6-27 Principle block diagram of PID control

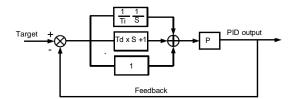

| Function Code | Parameter Name      | Setting Range            | Default |
|---------------|---------------------|--------------------------|---------|
|               |                     | 0: CA-01                 |         |
|               |                     | 1: IN1                   |         |
|               |                     | 2: IN2                   |         |
| CA-00         | PID setting source  | 3: IN3                   | 0       |
|               |                     | 4: Pulse setting (DI5)   |         |
|               |                     | 5: Communication setting |         |
|               |                     | 6: Multi-reference       |         |
| CA-01         | PID digital setting | 0.0%-100.0%              | 50.0%   |

CA-00 is used to select the channel of target process PID setting. The PID setting is a relative value and ranges from 0.0% to 100.0%. The PID feedback is also a relative value. The purpose of PID control is to make the PID setting and PID feedback equal.

| Function Code | Parameter Name      | Setting Range                                                                                                    | Default |
|---------------|---------------------|----------------------------------------------------------------------------------------------------|---------|
| CA-02         | PID feedback source | 0: IN1<br>1: IN2<br>2: IN3<br>3: IN1 – IN2<br>4: Pulse setting (DI5)                                                                              | 0       |
| 07-02         |                     | <ol> <li>Fulse setting (DIS)</li> <li>Communication setting</li> <li>IN1 + IN2</li> <li>MAX ( IN1 ,  IN2 )</li> <li>MIN ( IN1 ,  IN2 )</li> </ol> | 0       |

This parameter is used to select the feedback signal channel of process PID.

The PID feedback is a relative value and ranges from 0.0% to 100.0%.

| Function Code | Parameter Name       | Setting Range                          | Default |
|---------------|----------------------|----------------------------------------|---------|
| CA-03         | PID action direction | 0: Forward action<br>1: Reverse action | 0       |

• 0: Forward action

When the feedback value is smaller than the PID setting, the AC drive's output frequency rises. For example, the winding tension control requires forward PID action.

1: Reverse action

When the feedback value is smaller than the PID setting, the AC drive's output frequency reduces. For example, the unwinding tension control requires reverse PID action.

Note that this function is influenced by the DI function 35 "Reverse PID action direction".

| Function Code | Parameter Name             | Setting Range | Default |
|---------------|----------------------------|---------------|---------|
| CA-04         | PID setting feedback range | 0–65535       | 1000    |

This parameter is a non-dimensional unit. It is used for PID setting display (U0-15) and PID feedback display (U0-16).

Relative value 100% of PID setting feedback corresponds to the value of CA-04. If CA-04 is set to 2000 and PID setting is 100.0%, the PID setting display (U0-15) is 2000.

| Function Code | Parameter Name        | Setting Range | Default |
|---------------|-----------------------|---------------|---------|
| CA-05         | Proportional gain KC1 | 0.0–100.0     | 20.0    |
| CA-06         | Integral time Ti1     | 0.01–10.00s   | 2.00s   |
| CA-07         | Differential time Td1 | 0.00–10.000   | 0.000s  |

• CA-05 (Proportional gain KC1)

It decides the regulating intensity of the PID regulator. The higher the KC1 is, the larger the regulating intensity is. The value 100.0 indicates when the deviation between PID feedback and PID setting is 100.0%, the adjustment amplitude of the PID regulator on the output frequency reference is the maximum frequency.

• CA-06 (Integral time Ti1)

It decides the integral regulating intensity. The shorter the integral time is, the larger the regulating intensity is. When the deviation between PID feedback and PID setting is 100.0%, the integral regulator performs continuous adjustment for the time set in CA-06. Then the adjustment amplitude reaches the maximum frequency.

• CA-07 (Differential time Td1)

It decides the regulating intensity of the PID regulator on the deviation change. The longer the differential time is, the larger the regulating intensity is. Differential time is the time within which the feedback value change reaches 100.0%, and then the adjustment amplitude reaches the maximum frequency.

| Function Code | Parameter Name                               | Setting Range             | Default |
|---------------|----------------------------------------------|---------------------------|---------|
| CA-08         | Cut-off frequency of PID reverse<br>rotation | 0.00 to maximum frequency | 2.00 Hz |

In some situations, only when the PID output frequency is a negative value (AC drive reverse rotation), PID setting and PID feedback can be equal. However, too high reverse rotation frequency is prohibited in some applications, and CA-08 is used to determine the reverse rotation frequency upper limit.

| Function Code | Parameter Name      | Setting Range | Default |
|---------------|---------------------|---------------|---------|
| CA-09         | PID deviation limit | 0.0%-100.0%   | 0.0%    |

If the deviation between PID feedback and PID setting is smaller than the value of CA-09, PID control stops. The small deviation between PID feedback and PID setting will make the output frequency stabilize, effective for some closed-loop control applications.

| Function Code | Parameter Name         | Setting Range | Default |
|---------------|------------------------|---------------|---------|
| CA-10         | PID differential limit | 0.00%-100.00% | 0.10%   |

It is used to set the PID differential output range. In PID control, the differential operation may easily cause system oscillation. Thus, the PID differential regulation is restricted to a small range.

| Function Code | Parameter Name          | Setting Range | Default |
|---------------|-------------------------|---------------|---------|
| CA-11         | PID setting change time | 0.00-650.00s  | 0.00s   |

The PID setting change time indicates the time required for PID setting changing from 0.0% to 100.0%. The PID setting changes linearly according to the change time, reducing the impact caused by sudden setting change on the system.

| Function Code | Parameter Name           | Setting Range | Default |
|---------------|--------------------------|---------------|---------|
| CA-12         | PID feedback filter time | 0.00-60.00s   | 0.00s   |
| CA-13         | PID output filter time   | 0.00-60.00s   | 0.00s   |

CA-12 is used to filter the PID feedback, helping to reduce interference on the feedback but slowing the response of the process closed-loop system.

CA-13 is used to filter the PID output frequency, helping to weaken sudden change of the AC drive output frequency but slowing the response of the process closed-loop system.

| Function Code | Parameter Name                          | Setting Range                                                                             | Default |  |
|---------------|-----------------------------------------|-------------------------------------------------------------------------------------------|---------|--|
| CA-15         | Proportional gain KC2                   | 0.0–100.0                                                                                 | 20.0    |  |
| CA-16         | Integral time Ti2                       | 0.01-10.00s                                                                               | 2.00s   |  |
| CA-17         | Differential time Td2                   | 0.000–10.000s                                                                             | 0.000s  |  |
| CA-18         | PID parameter switchover condition      | 0: No switchover<br>1: Switchover via DI<br>2: Automatic switchover<br>based on deviation | 0       |  |
| CA-19         | PID parameter switchover<br>deviation 1 | 0.0% to CA-20 20.0%                                                                       |         |  |
| CA-20         | PID parameter switchover deviation 2    | CA-19 to 100.0%                                                                           | 80.0%   |  |

In some applications, PID parameters switchover is required when one group of PID parameters cannot satisfy the requirement of the whole running process.

These parameters are used for switchover between two groups of PID parameters. Regulator parameters CA-15 to CA-17 are set in the same way as CA-05 to CA-07.

The switchover can be implemented either via a DI terminal or automatically implemented based on the deviation.

If you select switchover via a DI terminal, the DI must be allocated with function 43 "PID parameter switchover". If the DI is OFF, group 1 (CA-05 to CA-07) is selected. If the DI is ON, group 2 (CA-15 to CA-17) is selected.

If you select automatic switchover, when the absolute value of the deviation between PID feedback and PID setting is smaller than the value of CA-19, group 1 is selected. When the absolute value of the deviation between PID feedback and PID setting is higher than the value of CA-20, group 2 is selected. When the deviation is between CA-19 and CA-20, the PID parameters are the linear interpolated value of the two groups of parameter values.

#### Figure 6-28 PID parameters switchover

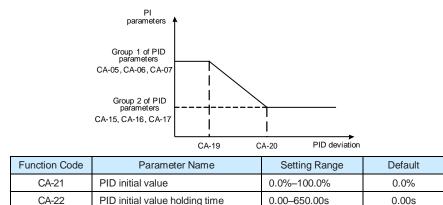

When the AC drive starts up, the PID starts closed-loop algorithm only after the PID output is fixed to the PID initial value (CA-21) and lasts the time set in CA-22.

Figure 6-29 PID initial value function

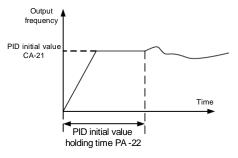

| Function Code | Parameter Name                                                 | Setting Range | Default |
|---------------|----------------------------------------------------------------|---------------|---------|
| CA-23         | Maximum deviation between two PID outputs in forward direction | 0.00%-100.00% | 1.00%   |
| CA-24         | Maximum deviation between two PID outputs in reverse direction | 0.00%–100.00% | 1.00%   |

This function is used to limit the deviation between two PID outputs (2 ms per PID output) to suppress the rapid change of PID output and stabilize the running of the AC drive.

CA-23 and CA-24 respectively correspond to the maximum absolute value of the output deviation in forward direction and in reverse direction.

| Function Code               | Parameter Name             | Setting Range                                                                      | Default |
|-----------------------------|----------------------------|------------------------------------------------------------------------------------|---------|
|                             |                            | Unit's digit (Integral separated)                                                  |         |
| CA-25 PID integral property |                            | 0: Invalid                                                                         |         |
|                             | PID integral property      | 1: Valid                                                                           |         |
|                             |                            | Ten's digit (Whether to stop integral operation when the output reaches the limit) | 00      |
|                             |                            | 0: Continue integral operation                                                     |         |
|                             | 1: Stop integral operation |                                                                                    |         |

Integral separated

If it is set to valid, , the PID integral operation stops when the DI allocated with function 38 "PID integral pause" is ON In this case, only proportional and differential operations take effect.

If it is set to invalid, integral separated remains invalid no matter whether the DI allocated with function 38 "PID integral pause" is ON or not.

• Whether to stop integral operation when the output reaches the limit

If "Stop integral operation" is selected, the PID integral operation stops, which may help to reduce the PID overshoot.

| Function Code | Parameter Name                          | Setting Range                                  | Default |
|---------------|-----------------------------------------|------------------------------------------------|---------|
| CA-26         | Detection value of PID<br>feedback loss | 0.0%: Not judging feedback loss<br>0.1%–100.0% | 0.0%    |
| CA-27         | Detection time of PID<br>feedback loss  | 0.0–20.0s                                      | 0.0s    |

These parameters are used to judge whether PID feedback is lost.

If the PID feedback is smaller than the value of CA-26 and the lasting time exceeds the value of CA-27, the AC drive reports Err31 and acts according to the selected fault protection action.

| Function Code | Parameter Name        | Setting Range               | Default |  |
|---------------|-----------------------|-----------------------------|---------|--|
| CA-28         | PID operation at stop | 0: No PID operation at stop | 0       |  |
| 0A-20         |                       | 1: PID operation at stop    | 0       |  |

It is used to select whether to continue PID operation in the state of stop. Generally, the PID operation stops when the AC drive stops.

# Group PB: Swing Frequency, Fixed Length and Count

The swing frequency function is applied to the textile and chemical fiber fields and the applications where traversing and winding functions are required.

The swing frequency function indicates that the output frequency of the AC drive swings up and down with the set frequency as the center. The trace of running frequency at the time axis is shown in the following figure. The swing amplitude is set in PB-00 and PB-01. When PB-01 is set to 0, the swing amplitude is 0 and the swing frequency does not take effect.

Figure 6-30 Swing frequency control

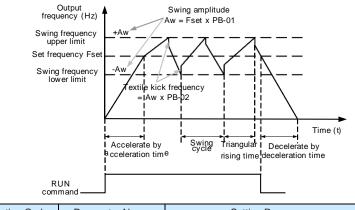

| Function Code | Parameter Name               | Setting Range                                                                | Default |
|---------------|------------------------------|------------------------------------------------------------------------------|---------|
| PB-00         | Swing frequency setting mode | 0: Relative to the central frequency<br>1: Relative to the maximum frequency | 0       |

This parameter is used to select the base value of the swing amplitude.

• 0: Relative to the central frequency (C0-07 frequency source selection)

It is variable swing amplitude system. The swing amplitude varies with the central frequency (set frequency).

• 1: Relative to the maximum frequency (C0-10 maximum output frequency) It is fixed

swing amplitude system. The swing amplitude is fixed.

| Function Code | Parameter Name            | Setting Range | Default |
|---------------|---------------------------|---------------|---------|
| PB-01         | Swing frequency amplitude | 0.0%-100.0%   | 0.0%    |
| PB-02         | Jump frequency amplitude  | 0.0%–50.0%    | 0.0%    |

This parameter is used to determine the swing amplitude and jump frequency amplitude. The swing frequency is limited by the frequency upper limit and frequency lower limit.

- If relative to the central frequency (PB-00 = 0), the actual swing amplitude AW is the calculation result of C0-07 (Frequency source selection) multiplied by PB-01.
- If relative to the maximum frequency (PB-00 = 1), the actual swing amplitude AW is the calculation result of C0-10 (Maximum frequency) multiplied by PB-01.

Jump frequency = Swing amplitude AW x PB-02 (Jump frequency amplitude).

- If relative to the central frequency (PB-00 = 0), the jump frequency is a variable value.
- If relative to the maximum frequency (PB-00 = 1), the jump frequency is a fixed value.

The swing frequency is limited by the frequency upper limit and frequency lower limit.

| Function Code | Parameter Name                          | Setting Range | Default |
|---------------|-----------------------------------------|---------------|---------|
| PB-03         | Swing frequency cycle                   | 0.0-3000.0s   | 10.0s   |
| PB-04         | Triangular wave rising time coefficient | 0.0%-100.0%   | 50.0%   |

PB-03 specifies the time of a complete swing frequency cycle.

PB-04 specifies the time percentage of triangular wave rising time to PB-03 (Swing frequency cycle).

- Triangular wave rising time = PB-03 (Swing frequency cycle) x PB-04 (Triangular wave rising time coefficient, unit: s)
- Triangular wave falling time = PB-03 (Swing frequency cycle) x (1 PB-04 Triangular wave rising time coefficient ,unit: s)

| Function Code | Parameter Name             | Setting Range | Default |
|---------------|----------------------------|---------------|---------|
| PB-05         | Set length                 | 0–65535 m     | 1000 m  |
| PB-06         | Actual length              | 0–65535 m     | 0 m     |
| PB-07         | Number of pulses per meter | 0.1–6553.5    | 100.0   |

The preceding parameters are used for fixed length control.

The length information is collected by DI terminals. PB-06 (Actual length) is calculated by dividing the number of pulses collected by the DI terminal by PB-07 (Number of pulses each meter).

When the actual length PB-06 exceeds the set length in PB-05, the DO terminal allocated with function 10 (Length reached) becomes ON.

During the fixed length control, the length reset operation can be performed via the DI terminal allocated with function 28. For details, see the descriptions of C4-00 to C4-09.

Allocate corresponding DI terminal with function 27 (Length count input) in applications. If the pulse frequency is high, DI5 must be used.

| Function Code | Parameter Name         | Setting Range | Default |
|---------------|------------------------|---------------|---------|
| PB-08         | Set count value        | 1–65535       | 1000    |
| PB-09         | Designated count value | 1–65535       | 1000    |

The count value needs to be collected by DI terminal. Allocate the corresponding DI terminal with function 25 (Counter input) in applications. If the pulse frequency is high, DI5 must be used.

When the count value reaches the set count value (PB-08), the DO terminal allocated with function 8 (Set count value reached) becomes ON. Then the counter stops counting.

When the counting value reaches the designated counting value (PB-09), the DO terminal allocated with function 9 (Designated count value reached) becomes ON. Then the counter continues to count until the set count value is reached.

PB-09 should be equal to or smaller than PB-08.

| Count pulses input                |            | 12 19 2    | 0 21<br>U0-12 = | U0-12: Count value |
|-----------------------------------|------------|------------|-----------------|--------------------|
| Count pulses input                | Pb-09 = 11 |            |                 |                    |
| Designated count                  | U0-12 = 11 |            |                 |                    |
| value reached output              |            | Pb-08 = 20 |                 |                    |
| Set count value<br>reached output |            | U0-12 = 20 |                 |                    |

Figure 6-31 Reaching the set count value and designated count value

# Group PC: Multi-Reference and Simple PLC Function

The CTS-320 multi-reference has many functions. Besides multi-speed, it can be used as the setting source of the V/F separated voltage source and setting source of process PID. In addition, the multi-reference is relative value.

The simple PLC function is different from the CTS-320 user programmable function. Simple PLC can only complete simple combination of multi-reference, while the user programmable function is more practical. For details, see the descriptions of group A7.

| Function Code | Parameter Name | Setting Range  | Default |
|---------------|----------------|----------------|---------|
| CC-00         | Reference 0    | -100.0%-100.0% | 0.0%    |
| CC-01         | Reference 1    | -100.0%-100.0% | 0.0%    |
| CC-02         | Reference 2    | -100.0%-100.0% | 0.0%    |
| CC-03         | Reference 3    | -100.0%-100.0% | 0.0%    |
| CC-04         | Reference 4    | -100.0%-100.0% | 0.0%    |
| CC-05         | Reference 5    | -100.0%-100.0% | 0.0%    |
| CC-06         | Reference 6    | -100.0%-100.0% | 0.0%    |
| CC-07         | Reference 7    | -100.0%-100.0% | 0.0%    |
| CC-08         | Reference 8    | -100.0%-100.0% | 0.0%    |
| CC-09         | Reference 9    | -100.0%-100.0% | 0.0%    |
| CC-10         | Reference 10   | -100.0%-100.0% | 0.0%    |
| CC-11         | Reference 11   | -100.0%-100.0% | 0.0%    |
| CC-12         | Reference 12   | -100.0%-100.0% | 0.0%    |
| CC-13         | Reference 13   | -100.0%–100.0% | 0.0%    |
| CC-14         | Reference 14   | -100.0%–100.0% | 0.0%    |
| CC-15         | Reference 15   | -100.0%–100.0% | 0.0%    |

Multi-reference can be the setting source of frequency, V/F separated voltage and process PID. The multi-reference is relative value and ranges from -100.0% to 100.0%.

As frequency source, it is a percentage relative to the maximum frequency. As V/F separated voltage source, it is a percentage relative to the rated motor voltage. As process PID setting source, it does not require conversion.

Multi-reference can be switched over based on different states of DI terminals. For details, see the descriptions of group C4.

| Function Code | Parameter Name             | Setting Range                                                                                                    | Default |
|---------------|----------------------------|----------------------------------------------------------------------------------------------------|---------|
| CC-16         | Simple PLC<br>running mode | <ul><li>0: Stop after the AC drive runs one cycle</li><li>1: Keep final values after the AC drive runs one cycle</li><li>2: Repeat after the AC drive runs one cycle</li></ul> | 0       |

• 0: Stop after the AC drive runs one cycle

The AC drive stops after running one cycle, and will not start up until receiving another command.

• 1: Keep final values after the AC drive runs one cycle

The AC drive keeps the final running frequency and direction after running one cycle.

• 2: Repeat after the AC drive runs one cycle

The AC drive automatically starts another cycle after running one cycle, and will not stop until receiving the stop command.

Simple PLC can be either the frequency source or V/F separated voltage source.

When simple PLC is used as the frequency source, whether parameter values of CC-00 to CC-15 are positive or negative determines the running direction. If the parameter values are negative, it indicates that the AC drive runs in reverse direction.

Figure 6-32 Simple PLC when used as frequency source

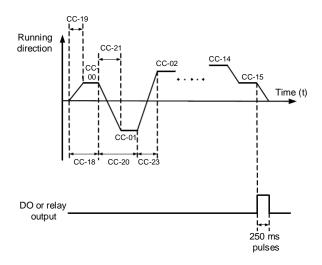

| Function Code | Parameter Name                 | Setting Range                               | Default |
|---------------|--------------------------------|---------------------------------------------|---------|
|               |                                | Unit's digit (Retentive upon power failure) |         |
|               | Simple PLC retentive selection | 0: No                                       |         |
| CC-17         |                                | 1: Yes                                      | 00      |
|               |                                | Ten's digit (Retentive upon stop)           |         |
|               |                                | 0: No                                       |         |
|               |                                | 1: Yes                                      |         |

PLC retentive upon power failure indicates that the AC drive memorizes the PLC running moment and running frequency before power failure and will continue to run from the memorized moment after it is powered on again. If the unit's digit is set to 0, the AC drive restarts the PLC process after it is powered on again.

PLC retentive upon stop indicates that the AC drive records the PLC running moment and running frequency upon stop and will continue to run from the recorded moment after it starts up again. If the ten's digit is set to 0, the AC drive restarts the PLC process after it starts up again.

| Function Code | Parameter Name                                                    | Setting Range   | Default  |
|---------------|-------------------------------------------------------------------|-----------------|----------|
| CC-18         | Running time of simple PLC reference 0                            | 0.0-6553.5s (h) | 0.0s (h) |
| CC-19         | Acceleration/deceleration time of simple PLC reference 0          | 0–3             | 0        |
| CC-20         | Running time of simple PLC reference 1                            | 0.0–6553.5s (h) | 0.0s (h) |
| CC-21         | Acceleration/deceleration time of simple PLC reference 1          | 0–3             | 0        |
| CC-22         | Running time of simple PLC reference 2                            | 0.0-6553.5s (h) | 0.0s (h) |
| CC-23         | Acceleration/deceleration time of simple PLC reference 2          | 0–3             | 0        |
| CC-24         | Running time of simple PLC reference 3                            | 0.0–6553.5s (h) | 0.0s (h) |
| CC-25         | CC-25 Acceleration/deceleration time of simple<br>PLC reference 3 |                 | 0        |
| CC-26         | Running time of simple PLC reference 4                            | 0.0-6553.5s (h) | 0.0s (h) |
| CC-27         | Acceleration/deceleration time of simple PLC reference 4          | 0–3             | 0        |
| CC-28         | Running time of simple PLC reference 5                            | 0.0–6553.5s (h) | 0.0s (h) |
| CC-29         | Acceleration/deceleration time of simple PLC reference 5          | 0–3             | 0        |
| CC-30         | Running time of simple PLC reference 6                            | 0.0–6553.5s (h) | 0.0s (h) |
| CC-31         | CC-31 Acceleration/deceleration time of simple PLC reference 6    |                 | 0        |
| CC-32         | Running time of simple PLC reference 7                            | 0.0-6553.5s (h) | 0.0s (h) |
| CC-33         | Acceleration/deceleration time of simple PLC reference 7          | 0–3             | 0        |

| Function Code                                                      | Parameter Name                                            | Setting Range                | Default  |
|--------------------------------------------------------------------|-----------------------------------------------------------|------------------------------|----------|
| CC-34                                                              | Running time of simple PLC reference 8                    | 0.0-6553.5s (h)              | 0.0s (h) |
| CC-35                                                              | Acceleration/deceleration time of simple PLC reference 8  | 0–3                          | 0        |
| CC-36                                                              | Running time of simple PLC reference 9                    | 0.0-6553.5s (h)              | 0.0s (h) |
| CC-37                                                              | Acceleration/deceleration time of simple PLC reference 9  | 0–3                          | 0        |
| CC-38                                                              | Running time of simple PLC reference 10                   | 0.0-6553.5s (h)              | 0.0s (h) |
| CC-39                                                              | Acceleration/deceleration time of simple PLC reference 10 | 0–3                          | 0        |
| CC-40                                                              | Running time of simple PLC reference 11                   | 0.0–6553.5s (h)              | 0.0s (h) |
| CC-41 Acceleration/deceleration time of simple<br>PLC reference 11 |                                                           | 0–3                          | 0        |
| CC-42                                                              | Running time of simple PLC reference 12                   | 0.0-6553.5s (h)              | 0.0s (h) |
| CC-43                                                              | Acceleration/deceleration time of simple PLC reference 12 | 0–3                          | 0        |
| CC-44                                                              | Running time of simple PLC reference 13                   | 0.0-6553.5s (h)              | 0.0s (h) |
| CC-45                                                              | Acceleration/deceleration time of simple PLC reference 13 | 0–3                          | 0        |
| CC-46                                                              | Running time of simple PLC reference 14                   | 0.0-6553.5s (h)              | 0.0s (h) |
| CC-47                                                              | Acceleration/deceleration time of simple PLC reference 14 | 0–3                          | 0        |
| CC-48                                                              | Running time of simple PLC reference 15                   | 0.0-6553.5s (h)              | 0.0s (h) |
| CC-49                                                              | Acceleration/deceleration time of simple PLC reference 15 | 0–3                          | 0        |
| CC-50                                                              | Time unit of simple PLC running                           | 0: s (second)<br>1: h (hour) | 0        |

| Function Code | Parameter Name     | Setting Range                                                                                                    | Default |
|---------------|--------------------|----------------------------------------------------------------------------------------------------|---------|
| CC-51         | Reference 0 source | 0: Set by CC-00 1: Al1<br>2: IN2<br>3: IN3<br>4: Pulse setting<br>5: PID<br>6: Set by preset frequency (C0-08),<br>modified via terminal UP/DOWN | 0       |

It determines the setting channel of reference 0. You can perform convenient switchover between the setting channels. When multi-reference or simple PLC is used as frequency source, the switchover between two frequency sources can be realized easily.

## Group PD: User-defined Parameters

# Group PE: User-Defined Function

### Codes

| Function Code | Parameter Name                | Setting Range                            | Default |
|---------------|-------------------------------|------------------------------------------|---------|
| CE-00         | User-defined function code 0  | C0-00 to CP-xx, A0-00<br>to Ax-xx, U0-xx | C0-00   |
| CE-01         | User-defined function code 1  | Same as CE-00                            | C0-02   |
| CE-02         | User-defined function code 2  | Same as CE-00                            | C0-03   |
| CE-03         | User-defined function code 3  | Same as CE-00                            | C0-07   |
| CE-04         | User-defined function code 4  | Same as CE-00                            | C0-08   |
| CE-05         | User-defined function code 5  | Same as CE-00                            | C0-17   |
| CE-06         | User-defined function code 6  | Same as CE-00                            | C0-18   |
| CE-07         | User-defined function code 7  | Same as CE-00                            | C3-00   |
| CE-08         | User-defined function code 8  | Same as CE-00                            | C3-01   |
| CE-09         | User-defined function code 9  | Same as CE-00                            | C4-00   |
| CE-10         | User-defined function code 10 | Same as CE-00                            | C4-01   |
| CE-11         | User-defined function code 11 | Same as CE-00                            | C4-02   |
| CE-12         | User-defined function code 12 | Same as CE-00                            | C5-04   |
| CE-13         | User-defined function code 13 | Same as CE-00                            | C5-07   |
| CE-14         | User-defined function code 14 | Same as CE-00                            | C6-00   |
| CE-15         | User-defined function code 15 | Same as CE-00                            | C6-10   |
| CE-16         | User-defined function code 16 | Same as CE-00                            | C0-00   |
| CE-17         | User-defined function code 17 | Same as CE-00                            | C0-00   |
| CE-18         | User-defined function code 18 | Same as CE-00                            | C0-00   |
| CE-19         | User-defined function code 19 | Same as CE-00                            | C0-00   |
| CE-20         | User-defined function code 20 | Same as CE-00                            | C0-00   |
| CE-21         | User-defined function code 21 | Same as CE-00                            | C0-00   |
| CE-22         | User-defined function code 22 | Same as CE-00                            | C0-00   |
| CE-23         | User-defined function code 23 | Same as CE-00                            | C0-00   |
| CE-24         | User-defined function code 24 | Same as CE-00                            | C0-00   |
| CE-25         | User-defined function code 25 | Same as CE-00                            | C0-00   |
| CE-26         | User-defined function code 26 | Same as CE-00                            | C0-00   |
| CE-27         | User-defined function code 27 | Same as CE-00                            | C0-00   |
| CE-28         | User-defined function code 28 | Same as CE-00                            | C0-00   |

#### **Description of Function Codes**

|--|

PE is user-defined parameter group. You can select the required parameters from all CTS-320 functions codes and add them into this group, convenient for view and modification. Group PE provides a maximum of 30 user-defined parameters. If "CE-00" is displayed, it indicates that group PE is null. After you enter user-defined function code mode, the displayed parameters are defined by CE-00 to CE-31 and the sequence is consistent with that in group PE.

#### Group PP: User Password

| Function Code | Parameter Name | Setting Range | Default |
|---------------|----------------|---------------|---------|
| CP-00         | User password  | 0–65535       | 0       |

If it is set to any non-zero number, the password protection function is enabled. After a password has been set and taken effect, you must enter the correct password in order to enter the menu. If the entered password is incorrect you cannot view or modify parameters.

If CP-00 is set to 00000, the previously set user password is cleared, and the password protection function is disabled.

| Function Code | Parameter Name              | Setting Range                                                                                                    | Default |
|---------------|-----------------------------|----------------------------------------------------------------------------------------------------|---------|
| CP-01         | Restore default<br>settings | <ul><li>0: No operation</li><li>1: Restore factory settings except motor parameters</li><li>2: Clear records</li></ul> | 0       |

• 1: Restore default settings except motor parameters

If CP-01 is set to 1, most function codes are restored to the default settings except motor parameters, frequency reference resolution (C0-22), fault records, accumulative running time (C7-09), accumulative power-on time (C7-13) and accumulative power consumption (C7-14).

2: Clear records

If CP-01 is set to 2, the fault records, accumulative running time (C7-09), accumulative power-on time (C7-13) and accumulative power consumption (C7-14) are cleared.

• 501: Back up current user parameters

If CP-01 is set to 501, the current parameter settings are backed up, helping you to restore the setting if incorrect parameter setting is performed.

• 4: Restore user backup parameters

If CP-01 is set to 4, the previous backup user parameters are restored.

| Function Code | Parameter Name                | Setting Range                                              | Default |
|---------------|-------------------------------|------------------------------------------------------------|---------|
|               |                               | Unit's digit (Group U display selection)                   |         |
|               |                               | 0: Not display                                             |         |
| CP-02         | AC drive<br>parameter display | 1: Display                                                 | 11      |
| CF-02         | property                      | Ten's digit (Group A display selection)                    |         |
|               |                               | 0: Not display                                             |         |
|               |                               | 1: Display                                                 |         |
|               | Individualized                | Unit's digit (User-defined parameter<br>display selection) |         |
|               |                               | 0: Not display                                             |         |
| CP-03         |                               | 1: Display                                                 | 00      |
| CF-03         | parameter display<br>property | Ten's digit (User-modified parameter display selection)    | 00      |
|               |                               | 0: Not display                                             |         |
|               |                               | 1: Display                                                 |         |

The setting of parameter display mode aims to facilitate you to view different types of parameters based on actual requirements. The CTS-320 provides the following three parameter display modes.

Table 6-9 Three parameter display modes provided by CTS-320

| Name                            | Description                                                                            |
|---------------------------------|----------------------------------------------------------------------------------------|
| AC drive parameter display      | Display function codes of the AC drive in sequence of C0 to PF, A0 to AF and U0 to UF. |
| User-defined parameter display  | Display a maximum of 32 user-defined parameters included in group PE.                  |
| User-modified parameter display | Display the parameters that are modified.                                              |

If one digit of CP-03 is set to 1, you can switch over to different parameter display modes by

pressing key (QUICK). By default, the AC drive parameter display mode is used.

The display codes of different parameter types are shown in the following table.

Table 6-10 Display codes of different parameter types

| Parameter Type          | Display Code |
|-------------------------|--------------|
| AC drive parameter      | - 6856       |
| User-defined parameter  | -!!566       |
| User-modified parameter | [            |

The CTS-320 provides display of two types of individualized parameters: user-defined parameters and user-modified parameters.

• You-defined parameters are included in group PE. You can add a maximum of 32 parameters, convenient for commissioning.

In user-defined parameter mode, symbol "u" is added before the function code. For example, C1-00 is displayed as uC1-00.

 You-modified parameters are grouped together, convenient for on-site troubleshooting. In you-modified parameter mode, symbol "c" is added before the function code. For example, C1-00 is displayed as cC1-00.

| Function Code                         | Name                             | Setting Range | Default |
|---------------------------------------|----------------------------------|---------------|---------|
| CP-04 Parameter modification property | Deven stor modification property | 0: Modifiable | 0       |
|                                       | 1: Not modifiable                | 0             |         |

It is used to set whether the parameters are modifiable to avoid mal-function. If it is set to 0, all parameters are modifiable. If it is set to 1, all parameters can only be viewed.

#### Group AO: Torque Control and Restricting Parameters

| Function Code                        | Parameter Name                 | Setting Range     | Default |
|--------------------------------------|--------------------------------|-------------------|---------|
| A0-00 Speed/Torque control selection | Speed/Torque control selection | 0: Speed control  | 0       |
|                                      |                                | 1: Torque control |         |

It is used to select the AC drive's control mode: speed control or torque control.

The CTS-320 provides DI terminals with two torque related functions, function 29 (Torque control prohibited) and function 46 (Speed control/Torque control switchover). The two DI terminals need to be used together with A0-00 to implement speed control/torque control switchover.

If the DI terminal allocated with function 46 (Speed control/Torque control switchover) is OFF, the control mode is determined by A0-00. If the DI terminal allocated with function 46 is ON, the control mode is reverse to the value of A0-00.

However, if the DI terminal with function 29 (Torque control prohibited) is ON, the AC drive is fixed to run in the speed control mode.

| Function Code | Parameter Name                                | Setting Range            | Default |
|---------------|-----------------------------------------------|--------------------------|---------|
|               | 0: Digital setting (A0-03)                    |                          |         |
|               |                                               | 1: IN1                   |         |
|               |                                               | 2: IN2                   |         |
| 10.04         | A0-01 Torque setting source in torque control | 3: IN3                   | 0       |
| A0-01         |                                               | 4: Pulse setting (DI5)   | 0       |
|               |                                               | 5: Communication setting |         |
|               |                                               | 6: MIN (IN1, IN2)        |         |
|               |                                               | 7: MAX (IN1, IN2)        |         |
| A0-03         | Torque digital setting in torque control      | -200.0%-+200.0%          | 150.0%  |

A0-01 is used to set the torque setting source. There are a total of eight torque setting sources.

The torque setting is a relative value. 100.0% corresponds to the AC drive's rated torque. The setting range is -200.0% to 200.0%, indicating the AC drive's maximum torque is twice of the AC drive's rated torque.

If the torque setting is positive, the AC drive rotates in forward direction. If the torque setting is negative, the AC drive rotates in reverse direction.

1: Digital setting (A0-03)

The target torque directly uses the value set in A0-03.

- 2: IN1
- 3: IN2
- 4: IN3

The target torque is decided by analog input. The CTS-320 control board provides two AI terminals (IN1, IN2). Another AI terminal (IN3) is provided by the I/O extension card. IN1 is 0–10 V voltage input, IN2 is 0–10 V voltage input or 0–20 mA current input decided by switch J7 on the control board, and IN3 is -10 V to +10 V voltage input.

The CTS-320 provides five curves indicating the mapping relationship between the input voltage of IN1, IN2 and IN3 and the target frequency, three of which are linear (point- point) correspondence and two of which are four-point correspondence curves. You can set the curves by using function codes C4-13 to C4-27 and function codes in group A6, and select curves for IN1, IN2 and IN3 in C4-33.

When AI is used as frequency setting source, the corresponding value 100% of voltage/ current input corresponds to the value of A0-03.

• 5: Pulse setting (DI5)

The target torque is set by DI5 (high-speed pulse). The pulse setting signal specification is 9-30 V (voltage range) and 0-100 kHz (frequency range). The pulse can only be input via DI5. The relationship (which is a two-point line) between DI5 input pulse frequency and the corresponding value is set in C4-28 to C4-31. The corresponding value 100.0% of pulse input corresponds to the value of A0-03.

• 5: Communication setting

The target torque is set by means of communication.

If the AC drive is a slave in point-point communication and receives data as torque source, data transmitted by the master is used as the setting value. For details, see the description of group A8.

If PROFIBUS-DP communication is valid and PZD1 is used for torque setting, data transmitted by PDZ1 is directly used as the torque source. The data format is -100.00% to 100.00%. 100% corresponds to the value of A0-03.

In other conditions, data is given by host computer through the communication address 0x1000. The data format is -100.00% to 100.00%. 100% corresponds to the value of A0-03.

The CTS-320 supports four host computer communication protocols: Modbus,

PROFIBUS-DP, CANopen and CANlink. They cannot be used simultaneously.

If the communication mode is used, a communication card must be installed. The CTS-320 provides four optional communication cards and you can select one based on actual requirements. If the communication protocol is Modbus, PROFIBUS-DP or CANopen, the corresponding serial communication protocol needs to be selected based on the setting of C0-28.

The CANlink protocol is always valid.

| Function Code | Parameter Name                                 | Setting Range                           | Default  |
|---------------|------------------------------------------------|-----------------------------------------|----------|
| A0-05         | Forward maximum frequency<br>in torque control | 0.00 Hz to maximum<br>frequency (C0-10) | 50.00 Hz |
| A0-06         | Reverse maximum frequency<br>in torque control | 0.00 Hz to maximum<br>frequency (C0-10) | 50.00 Hz |

two parameters are used to set the maximum frequency in forward or reverse rotation in torque control mode.

In torque control, if the load torque is smaller than the motor output torque, the motor's rotational speed will rise continuously. To avoid runaway of the mechanical system, the motor maximum rotating speed must be limited in torque control.

You can implement continuous change of the maximum frequency in torque control dynamically by controlling the frequency upper limit.

| Function Code | Parameter Name                      | Setting Range | Default |
|---------------|-------------------------------------|---------------|---------|
| A0-07         | Acceleration time in torque control | 0.00-65000s   | 0.00s   |
| A0-08         | Deceleration time in torque control | 0.00-65000s   | 0.00s   |

In torque control, the difference between the motor output torque and the load torque determines the speed change rate of the motor and load. The motor rotational speed may change quickly and this will result in noise or too large mechanical stress. The setting of acceleration/deceleration time in torque control makes the motor rotational speed change softly.

However, in applications requiring rapid torque response, set the acceleration/deceleration time in torque control to 0.00s. For example, two AC drives are connected to drive the same load. To balance the load allocation, set one AC drive as master in speed control and the other as slave in torque control. The slave receives the master's output torque as the torque command and must follow the master rapidly. In this case, the acceleration/deceleration time of the slave in torque control is set to 0.0s.

# Group A1: Virtual DI (VDI)/Virtual DO (VDO)

| Function Code | Parameter Name          | Setting Range | Default |
|---------------|-------------------------|---------------|---------|
| A1-00         | VDI1 function selection | 0–59          | 0       |
| A1-01         | VDI2 function selection | 0–59          | 0       |

l

| A1-02 | VDI3 function selection | 0–59 | 0 | _ |
|-------|-------------------------|------|---|---|

| Function Code | Parameter Name          | Setting Range | Default |
|---------------|-------------------------|---------------|---------|
| A1-03         | VDI4 function selection | 0–59          | 0       |
| A1-04         | VDI5 function selection | 0–59          | 0       |

VDI1 to VDI5 have the same functions as DI terminals on the control board and can be used for digital input. For more details, see description of C4-00 to C4-09.

| Function Code | Parameter Name         | Setting Range               | Default |
|---------------|------------------------|-----------------------------|---------|
|               |                        | Unit's digit (VDI1)         |         |
|               |                        | 0: Decided by state of VDOx |         |
|               |                        | 1: Decided by A1-06         |         |
|               |                        | Ten's digit (VDI2)          |         |
|               |                        | 0, 1 (same as VDI1)         |         |
| A1-05         | VDI state setting mode | Hundred's digit (VDI3)      | 00000   |
|               | -                      | 0, 1 (same as VDI1)         |         |
|               |                        | Thousand's digit (VDI4)     |         |
|               |                        | 0, 1 (same as VDI1)         |         |
|               |                        | Ten thousand's digit (VDI5) |         |
|               |                        | 0, 1 (same as VDI1)         |         |
|               |                        | Unit's digit (VDI1)         |         |
|               |                        | 0: Invalid                  |         |
|               |                        | 1: Valid                    |         |
|               |                        | Ten's digit (VDI2)          |         |
|               |                        | 0, 1 (same as VDI1)         |         |
| A1-06         | VDI state selection    | Hundred's digit (VDI3)      | 00000   |
|               |                        | 0, 1 (same as VDI1)         |         |
|               |                        | Thousand's digit (VDI4)     |         |
|               |                        | 0, 1 (same as VDI1)         |         |
|               |                        | Ten thousand's digit (VDI5) |         |
|               |                        | 0, 1 (same as VDI1)         |         |

Different from DI terminals, VDI state can be set in two modes, selected in A1-05:

Decided by state of VDOx

Whether the state a VDI is valid is determined by the state of the corresponding VDO and VDIx is uniquely bound to VDOx (x is between 1 and 5). For example, to implement the function that the AC drive reports an alarm and stops when the IN1 input exceeds the limit, perform the following setting:

- 1) Allocate VDI1 with function 44 "User-defined fault 1" (A1-00 = 44).
- 2) Set A1-05 to xxx0.
- 3) Allocate VDO1 with function 31 "IN1 input limit exceeded" (A1-11 = 31).

When the IN1 input exceeds the limit, VDO1 becomes ON. At this moment, VDI1 becomes ON and the AC drive receives you-defined fault 1. Then the AC drive reports Err27 and stops.

• Decided by A1-06

The VDI state is determined by the binary bit of A1-06. For example, to implement the function that the AC drive automatically enters the running state after power-on, perform the following setting:

- 1) Allocate VDI1 with function 1 "Forward RUN (FWD)" (A1-00 = 1).
- 2) Set A1-05 to xxx1: The state of VDI1 is decided by A1-06.
- 3) Set A1-06 to xxx1: VDI1 is valid.
- 4) Set C0-02 to 1: The command source to terminal control.
- 5) Set C8-18 to 0: Startup protection is not enabled.

When the AC drive completes initialization after power-on, it detects that VDI1 is valid and VDI1 is allocated with the function of forward RUN. That is, the AC drive receives the forward RUN command from the terminal. Therefore, The AC drive starts to run in forward direction.

| Function Code | Parameter Name                        | Setting Range       | Default |
|---------------|---------------------------------------|---------------------|---------|
| A1-07         | Function selection for AI1 used as DI | 0–59                | 0       |
| A1-08         | Function selection for AI2 used as DI | 0–59                | 0       |
| A1-09         | Function selection for AI3 used as DI | 0–59                | 0       |
|               |                                       | Unit's digit (AI1)  |         |
|               |                                       | 0: High level valid |         |
|               |                                       | 1: Low level valid  |         |
|               |                                       |                     |         |
|               |                                       |                     |         |
|               |                                       |                     |         |
|               |                                       |                     |         |

The functions of these parameters are to use AI as DI. When AI is used as DI, the AI state is high level if the AI input voltage is 7 V or higher and is low level if the AI input voltage is 3 V or lower. The AI state is hysteresis if the AI input voltage is between 3 V and 7 V. A1-10 is used to determine whether high level valid or low level valid when AI is used as DI.

The setting of AIs (used as DI) function is the same as that of DIs. For details, see the descriptions of group C4.

The following figure takes AI input voltage as an example to describe the relationship between AI input voltage and corresponding DI state.

Figure 6-33 Relationship of AI input voltage and corresponding DI status

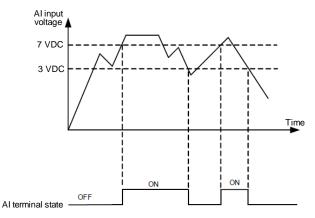

| Function Code | Parameter Name          | Setting Range                                                 | Default |
|---------------|-------------------------|---------------------------------------------------------------|---------|
|               |                         | 0: Short with physical DIx internally                         |         |
| A1-11         | VDO1 function selection | 1–40: Refer to function selection of physical DO in group C5. | 0       |
|               |                         | 0: Short with physical DIx internally                         |         |
| A1-12         | VDO2 function selection | 1–40: Refer to function selection of physical DO in group C5. | 0       |
|               |                         | 0: Short with physical Dix internally                         |         |
| A1-13         | VDO3 function selection | 1–40: Refer to function selection of physical DO in group C5. | 0       |
|               |                         | 0: Short with physical Dix internally                         |         |
| A1-14         | VDO4 function selection | 1–40: Refer to function selection of physical DO in group C5. | 0       |
|               |                         | 0: Short with physical Dix internally                         |         |
| A1-15         | VDO5 function selection | 1–40: Refer to function selection of physical DO in group C5. | 0       |
| A1-16         | VDO1 output delay       | 0.0–3600.0s                                                   | 0.0s    |
| A1-17         | VDO2 output delay       | 0.0–3600.0s                                                   | 0.0s    |
| A1-18         | VDO3 output delay       | 0.0–3600.0s                                                   | 0.0s    |
| A1-19         | VDO4 output delay       | 0.0–3600.0s                                                   | 0.0s    |
| A1-20         | VDO5 output delay       | 0.0–3600.0s                                                   | 0.0s    |

| Function Code | Parameter Name      | Setting Range               | Default |
|---------------|---------------------|-----------------------------|---------|
|               |                     | Unit's digit (VDO1)         |         |
|               |                     | 0: Positive logic           |         |
|               |                     | 1: Reverse logic            |         |
|               |                     | Ten's digit (VDO2)          | 00000   |
|               |                     | 0, 1 (same as unit's digit) |         |
| A1-21         | VDO state selection | Hundred's digit (VDO3)      |         |
|               |                     | 0, 1 (same as unit's digit) |         |
|               |                     | Thousand's digit (VDO4)     |         |
|               |                     | 0, 1 (same as unit's digit) |         |
|               |                     | Ten thousand's digit (VDO5) |         |
|               |                     | 0, 1 (same as unit's digit) |         |

VDO functions are similar to the DO functions on the control board. The VDO can be used together with VDIx to implement some simple logic control.

- If VDO function is set to 0, the state of VDO1 to VDO5 is determined by the state of DI1 to DI5 on the control board. In this case, VDOx and DIx are one-to-one mapping relationship.
- If VDO function is set to non-0, the function setting and use of VDOx are the same as DO in group C5.

The VDOx state can be set in A1-21. The application examples of VDIx involve the use of VDOx, and see the examples for your reference.

#### Group A5: Control Optimization Parameters

| Function Code | Parameter Name                        | Setting Range | Default  |
|---------------|---------------------------------------|---------------|----------|
| A5-00         | DPWM switchover frequency upper limit | 0.00–15.00 Hz | 12.00 Hz |

This parameter is valid only for V/F control.

It is used to determine the wave modulation mode in V/F control of asynchronous motor. If the frequency is lower than the value of this parameter, the waveform is 7-segment continuous modulation. If the frequency is higher than the value of this parameter, the waveform is 5-segment intermittent modulation.

The 7-segment continuous modulation causes more loss to switches of the AC drive but smaller current ripple. The 5-segment intermittent modulation causes less loss to switches of the AC drive but larger current ripple. This may lead to motor running instability at high frequency. Do not modify this parameter generally.

For instability of V/F control, refer to parameter C3-11. For loss to AC drive and temperature rise, refer to parameter C0-15.

| Function Code | Parameter Name      | Setting Range                                           | Default |
|---------------|---------------------|---------------------------------------------------------|---------|
| A5-01         | PWM modulation mode | 0: Asynchronous modulation<br>1: Synchronous modulation | 0       |

This parameter is valid only for V/F control.

Synchronous modulation indicates that the carrier frequency varies linearly with the change of the output frequency, ensuring that the ratio of carrier frequency to output frequency remains unchanged. Synchronous modulation is generally used at high output frequency, which helps improve the output voltage quality.

At low output frequency (100 Hz or lower), synchronous modulation is not required. This is because asynchronous modulation is preferred when the ratio of carrier frequency to output frequency is high.

Synchronous modulation takes effect only when the running frequency is higher than 85 Hz. If the frequency is lower than 85 Hz, asynchronous modulation is always used.

| Function Code | Parameter Name                        | Setting Range                                                          | Default |
|---------------|---------------------------------------|------------------------------------------------------------------------|---------|
| A5-02         | Dead zone compensation mode selection | 0: No compensation<br>1: Compensation mode 1<br>2: Compensation mode 2 | 1       |

Generally, you need not modify this parameter. Try to use a different compensation mode only when there is special requirement on the output voltage waveform quality or oscillation occurs on the motor.

For high power AC drive, compensation mode 2 is recommended.

| Function Code | Parameter Name   | Setting Range                 | Default |
|---------------|------------------|-------------------------------|---------|
| A5-03         | Random PWM depth | 0: Random PWM invalid<br>1–10 | 0       |

The setting of random PWM depth can make the shrill motor noise softer and reduce the electromagnetic interference. If this parameter is set to 0, random PWM is invalid.

| Function Code | Parameter Name      | Setting Range | Default |
|---------------|---------------------|---------------|---------|
| A5-04         | Rapid current limit | 0: Disabled   | 1       |
| 710 04        |                     | 1: Enabled    |         |

The rapid current limit function can reduce the AC drive's overcurrent faults at maximum, guaranteeing uninterrupted running of the AC drive.

However, long-time rapid current limit may cause the AC drive to overheat, which is not allowed. In this case, the AC drive will report Err40, indicating the AC drive is overloaded and needs to stop.

|   | Function Code | Parameter Name                 | Setting Range | Default |
|---|---------------|--------------------------------|---------------|---------|
| ſ | A5-05         | Current detection compensation | 0–100         | 5       |

It is used to set the AC drive current detection compensation. Too large value may lead to deterioration of control performance. Do not modify it generally.

| Function Code | Parameter Name         | Setting Range | Default |
|---------------|------------------------|---------------|---------|
| A5-06         | Undervoltage threshold | 60.0%-140.0%  | 100.0%  |

It is used to set the undervoltage threshold of Err09. The undervoltage threshold 100% of the AC drive of different voltage classes corresponds to different nominal values, as listed in the following table.

Table 6-11 Undervoltage nominal values for different voltage

| Voltage Class      | Nominal Value of Undervoltage threshold |
|--------------------|-----------------------------------------|
| Single-phase 220 V | 200 V                                   |
| Three-phase 220 V  | 200 V                                   |
| Three-phase 380 V  | 350 V                                   |
| Three-phase 480 V  | 450 V                                   |
| Three-phase 690 V  | 650 V                                   |

| Function Code | Parameter Name                  | Setting Range                                                          | Default |
|---------------|---------------------------------|------------------------------------------------------------------------|---------|
| A5-07         | SVC optimization mode selection | 0: No optimization<br>1: Optimization mode 1<br>2: Optimization mode 2 | 1       |

1: Optimization mode 1

It is used when the requirement on torque control linearity is high.

2: Optimization mode 2

It is used for the requirement on speed stability is high.

| Function Code | Parameter Name            | Setting Range | Default |
|---------------|---------------------------|---------------|---------|
| A5-08         | Dead-zone time adjustment | 100%–200%     | 150%    |

It is only valid for 1140 V voltage class.

You can modify the value of this parameter to improve the voltage utilization rate. Too small value may system instability. Do not modify it generally.

| Function Code | Parameter Name        | Setting Range  | Default  |
|---------------|-----------------------|----------------|----------|
| A5-09         | Overvoltage threshold | 200.0–2500.0 V | 2000.0 V |

It is used to set the overvoltage threshold of the AC drive. The default values of different voltage classes are listed in the following table.

Table 6-12 Overvoltage thresholds for different voltage classes

| Voltage Class      | Default Overvoltage Threshold |
|--------------------|-------------------------------|
| Single-phase 220 V | 400.0 V                       |
| Three-phase 220 V  | 400.0 V                       |
| Three-phase 380 V  | 810.0 V                       |
| Three-phase 480 V  | 890.0 V                       |
| Three-phase 690 V  | 1300.0 V                      |

The default value is also the upper limit of the AC drive's internal overvoltage protection voltage. The parameter becomes effective only when the setting of A5-09 is lower than the default value. If the setting is higher than the default value, use the default value.

Note

### Group A6: AI Curve Setting

| Function Code | Name                                                     | Setting Range     | Default |
|---------------|----------------------------------------------------------|-------------------|---------|
| A6-00         | AI curve 4 minimum input                                 | -10.00 V to A6-02 | 0.00 V  |
| A6-01         | Corresponding setting of Al<br>curve 4 minimum input     | -100.0%–100.0%    | 0.0%    |
| A6-02         | AI curve 4 inflexion 1 input                             | A6-00 to A6-04    | 3.00 V  |
| A6-03         | Corresponding setting of Al<br>curve 4 inflexion 1 input | -100.0%–100.0%    | 30.0%   |
| A6-04         | AI curve 4 inflexion 1 input                             | A6-02 to A6-06    | 6.00 V  |
| A6-05         | Corresponding setting of Al<br>curve 4 inflexion 1 input | -100.0%–100.0%    | 60.0%   |
| A6-06         | AI curve 4 maximum input                                 | A6-06 to 10.00 V  | 10.00 V |
| A6-07         | Corresponding setting of Al<br>curve 4 maximum input     | -100.0%–100.0%    | 100.0%  |
| A6-08         | AI curve 5 minimum input                                 | -10.00 V to A6-10 | 0.00 V  |

| Function Code | Name                                                     | Setting Range    | Default |
|---------------|----------------------------------------------------------|------------------|---------|
| A6-09         | Corresponding setting of Al<br>curve 5 minimum input     | -100.0%–100.0%   | 0.0%    |
| A6-10         | AI curve 5 inflexion 1 input                             | A6-08 to A6-12   | 3.00 V  |
| A6-11         | Corresponding setting of Al<br>curve 5 inflexion 1 input | -100.0%–100.0%   | 30.0%   |
| A6-12         | AI curve 5 inflexion 1 input                             | A6-10 to A6-14   | 6.00 V  |
| A6-13         | Corresponding setting of Al<br>curve 5 inflexion 1 input | -100.0%–100.0%   | 60.0%   |
| A6-14         | AI curve 5 maximum input                                 | A6-14 to 10.00 V | 10.00 V |
| A6-15         | Corresponding setting of AI curve 5 maximum input        | -100.0%–100.0%   | 100.0%  |

The function of curve 4 and curve 5 is similar to that curve 1 to curve 3, but curve 1 to curve 3 are lines, and curve 4 and curve 5 are 4-point curves, implementing more flexible corresponding relationship. The schematic diagram of curve 4 and curve 5 is shown in the following figure.

Figure 6-34 Schematic diagram curve 4 and curve 5

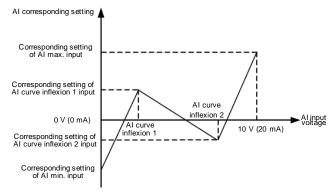

When setting curve 4 and curve 5, note that the curve's minimum input voltage, inflexion 1 voltage, inflexion 2 voltage and maximum voltage must be in increment order.

C4-34 (AI curve selection) is used to select curve for IN1 to IN3.

| Function Code | Parameter Name                                       | Setting Range  | Default |
|---------------|------------------------------------------------------|----------------|---------|
| A6-16         | Jump point of IN1 input<br>corresponding setting     | -100.0%–100.0% | 0.0%    |
| A6-17         | Jump amplitude of IN1 input<br>corresponding setting | 0.0%–100.0%    | 0.5%    |
| A6-18         | Jump point of IN2 input<br>corresponding setting     | -100.0%-100.0% | 0.0%    |
| A6-19         | Jump amplitude of IN2 input<br>corresponding setting | 0.0%–100.0%    | 0.5%    |

| Function Code | Parameter Name                                       | Setting Range  | Default |
|---------------|------------------------------------------------------|----------------|---------|
| A6-20         | Jump point of IN3 input<br>corresponding setting     | -100.0%–100.0% | 0.0%    |
| A6-21         | Jump amplitude of IN3 input<br>corresponding setting | 0.0%-100.0%    | 0.5%    |

The AI terminals (IN1 to IN3) of the CTS-320 all support the corresponding setting jump function, which fixes the AI input corresponding setting at the jump point when AI input corresponding setting jumps around the jump range.

For example, IN1 input voltage jumps around 5.00 V and the jump range is 4.90-5.10 V. IN1 minimum input 0.00 V corresponds to 0.0% and maximum input 10.00 V corresponds to 100.0%. The detected IN1 input corresponding setting varies between 49.0% and 51.0%.

If you set A6-16 to 50.0% and A6-17 to 1.0%, then the obtained IN1 input corresponding setting is fixed to 50.0%, eliminating the fluctuation effect.

| Function Code | Parameter Name          | Setting Range  | Default           |
|---------------|-------------------------|----------------|-------------------|
| AC-00         | IN1 measured voltage 1  | 0.500-4.000 V  | Factory-corrected |
| AC-01         | IN1 displayed voltage 1 | 0.500-4.000 V  | Factory-corrected |
| AC-02         | IN1 measured voltage 2  | 6.000–9.999 V  | Factory-corrected |
| AC-03         | IN1 displayed voltage 2 | 6.000–9.999 V  | Factory-corrected |
| AC-04         | IN2 measured voltage 1  | 0.500–4.000 V  | Factory-corrected |
| AC-05         | IN2 displayed voltage 1 | 0.500–4.000 V  | Factory-corrected |
| AC-06         | IN2 measured voltage 2  | 6.000–9.999 V  | Factory-corrected |
| AC-07         | IN2 displayed voltage 2 | 9.999–10.000 V | Factory-corrected |
| AC-08         | IN3 measured voltage 1  | 9.999–10.000 V | Factory-corrected |
| AC-09         | IN3 displayed voltage 1 | 9.999–10.000 V | Factory-corrected |
| AC-10         | IN3 measured voltage 2  | 9.999–10.000 V | Factory-corrected |
| AC-11         | IN3 displayed voltage 2 | 9.999–10.000 V | Factory-corrected |

## Group AC: AI/AO Correction

These parameters are used to correct the AI to eliminate the impact of AI zero offset and gain.

They have been corrected upon delivery. When you resume the factory values, these parameters will be restored to the factory-corrected values. Generally, you need not perform correction in the applications.

Measured voltage indicates the actual output voltage value measured by instruments such as the multimeter. Displayed voltage indicates the voltage display value sampled by the AC drive. For details, refer to U0-21, U0-22 and U0-23.

During correction, send two voltage values to each AI terminal, and save the measured values and displayed values to the function codes AC-00 to AC-11. Then the AC drive will automatically perform AI zero offset and gain correction.

If the input voltage and the actual voltage sampled by the AC drive are inconsistent, perform correction on site. Take IN1 as an example. The on-site correction is as follows:

- 1) Send a voltage signal (approximately 2 V) to IN1.
- 2) Measure the IN1 voltage and save it to AC-00.
- 3) View the displayed value of U0-21 and save the value to AC-01.
- 4) Send a voltage signal (approximately 8 V) to IN1.
- 5) Measure IN1 voltage and save it to AC-02.
- 6) View the displayed value of U0-21 and save the value to AC-03.

At correction of IN2 and IN3, the actually sampled voltage is respectively queried in U0-22 and U0-23.

For IN1 and IN2, 2 V and 8 V are suggested as the correction voltages. For IN3, -8 V and 8 V are suggested

V are suggested.

| Function Code | Parameter Name                       | Setting Range   | Default           |
|---------------|--------------------------------------|-----------------|-------------------|
| AC-12         | AO1 target voltage 1                 | 0.500-4.000 V   | Factory-corrected |
| AC-13         | AO1 measured voltage 1               | 0.500-4.000 V   | Factory-corrected |
| AC-14         | AO1 target voltage 2                 | 6.000–.999 V    | Factory-corrected |
| AC-15         | AO1 measured voltage 2               | 6.000–9.999 V   | Factory-corrected |
| AC-16         | AO2 target voltage 1                 | 0.500-4.000 V   | Factory-corrected |
| AC-17         | AO2 measured voltage 1               | 0.500-4.000 V   | Factory-corrected |
| AC-18         | AO2 target voltage 2                 | 6.000–9.999 V   | Factory-corrected |
| AC-19         | AO2 measured voltage 2 6.000–9.999 V |                 | Factory-corrected |
| AC-20         | IN2 measured current 1               | 0.000–20.000 mA | Factory corrected |
| AC-21         | IN2 sampling current 1               | 0.000–20.000 mA | Factory corrected |
| AC-22         | IN2 measured current 2               | 0.000–20.000 mA | Factory corrected |
| AC-23         | IN2 sampling current 2               | 0.000–20.000 mA | Factory corrected |
| AC-24         | AO1 ideal current 1                  | 0.000–20.000 mA | Factory corrected |
| AC-25         | AO1 sampling current 1               | 0.000–20.000 mA | Factory corrected |
| AC-26         | AO1 ideal current 2                  | 0.000–20.000 mA | Factory corrected |
| AC-27         | AO1 sampling current 2               | 0.000–20.000 mA | Factory corrected |

These parameters are used to correct the AO.

They have been corrected upon delivery. When you resume the factory values, these parameters will be restored to the factory-corrected values. You need not perform correction in the applications.

Target voltage indicates the theoretical output voltage of the AC drive. Measured voltage indicates the actual output voltage value measured by instruments such as the multimeter.Group U0: Monitoring Parameters

Group U0 is used to monitor the AC drive's running state. You can view the parameter values by using operation panel, convenient for on-site commissioning, or from the host computer by means of communication (address: 0x7000-0x7044).

U0-00 to U0-31 are the monitoring parameters in the running and stop state defined by C7-03 and C7-04. For more details, see Table 6-1.

| Function Code | Parameter Name    | Display Range              |
|---------------|-------------------|----------------------------|
| U0-00         | Running frequency | 0.00–320.00 Hz (C0-22 = 2) |
| U0-01         | Set frequency     | 0.00–3200.0 Hz (C0-22 = 1) |

These two parameters display the absolute value of theoretical running frequency and set frequency. For the actual output frequency of the AC drive, see U0-19.

| Function Code | Parameter Name | Display Range |
|---------------|----------------|---------------|
| U0-02         | Bus voltage    | 0.0–3000.0 V  |

It displays the AC drive's bus voltage.

| Function Code | Parameter Name | Display Range |
|---------------|----------------|---------------|
| U0-03         | Output voltage | 0–1140 V      |

It displays the AC drive's output voltage in the running state.

| Function Code | Parameter Name       | Display Range                          |  |
|---------------|----------------------|----------------------------------------|--|
| U0-04         | J0-04 Output current | 0.00–655.35 A (AC drive power ≤ 55 kW) |  |
|               |                      | 0.0–6553.5 A (AC drive power > 55 kW)  |  |

It displays the AC drive's output current in the running state.

| Function Code | Name         | Display Range |  |
|---------------|--------------|---------------|--|
| U0-05         | Output power | 0–32767       |  |

It displays the AC drive's output power in the running state.

| Function Code | Parameter Name | Display Range  |
|---------------|----------------|----------------|
| U0-06         | Output torque  | -200.0%–200.0% |

It displays the AC drive's output torque in the running state.

| Function Code | Parameter Name | Display Range |  |
|---------------|----------------|---------------|--|
| U0-07         | DI state       | 0–32767       |  |

It displays the current state of DI terminals. After the value is converted into a binary number, each bit corresponds to a DI. "1" indicates high level signal, and "0" indicates low level signal. The corresponding relationship between bits and DIs is described in the following table.

| Bit0  | Bit1  | Bit2  | Bit3  | Bit4  | Bit5  | Bit6  | Bit7  | Bit8  | Bit9  |
|-------|-------|-------|-------|-------|-------|-------|-------|-------|-------|
| DI1   | DI2   | DI3   | DI4   | DI5   | DI6   | DI7   | DI8   | DI9   | DI10  |
| Bit10 | Bit11 | Bit12 | Bit13 | Bit10 | Bit11 | Bit12 | Bit13 | Bit14 | Bit15 |
| VDI1  | VDI2  | VDI3  | VDI4  | VDI1  | VDI2  | VDI3  | VDI4  | VDI5  |       |

| Function Code | Parameter Name | Display Range |
|---------------|----------------|---------------|
| U0-08         | DO state       | 0–1023        |

It indicates the current state of DO terminals. After the value is converted into a binary number, each bit corresponds to a DO. "1" indicates high level signal, and "0" indicates low level signal. The corresponding relationship between bits and DOs is described in the following table.

Table 6-15 Corresponding relationship between bits and DOs

| Bit0 | Bit1    | Bit2    | Bit3 | Bit4  | Bit5  |
|------|---------|---------|------|-------|-------|
| DO3  | Relay 1 | Relay 2 | DO1  | DO2   | VDO1  |
| Bit6 | Bit7    | Bit8    | Bit9 | Bit10 | Bit11 |
| VDO2 | VDO3    | VDO4    | VDO5 |       |       |

| Function Code | Parameter Name                | Display Range |
|---------------|-------------------------------|---------------|
| U0-10         | IND voltage ()()/ourrent (mA) | 0.00–10.57 V  |
| 00-10         | IN2 voltage (V)/current (mA)  | 0.00–20.00 mA |

When C4-40 is set to 0, IN2 samplin g data is displayed in the unit of V.

When C4-40 is set to 1, IN2 sampling data is displayed in the unit of mA.

| Function Code | Parameter Name | Display Range |
|---------------|----------------|---------------|
| U0-14         | Load speed     | 0–65535       |

For more details, see the description of C7-12.

| Function Code | Parameter Name | Display Range |
|---------------|----------------|---------------|
| U0-15         | PID setting    | 0–65535       |
| U0-16         | PID feedback   | 0–65535       |

They display the PID setting value and PID feedback value.

- PID setting = PID setting (percentage) x CA-04
- PID feedback = PID feedback (percentage) x CA-04

| Function Code | Parameter Name        | Display Range   |
|---------------|-----------------------|-----------------|
| U0-18         | Input pulse frequency | 0.00–100.00 kHz |

It displays the high-speed pulse sampled frequency of DI5, in minimum unit of 0.01 kHz.

| Function Code | Parameter Name | Display Range                          |
|---------------|----------------|----------------------------------------|
| U0-19         | Feedback speed | -320.00–320.00 Hz<br>-3200.0–3200.0 Hz |

It displays the actual output frequency of the AC drive.

- If C0-22 (Frequency reference resolution) is set to 1, the display range is -3200.00– 3200.00 Hz.
- If C0-22 (Frequency reference resolution) is set to 2, the display range is -320.00Hz-320.00 Hz.

| Function Code | Parameter Name         | Display Range  |
|---------------|------------------------|----------------|
| U0-20         | Remaining running time | 0.0–6500.0 min |

It displays the remaining running time when the timing operation is enabled. For details on timing operation, refer to C8-42 to C8-44.

| Function Code | Parameter Name                                  | Display Range                 |
|---------------|-------------------------------------------------|-------------------------------|
| U0-21         | IN1 voltage before correction                   | 0.00–10.57 V                  |
| U0-22         | IN2 voltage (V)/ current (mA) before correction | 0.00–10.57 V<br>0.00–20.00 mA |
| U0-23         | IN3 voltage before correction                   | -10.57–10.57 V                |

They display the AI sampleding voltage/current value of AI. The actually used voltage/ current is obtained after linear correction to reduce the deviation between the sampled voltage/current and the actual input voltage/current.

For actual corrected voltage, see U0-09, U0-10 and U0-11. Refer to group AC for the correction mode.

| Function Code | Parameter Name | Display Range |
|---------------|----------------|---------------|
| U0-24         | Linear speed   | 0–65535 m/min |

It displays the linear speed of the DI5 high-speed pulse sampling. The unit is meter/minute.

The linear speed is obtained according to the actual number of pulses sampled per minute and PB-07 (Number of pulses per meter).

| Function Code | Parameter Name        | Display Range |
|---------------|-----------------------|---------------|
| U0-27         | Pulse input frequency | 0–65535 Hz    |

It displays the DI5 high-speed pulse sampling frequency, in minimum unit of 1 Hz. It is the same as U0-18, except for the difference in units.

| Function Code | Parameter Name              | Display Range    |
|---------------|-----------------------------|------------------|
| U0-28         | Communication setting value | -100.00%–100.00% |

It displays the data written by means of the communication address 0x1000.

| Function Code | Parameter Name         | Display Range     |
|---------------|------------------------|-------------------|
| 110.00        | Encoder feedback speed | -320.00–320.00 Hz |
| U0-29         |                        | -3200.0–3200.0 Hz |

It displays the motor running frequency measured by the encoder.

• If C0-22 (Frequency reference resolution) is 1, the display range is -3200.0–3200.0 Hz.

• If C0-22 (Frequency reference resolution) is 2, the display range is -320.00–320.00 Hz.

| Function Code | Name             | Display Range  |
|---------------|------------------|----------------|
| U0-30         |                  | 0.00–320.00 Hz |
| 00-30         | Main frequency X | 0.0–3200.0 Hz  |

It displays the setting of main frequency X.

- If C0-22 (Frequency reference resolution) is 1, the display range is -3200.0–3200.0 Hz.
- If C0-22 (Frequency reference resolution) is 2, the display range is -320.00–320.00 Hz.

| Function Code | Parameter Name        | Display Range  |
|---------------|-----------------------|----------------|
| U0-31         |                       | 0.00–320.00 Hz |
| 00-31         | Auxiliary frequency Y | 0.0–3200.0 Hz  |

It displays the setting of auxiliary frequency Y.

- If C0-22 (frequency reference resolution) is 1, the display range is -3200.0–3200.0 Hz.
- If C0-22 (frequency reference resolution) is 2, the display range is -320.00–320.00 Hz.

| Function Code | Parameter Name                   | Display Range |
|---------------|----------------------------------|---------------|
| U0-33         | Synchronous motor rotor position | 0.0°–359.9°   |

It displays the rotor position of the synchronous motor.

| Function Code | Parameter Name    | Display Range |
|---------------|-------------------|---------------|
| U0-34         | Motor temperature | 0–200 °C      |

It displays the motor temperature obtained by means of IN3 sampling. For the motor temperature detection, see C9-56.

| Function Code | Parameter Name | Display Range  |
|---------------|----------------|----------------|
| U0-35         | Target torque  | -200.0%–200.0% |

It displays the current torque upper limit.

| Function Code | Parameter Name    | Display Range |
|---------------|-------------------|---------------|
| U0-36         | Resolver position | 0–4095        |

It displays the current resolver position.

| Function Code | Parameter Name     | Display Range |
|---------------|--------------------|---------------|
| U0-37         | Power factor angle | -             |

It displays the current power factor angle.

| Function Code | Parameter Name | Display Range |
|---------------|----------------|---------------|
| U0-38         | ABZ position   | 0–65535       |

It displays the phase A and B pulse counting of the current ABZ or UVW encoder. This value is four times the number of pulses that the encoder runs. For example, if the display is 4000, the actual number of pulses that the encoder runs is 4000/4 = 1000.

The value increase when the encoder rotates in forward direction and decreases when the encoder rotates in reverse direction. After increasing to 65535, the value starts to increase from 0 again. After decreasing to 0, the value starts to decrease from 65535 again.

You can check whether the installation of the encoder is normal by viewing U0-38.

| Function Code | Parameter Name                     | Display Range              |
|---------------|------------------------------------|----------------------------|
| U0-39         | Target voltage upon V/F separation | 0 V to rated motor voltage |
| U0-40         | Output voltage upon V/F separation | 0 V to rated motor voltage |

They display the target output voltage and current actual output voltage in the V/F separation state. For V/F separation, see the descriptions of group C3.

| Function Code | Parameter Name          | Display Range |
|---------------|-------------------------|---------------|
| U0-41         | DI state visual display | -             |

It displays the DI state visually and the display format is shown in the following figure.

Figure 6-34 Display format of the DI state

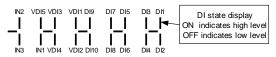

| Function Code | Parameter Name          | Display Range |
|---------------|-------------------------|---------------|
| U0-42         | DO state visual display | -             |

It displays the DO state visually and the display format is shown in the following figure.

Figure 6-35 Display format of the DO state

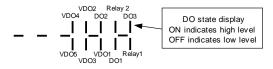

| Function Code | Parameter Name                     | Display Range |
|---------------|------------------------------------|---------------|
| U0-43         | DI function state visual display 1 | -             |

It displays whether the DI functions 1-40 are valid. The operation panel has five 7-segment LEDs and each 7-segment LED displays the selection of eight functions. The 7-segment LED is defined in the following figure.

Figure 6-36 Definition of 7-segment LED

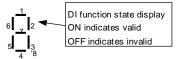

The 7-segment LED display functions 1-8, 9-16, 17-24, 25-32 and 33-40 respectively from right to left.

| Function Code | Parameter Name                     | Display Range |
|---------------|------------------------------------|---------------|
| U0-44         | DI function state visual display 2 | -             |

It displays whether the DI functions 41–59 are valid. The display format is similar to U0-43. The 7-segment LEDs display functions 41–48, 49–56 and 57–59, respectively from right to left.

| Function Code | Parameter Name   | Display Range |
|---------------|------------------|---------------|
| U0-58         | Phase Z counting | 0–65535       |

It displays the phase Z counting of the current ABZ or UVW encoder. The value increases or decreases by 1 every time the encoder rotates one revolution forwardly or reversely.

You can check whether the installation of the encoder is normal by viewing U0-58.

| Function Code | Parameter Name            | Display Range    |
|---------------|---------------------------|------------------|
| U0-59         | Current set frequency     | -100.00%-100.00% |
| U0-60         | Current running frequency | -100.00%-100.00% |

It displays the current set frequency and running frequency. 100.00% corresponds to the AC drive's maximum frequency (C0-10).

| Function Code | Parameter Name         | Display Range |
|---------------|------------------------|---------------|
| U0-61         | AC drive running state | 0–65535       |

It displays the running state of the AC drive. The data format is listed in the following table:

| Bit0 | 0: Stop       |
|------|---------------|
| Bit1 | 1: Forward    |
| DILI | 2: Reverse    |
| Bit3 | 2: Decelerate |
|      |               |

| Function Code | Name               | Display Range |
|---------------|--------------------|---------------|
| U0-62         | Current fault code | 0–99          |

It displays the current fault code.

| Function Code | Name                                        | Display Range    |
|---------------|---------------------------------------------|------------------|
| U0-63         | Sent value of point-point communication     | -100.00%–100.00% |
| U0-64         | Received value of point-point communication | -100.00%–100.00% |

It displays the data at point-point communication. U0-63 is the data sent by the master, and U0-64 is the data received by the slave.

| Function Code | Name               | Display Range    |
|---------------|--------------------|------------------|
| U0-65         | Torque upper limit | -200.00%-200.00% |

It displays the current setting torque upper limit.

# Chapter 7 EMC

## 7.1 Definition of

### Terms

1) EMC

Electromagnetic compatibility (EMC) describes the ability of electronic and electrical devices or systems to work properly in the electromagnetic environment and not to generate electromagnetic interference that influences other local devices or systems.

In other words, EMC includes two aspects: The electromagnetic interference generated by a device or system must be restricted within a certain limit; the device or system must have sufficient immunity to the electromagnetic interference in the environment.

2) First environment

Environment that includes domestic premises, it also includes establishments directly connected without intermediate transformers to a low-voltage power supply network which supplies buildings used for domestic purposes

3) Second environment

Environment that includes all establishments other than those directly connected to a low-voltage power supply network which supplies buildings used for domestic purposes

4) Category C1 AC drive

Power Drive System (PDS) of rated voltage less than 1 000 V, intended for use in the first environment

5) Category C2 AC drive

PDS of rated voltage less than 1 000 V, which is neither a plug in device nor a movable device and, when used in the first environment, is intended to be installed and commissioned only by a professional

6) Category C3 AC drive

PDS of rated voltage less than 1 000 V, intended for use in the second environment and not intended for use in the first environment

7) Category C4 AC drive

PDS of rated voltage equal to or above 1 000 V, or rated current equal to or above 400 A, or intended for use in complex systems in the second environment

# 7.2 Introduction to EMC Standard

7.2.1 EMC Standard

The CTS-320 series AC drive satisfies the requirements of standard EN 61800-3: 2004 Category C2. The AC drives are applied to both the first environment and the second environment.

#### 7.2.2 Installation Environment

The system manufacturer using the AC drive is responsible for compliance of the system with the European EMC directive. Based on the application of the system, the integrator must ensure that the system complies with standard EN 61800-3: 2004 Category C2, C3 or C4.

The system (machinery or appliance) installed with the AC drive must also have the CE mark. The system integrator is responsible for compliance of the system with the EMC directive and standard EN 61800-3: 2004 Category C2.

Warning

If applied in the first environment, the AC drive may generate radio interference. Besides the CE compliance described in this chapter, users must take measures to avoid such interference, if necessary.

# 7.3 Selection of Peripheral EMC Devices

7.3.1 Installation of EMC Input Filter on Power Input Side

An EMC filter installed between the AC drive and the power supply can not only restrict the interference of electromagnetic noise in the surrounding environment on the AC drive, but also prevents the interference from the AC drive on the surrounding equipment.

The CTS-320 series AC drive satisfies the requirements of category C2 only with an EMC filter installed on the power input side. The installation precautions are as follows:

- Strictly comply with the ratings when using the EMC filter. The EMC filter is category
  I electric apparatus, and therefore, the metal housing ground of the filter should be
  in good contact with the metal ground of the installation cabinet on a large area, and
  requires good conductive continuity. Otherwise, it will result in electric shock or poor
  EMC effect.
- The ground of the EMC filter and the PE conductor of the AC drive must be tied to the same common ground. Otherwise, the EMC effect will be affected seriously.
- The EMC filter should be installed as closely as possible to the power input side of the AC drive.

The following table lists the recommended manufacturers and models of EMC filters for the CTS-320 series AC drive. Select a proper one based on actual requirements.

Table 7-1 Recommended manufacturers and models of EMC filters

### 7.4 Shielded Cable

### 7.4.1 Requirements for Shielded Cable

The shielded cable must be used to satisfy the EMC requirements of CE marking. Shielded cables are classified into three-conductor cable and four-conductor cable. If conductivity of the cable shield is not sufficient, add an independent PE cable, or use a four-conductor cable, of which one phase conductor is PE cable.

The three-conductor cable and four-conductor cable are shown in the following figure.

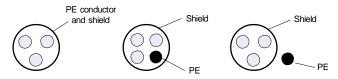

To suppress emission and conduction of the radio frequency interference effectively, the shield of the shielded cable is cooper braid. The braided density of the cooper braid should be greater than 90% to enhance the shielding efficiency and conductivity, as shown in the following figure.

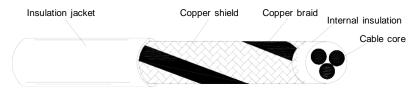

The following figure shows the grounding method of the shielded cable.

Figure 7-1 Grounding of the shielded cable

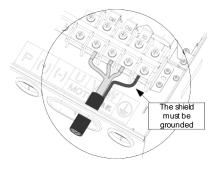

The installation precautions are as follows:

- Symmetrical shielded cable is recommended. The four-conductor shielded cable can also be used as an input cable.
- The motor cable and PE shielded conducting wire (twisted shielded) should be as short as possible to reduce electromagnetic radiation and external stray current and capacitive current of the cable. If the motor cable is over 100 meters long, an output filter or reactor is required.
- It is recommended that all control cables be shielded.
- It is recommended that a shielded cable be used as the output power cable of the AC drive; the cable shield must be well grounded. For devices suffering from interference, shielded twisted pair (STP) cable is recommended as the lead wire and the cable shield must be well grounded.

#### 7.4.2 Cabling Requirements

- The motor cables must be laid far away from other cables. The motor cables of several AC drives can be laid side by side.
- 2) It is recommended that the motor cables, power input cables and control cables be laid in different ducts. To avoid electromagnetic interference caused by rapid change of the output voltage of the AC drive, the motor cables and other cables must not be laid side by side for a long distance.
- 3) If the control cable must run across the power cable, make sure they are arranged at an angle of close to  $90^{\circ}$ . Other cables must not run across the AC drive.
- 4) The power input and output cables of the AC drive and weak-current signal cables (such as control cable) should be laid vertically (if possible) rather than in parallel.
- 5) The cable ducts must be in good connection and well grounded. Aluminium ducts can be used to improve electric potential.
- 6) The filter, AC drive and motor should be connected to the system (machinery or appliance) properly, with spraying protection at the installation part and conductive metal in full contact.

Figure 7-2 Cabling diagram

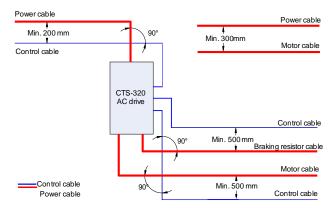

# 7.5 Solutions to Common EMC Interference Problems

The AC drive generates very strong interference. Although EMC measures are taken, the interference may still exist due to improper cabling or grounding during use. When the AC drive interferes with other devices, adopt the following solutions.

| Interference Type                                                                                                    | Solution                                                                                                    |  |
|----------------------------------------------------------------------------------------------------|----------------------------------------------------------------------------------------------------|--|
| Leakage protection switch tripping                                                                                                    | <ul> <li>Connect the motor housing to the PE of the AC drive.</li> <li>Connect the PE of the AC drive to the PE of the mains power supply.</li> <li>Add a safety capacitor to the power input cable.</li> </ul>                                                                                                    |  |
| AC drive interference during running                                                                                                    | <ul> <li>Connect the motor housing to the PE of the AC drive.</li> <li>Connect the PE of the AC drive to the PE of the mains voltag.</li> <li>Add a safety capacitor to the power input cable and wind the cable with magnetic rings.</li> <li>Add a safety capacitor to the interfered signal port or wind the signal cable with magnetic rings.</li> <li>Connect the equipment to the common ground.</li> </ul>                                                                |  |
| Communication<br>interference                                                                                                    | <ul> <li>Connect the motor housing to the PE of the AC drive.</li> <li>Connect the PE of the AC drive to the PE of the mains voltage.</li> <li>Add a safety capacitor to the power input cable and wind the cable with magnetic rings.</li> <li>Add a matching resistor between the communication cable source and the load side.</li> <li>Add a common grounding cable besides the communication cable.</li> <li>Use a shielded cable as the communication cable and</li> </ul> |  |
| <ul> <li>I/O interference</li> <li>Enlarge the capacitance at the low-speed DI. A maximu 0.11 uF capacitance is suggested.</li> <li>Enlarge the capacitance at the AI. A maximum of 0.22 uF is suggested.</li> </ul> |                                                                                                    |  |

# **Chapter 8 Maintenance and Troubleshooting**

### 8.1 Routine Repair and Maintenance of the CTS-320

### 8.1.1 Routine Maintenance

The influence of the ambient temperature, humidity, dust and vibration will cause the aging of the devices in the AC drive, which may cause potential faults or reduce the service life of the AC drive. Therefore, it is necessary to carry out routine and periodic maintenance.

Routine maintenance involves checking:

- Whether the motor sounds abnormally during running
- Whether the motor vibrates excessively during running
- Whether the installation environment of the AC drive changes.
- Whether the AC drive's cooling fan works normally
- Whether the AC drive overheats

Routine cleaning involves:

- Keep the AC drive clean all the time.
- Remove the dust, especially metal powder on the surface of the AC drive, to prevent the dust from entering the AC drive.
- Clear the oil stain on the cooling fan of the AC drive.

#### 8.1.2 Periodic Inspection

Perform periodic inspection in places where inspection is difficult.

Periodic inspection involves:

Check and clean the air duct periodically.

Check whether the screws become loose.

Check whether the AC drive is corroded.

Check whether the wiring terminals show signs of arcing;

Main circuit insulation test

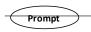

Before measuring the insulating resistance with megameter (500 VDC megameter recommended), disconnect the main circuit from the AC drive. Do not use the insulating resistance meter to test the insulation of the control circuit. The high voltage test need not be performed again because it has been completed before delivery.

### 8.1.3 Replacement of Vulnerable Components

The vulnerable components of the AC drive are cooling fan and filter electrolytic capacitor. Their service life is related to the operating environment and maintenance status. Generally, the service life is shown as follows:

| Component                 | Service Life | Possible Damage Reason                                                                                                    | Judging Criteria                                                                                                    |
|---------------------------|--------------|----------------------------------------------------------------------------------------------------|----------------------------------------------------------------------------------------------------|
| Fan                       | 2 to 3 years | <ul><li>Bearing worn</li><li>Blade aging</li></ul>                                                                                                    | <ul><li>Whether there is crack on the blade</li><li>Whether there is abnormal</li></ul>                                                                                                  |
| Electrolytic<br>capacitor | 4 to 5 years | <ul> <li>Input power supply in poor<br/>quality         <ul> <li>High<br/>ambient<br/>temperature</li> </ul> </li> <li>Frequent load jumping</li> </ul> | <ul> <li>Whether there is liquid leakage.</li> <li>Whether the safe valve has projected.</li> <li>Measure the static capacitance.</li> <li>Measure the insulating resistance.</li> </ul> |

### 8.1.4 Storage of the AC Drive

For storage of the AC drive, pay attention to the following two aspects:

- 1) Pack the AC drive with the original packing box provided by Inovance.
- 2) Long-term storage degrades the electrolytic capacitor. Thus, the AC drive must be energized once every 2 years, each time lasting at least 5 hours. The input voltage must be increased slowly to the rated value with the regulator.

### 8.2 Warranty Agreement

- 1) Free warranty only applies to the AC drive itself.
- 2) Inovance will provide 18-month warranty (starting from the leave-factory date as indicated on the barcode) for the failure or damage under normal use conditions. If the equipment has been used for over 18 months, reasonable repair expenses will be charged.
- 3) Reasonable repair expenses will be charged for the damages due to the following causes:
  - Improper operation without following the instructions
  - Fire, flood or abnormal voltage.
  - Using the AC drive for non-recommended function
- 4) The maintenance fee is charged according to Inovance's uniform standard. If there is an agreement, the agreement prevails.

### 8.3 Faults and Solutions

The CTS-320 provides a total of 24 pieces of fault information and protective functions. After a fault occurs, the AC drive implements the protection function, and displays the fault code on the operation panel (if the operation panel is available).

Before contacting Inovance for technical support, you can first determine the fault type, analyze the causes, and perform troubleshooting according to the following tables. If the fault cannot be rectified, contact the agent or Inovance.

Err22 is the AC drive hardware overcurrent or overvoltage signal. In most situations, hardware overvoltage fault causes Err22.

| Fault Name                            | Display | Possible Causes                                                                                                    | Solutions                                                                                                    |
|---------------------------------------|---------|----------------------------------------------------------------------------------------------------|----------------------------------------------------------------------------------------------------|
| Inverter unit<br>protection Er        | Err01   | <ol> <li>The output circuit is grounded<br/>or short circuited.</li> <li>The connecting cable of the<br/>motor is too long.</li> <li>The module overheats.</li> <li>The internal connections<br/>become loose.</li> <li>The main control board is faulty.</li> <li>The drive board is faulty.</li> </ol>                                                                                                    | <ol> <li>Eliminate external faults.</li> <li>Install a reactor or an<br/>output filter.</li> <li>Check the air filter and the<br/>cooling fan.</li> <li>Connect all cables<br/>properly.</li> <li>Contact the agent or</li> </ol>                                                                                                    |
|                                       |         | 7: The inverter module is faulty.                                                                                                    | Inovance.                                                                                                    |
| Overcurrent<br>during<br>acceleration | Err02   | <ol> <li>The output circuit is grounded<br/>or short circuited.</li> <li>Motor auto-tuning is not<br/>performed.</li> <li>The acceleration time is too<br/>short.</li> <li>Manual torque boost or V/F<br/>curve is not appropriate.</li> <li>The voltage is too low.</li> <li>The startup operation is<br/>performed on the rotating motor.</li> <li>A sudden load is added during<br/>acceleration.</li> <li>The AC drive model is of too<br/>small power class.</li> </ol> | <ol> <li>Eliminate external faults.</li> <li>Perform the motor autotuning.</li> <li>Increase the acceleration time.</li> <li>Adjust the manual torque boost or V/F curve.</li> <li>Adjust the voltage to normal range.</li> <li>Select rotational speed tracking restart or start the motor after it stops.</li> <li>Remove the added load.</li> <li>Select an AC drive of higher power class.</li> </ol> |
| Overcurrent<br>during<br>deceleration | Err03   | <ol> <li>The output circuit is grounded<br/>or short circuited.</li> <li>Motor auto-tuning is not<br/>performed.</li> <li>The deceleration time is too<br/>short.</li> <li>The voltage is too low.</li> <li>A sudden load is added during<br/>deceleration.</li> <li>The braking unit and braking<br/>resistor are not installed.</li> </ol>                                                                                                    | <ol> <li>Eliminate external faults.</li> <li>Perform the motor auto-<br/>tuning.</li> <li>Increase the deceleration<br/>time.</li> <li>Adjust the voltage to<br/>normal range.</li> <li>Remove the added load.</li> <li>Install the braking unit and<br/>braking resistor.</li> </ol>                                                                                                    |

Figure 9-1 Solutions to the faults of the CTS-320

| Fault Name                            | Display | Possible Causes                                                                                                    | Solutions                                                                                                    |
|---------------------------------------|---------|----------------------------------------------------------------------------------------------------|----------------------------------------------------------------------------------------------------|
| Overcurrent at constant speed         | Err04   | <ol> <li>The output circuit is grounded<br/>or short circuited.</li> <li>Motor auto-tuning is not<br/>performed.</li> <li>The voltage is too low.</li> <li>A sudden load is added during<br/>operation.</li> <li>The AC drive model is of too<br/>small power class.</li> </ol>                                                                           | <ol> <li>Eliminate external faults.</li> <li>Perform the motor auto-<br/>tuning.</li> <li>Adjust the voltage to<br/>normal range.</li> <li>Remove the added load.</li> <li>Select an AC drive of<br/>higher power class.</li> </ol>          |
| Overvoltage<br>during<br>acceleration | Err05   | <ol> <li>The input voltage is too high.</li> <li>An external force drives the<br/>motor during acceleration.</li> <li>The acceleration time is too<br/>short.</li> <li>The braking unit and braking<br/>resistor are not installed.</li> </ol>                                                                                                    | <ol> <li>Adjust the voltage to<br/>normal range.</li> <li>Cancel the external force<br/>or install a braking resistor.</li> <li>Increase the acceleration<br/>time.</li> <li>Install the braking unit and<br/>braking resistor.</li> </ol>   |
| Overvoltage<br>during<br>deceleration | Err06   | <ol> <li>The input voltage is too high.</li> <li>An external force drives the<br/>motor during deceleration.</li> <li>The deceleration time is too<br/>short.</li> <li>The braking unit and braking<br/>resistor are not installed.</li> </ol>                                                                                                    | <ol> <li>Adjust the voltage to<br/>normal range.</li> <li>Cancel the external force<br/>or install the braking resistor.</li> <li>Increase the deceleration<br/>time.</li> <li>Install the braking unit and<br/>braking resistor.</li> </ol> |
| Overvoltage at constant speed         | Err07   | <ol> <li>The input voltage is too high.</li> <li>An external force drives the<br/>motor during deceleration.</li> </ol>                                                                                                    | <ol> <li>Adjust the voltage to<br/>normal range.</li> <li>Cancel the external force<br/>or install the braking resistor.</li> </ol>                                                                                                    |
| Control power<br>supply fault         | Err08   | The input voltage is not within the allowable range.                                                                                                    | Adjust the input voltage to the allowable range.                                                                                                    |
| Undervoltage                          | Err09   | <ol> <li>Instantaneous power failure<br/>occurs on the input power supply.</li> <li>The AC drive's input voltage is<br/>not within the allowable range.</li> <li>The bus voltage is abnormal.</li> <li>The rectifier bridge and buffer<br/>resistor are faulty.</li> <li>The drive board is faulty.</li> <li>The main control board is faulty.</li> </ol> | <ol> <li>Reset the fault.</li> <li>Adjust the voltage to<br/>normal range.</li> <li>Contact the agent or<br/>Inovance.</li> </ol>                                                                                                    |
| AC drive overload                     | Err10   | 1: The load is too heavy or locked-<br>rotor occurs on the motor.<br>2: The AC drive model is of too<br>small power class.                                                                                                    | 1: Reduce the load and<br>check the motor and<br>mechanical condition.<br>2: Select an AC drive of<br>higher power class.                                                                                                    |

| Fault Name                  | Display | Possible Causes                                                                                                    | Solutions                                                                                                    |
|-----------------------------|---------|----------------------------------------------------------------------------------------------------|----------------------------------------------------------------------------------------------------|
| Motor overload              | Err11   | <ol> <li>C9-01 is set improperly.</li> <li>The load is too heavy or locked-<br/>rotor occurs on the motor.</li> <li>The AC drive model is of too<br/>small power class.</li> </ol>                                                                  | <ol> <li>Set C9-01 correctly.</li> <li>Reduce the load and<br/>check the motor and the<br/>mechanical condition.</li> <li>Select an AC drive of<br/>higher power class.</li> </ol>                                               |
| Power input<br>phase loss   | Err12   | <ol> <li>The three-phase power input is<br/>abnormal.</li> <li>The drive board is faulty.</li> <li>The lightening board is faulty.</li> <li>The main control board is faulty.</li> </ol>                                                            | 1: Eliminate external faults.<br>2: Contact the agent or<br>Inovance.                                                                                                    |
| Power output<br>phase loss  | Err13   | <ol> <li>The cable connecting the AC<br/>drive and the motor is faulty.</li> <li>The AC drive's three-phase<br/>outputs are unbalanced when the<br/>motor is running.</li> <li>The drive board is faulty.</li> <li>The module is faulty.</li> </ol> | <ol> <li>Eliminate external faults.</li> <li>Check whether the motor<br/>three-phase winding is<br/>normal.</li> <li>Contact the agent or<br/>Inovance.</li> </ol>                                                               |
| Module overheat             | Err14   | <ol> <li>The ambient temperature is too<br/>high.</li> <li>The air filter is blocked.</li> <li>The fan is damaged.</li> <li>The thermally sensitive resistor<br/>of the module is damaged.</li> <li>The inverter module is<br/>damaged.</li> </ol>  | <ol> <li>Lower the ambient<br/>temperature.</li> <li>Clean the air filter.</li> <li>Replace the damaged fan.</li> <li>Replace the damaged<br/>thermally sensitive resistor.</li> <li>Replace the inverter<br/>module.</li> </ol> |
| External<br>equipment fault | Err15   | <ol> <li>External fault signal is input via<br/>DI.</li> <li>External fault signal is input via<br/>virtual I/O.</li> </ol>                                                                                                    | Reset the operation.                                                                                                    |
| Communication fault         | Err16   | <ol> <li>The host computer is in<br/>abnormal state.</li> <li>The communication cable is<br/>faulty.</li> <li>C0-28 is set improperly.</li> <li>The communication parameters<br/>in group PD are set improperly.</li> </ol>                         | <ol> <li>Check the cabling of host<br/>computer.</li> <li>Check the communication<br/>cabling.</li> <li>Set C0-28 correctly.</li> <li>Set the communication<br/>parameters properly.</li> </ol>                                  |
| Contactor fault             | Err17   | 1: The drive board and power<br>supply are faulty.<br>2: The contactor is faulty.                                                                                                    | 1: Replace the faulty drive<br>board or power supply board.<br>2: Replace the faulty<br>contactor.                                                                                                    |

| Fault Name                               | Display | Possible Causes                                                                                                    | Solutions                                                                                                    |
|------------------------------------------|---------|----------------------------------------------------------------------------------------------------|----------------------------------------------------------------------------------------------------|
| Current detection fault                  | Err18   | 1: The HALL device is faulty.<br>2: The drive board is faulty.                                                                                                    | 1: Replace the faulty HALL<br>device.<br>2: Replace the faulty drive<br>board.                                                                             |
| Motor auto-tuning fault                  | Err19   | 1: The motor parameters are not<br>set according to the nameplate.<br>2: The motor auto-tuning times                                                                               | <ol> <li>Set the motor parameters<br/>according to the nameplate<br/>properly.</li> <li>Check the cable</li> </ol>                                         |
|                                          |         | out.                                                                                                    | connecting the AC drive and the motor.                                                                                                    |
| Encoder fault                            | Err20   | <ol> <li>The encoder type is incorrect.</li> <li>The cable connection of the<br/>encoder is incorrect.</li> <li>The encoder is damaged.</li> <li>The PG card is faulty.</li> </ol> | <ol> <li>Set the encoder type<br/>correctly based on the actual<br/>situation.</li> <li>Eliminate external faults.</li> <li>Replace the damaged</li> </ol> |
|                                          |         |                                                                                                    | 4: Replace the faulty PG card.                                                                                                    |
| EEPROM read-<br>write fault              | Err21   | The EEPROM chip is damaged.                                                                                                    | Replace the main control board.                                                                                                    |
| AC drive                                 | Err22   | 1: Overvoltage exists.<br>2: Overcurrent exists.                                                                                                    | 1: Handle based on<br>overvoltage.                                                                                                    |
| hardware fault                           |         |                                                                                                    | 2: Handle based on<br>overcurrent.                                                                                                    |
| Short circuit to ground                  | Err23   | The motor is short circuited to the ground.                                                                                                    | Replace the cable or motor.                                                                                                    |
| Accumulative<br>running time<br>reached  | Err26   | The accumulative running time reaches the setting value.                                                                                                    | Clear the record through the parameter initialization function.                                                                                            |
| User-defined<br>fault 1                  | Err27   | 1: The user-defined fault 1 signal<br>is input via DI.<br>2: User-defined fault 1 signal is<br>input via virtual I/O.                                                              | Reset the operation.                                                                                                    |
| User-defined<br>fault 2                  | Err28   | <ol> <li>The user-defined fault 2 signal<br/>is input via DI.</li> <li>The user-defined fault 2 signal<br/>is input via virtual I/O.</li> </ol>                                    | Reset the operation.                                                                                                    |
| Accumulative<br>power-on time<br>reached | Err29   | The accumulative power-on time reaches the setting value.                                                                                                    | Clear the record through the parameter initialization function.                                                                                            |
| Load becoming 0                          | Err30   | The AC drive running current is lower than C9-64.                                                                                                    | Check that the load is disconnected or the setting of C9-64 and C9-65 is correct.                                                                          |
| PID feedback lost during running         | Err31   | The PID feedback is lower than the setting of CA-26.                                                                                                    | Check the PID feedback<br>signal or set CA-26 to a<br>proper value.                                                                                        |

| Fault Name                                  | Display | Possible Causes                                                                                                    | Solutions                                                                                                    |
|---------------------------------------------|---------|----------------------------------------------------------------------------------------------------|----------------------------------------------------------------------------------------------------|
| Pulse-by-pulse<br>current limit fault       | Err40   | <ol> <li>The load is too heavy or locked-<br/>rotor occurs on the motor.</li> <li>The AC drive model is of too</li> </ol> | 1: Reduce the load and<br>check the motor and<br>mechanical condition.<br>2: Select an AC drive of                |
|                                             |         | small power class.                                                                                                    | higher power class.                                                                                               |
| Motor switchover<br>fault during<br>running | Err41   | Change the selection of the motor via terminal during running of the AC drive.                                            | Perform motor switchover after the AC drive stops.                                                                |
|                                             |         | 1: The encoder parameters are set incorrectly.                                                                            | 1: Set the encoder parameters properly.                                                                           |
| Too large speed deviation                   | Err42   | 2: The motor auto-tuning is not performed.                                                                                | 2: Perform the motor auto-<br>tuning.                                                                             |
|                                             |         | 3: C9-69 and C9-70 are set incorrectly.                                                                                   | 3: Set C9-69 and C9-70<br>correctly based on the actual<br>situation.                                             |
|                                             | Err43   | 1: The encoder parameters are set                                                                                         | 1: Set the encoder<br>parameters properly.                                                                        |
| Motor over-speed                            |         | incorrectly.<br>2: The motor auto-tuning is not<br>performed.3: C9-69 and C9-70<br>are set incorrectly.                   | 2: Perform the motor auto-<br>tuning.                                                                             |
|                                             |         |                                                                                                    | 3: Set C9-69 and C9-70 correctly based on the actual situation.                                                   |
| Motor overheat                              | Frr45   | 1: The cabling of the temperature sensor becomes loose.                                                                   | 1: Check the temperature sensor cabling and eliminate the cabling fault.                                          |
| Notor overheat                              | E1145   | 2: The motor temperature is too high.                                                                                     | 2: Lower the carrier<br>frequency or adopt other<br>heat radiation measures.                                      |
| Initial position<br>fault                   | Err51   | The motor parameters are not set based on the actual situation.                                                           | Check that the motor<br>parameters are set correctly<br>and whether the setting of<br>rated current is too small. |

# 8.3 Common Faults and Solutions

You may come across the following faults during the use of the AC drive. Refer to the following table for simple fault analysis.

| SN | Fault                                                                                                    | Possible Causes                                                                                                    | Solutions                                                                                                    |
|----|----------------------------------------------------------------------------------------------------|----------------------------------------------------------------------------------------------------|----------------------------------------------------------------------------------------------------|
| 1  | There is no display<br>at power-on.                                                                                         | <ol> <li>There is no power supply to the<br/>AC drive or the power input to the<br/>AC drive is too low.</li> <li>The power supply of the switch<br/>on the drive board of the AC drive is<br/>faulty.</li> <li>The rectifier bridge is damaged.</li> <li>The control board or the<br/>operation panel is faulty.</li> <li>The cable connecting the control<br/>board and the drive board and the<br/>operation panel breaks.</li> </ol> | <ol> <li>Check the power supply.</li> <li>Check the bus voltage.</li> <li>Re-connect the 8-core and 28-core cables.</li> <li>Contact the agent or Inovance for technical support.</li> </ol> |
| 2  | "HC" is displayed at power-on.                                                                                              | <ol> <li>The cable between the drive<br/>board and the control board is in<br/>poor contact.</li> <li>Related components on the<br/>control board are damaged.</li> <li>The motor or the motor cable is<br/>short circuited to the ground.</li> <li>The HALL device is faulty.</li> <li>The power input to the AC drive<br/>is too low.</li> </ol>                                                                                       | <ol> <li>Re-connect the 8-core and 28-<br/>core cables.</li> <li>Contact the agent or Inovance<br/>for technical support.</li> </ol>                                                         |
| 3  | "Err23" is displayed at power-on.                                                                                           | <ol> <li>The motor or the motor output<br/>cable is short-circuited to the<br/>ground.</li> <li>The AC drive is damaged.</li> </ol>                                                                                                    | <ol> <li>Measure the insulation of the<br/>motor and the output cable with<br/>a megger.</li> <li>Contact the agent or Inovance<br/>for technical support.</li> </ol>                        |
| 4  | The AC drive<br>display is normal<br>upon power-<br>on. But "HC" is<br>displayed after<br>running and stops<br>immediately. | 1:The cooling fan is damaged or<br>locked-rotor occurs.<br>2: The external control terminal<br>cable is short circuited.                                                                                                    | 1: Replace the damaged fan.<br>2: Eliminate external fault.                                                                                                    |
| 5  | Err14 (module<br>overheat) fault<br>is reported<br>frequently.                                                              | <ol> <li>The setting of carrier frequency is<br/>too high.</li> <li>The cooling fan is damaged, or<br/>the air filter is blocked.</li> <li>Components inside the AC drive<br/>are damaged (thermal coupler or<br/>others).</li> </ol>                                                                                                    | <ol> <li>Reduce the carrier frequency<br/>(C0-15).</li> <li>Replace the fan and clean the<br/>air filter.</li> <li>Contact the agent or Inovance<br/>for technical support.</li> </ol>       |

### Table 8-3 Troubleshooting to common faults of the AC drive

| SN | Fault                                                                 | Possible Causes                                                                                                    | Solutions                                                                                                    |
|----|-----------------------------------------------------------------------|----------------------------------------------------------------------------------------------------|----------------------------------------------------------------------------------------------------|
| 6  | The motor does<br>not rotate after the<br>AC drive runs.              | <ol> <li>Check the motor and the motor<br/>cables.</li> <li>The AC drive parameters are set<br/>improperly (motor parameters).</li> <li>The cable between the drive<br/>board and the control board is in<br/>poor contact.</li> <li>The drive board is faulty.</li> </ol> | <ol> <li>Ensure the cable between<br/>the AC drive and the motor is<br/>normal.</li> <li>Replace the motor or clear<br/>mechanical faults.</li> <li>Check and re-set motor<br/>parameters.</li> </ol>                                                              |
| 7  | The DI terminals are disabled.                                        | <ol> <li>The parameters are set<br/>incorrectly.</li> <li>The external signal is incorrect.</li> <li>The jumper bar across OP and<br/>+24 V becomes loose.</li> <li>The control board is faulty.</li> </ol>                                                                | <ol> <li>Check and reset the<br/>parameters in group<br/>C4.</li> <li>Re-connect the external<br/>signal cables.</li> <li>Re-confirm the jumper bar<br/>across OP and +24 V.</li> <li>Contact the agent or Inovance</li> </ol>                                     |
| 8  | The motor speed<br>is always low in<br>FVC mode.                      | <ol> <li>The encoder is faulty.</li> <li>The encoder cable is connected<br/>incorrectly or in poor contact.</li> <li>The PG card is faulty.</li> <li>The drive board is faulty.</li> </ol>                                                                                 | <ol> <li>Replace the encoder and<br/>ensure the cabling is proper.</li> <li>Replace the PG card.</li> <li>Contact the agent or Inovance<br/>for technical support.</li> </ol>                                                                                      |
| 9  | The AC drive<br>reports overcurrent<br>and overvoltage<br>frequently. | 1: The motor parameters are set<br>improperly.<br>2: The acceleration/deceleration<br>time is improper.<br>3: The load fluctuates.                                                                                                    | <ol> <li>Re-set motor parameters<br/>or re-perform the motor auto-<br/>tuning.</li> <li>Set proper acceleration/<br/>deceleration time.</li> <li>Contact the agent or Inovance<br/>for technical support.</li> </ol>                                               |
| 10 | Err17 is reported<br>upon power-on or<br>running.                     | The soft startup contactor is not picked up.                                                                                                    | <ol> <li>Check whether the contactor<br/>cable is loose.</li> <li>Check whether the contactor<br/>is faulty.</li> <li>Check whether 24 V power<br/>supply of the contactor is faulty.</li> <li>Contact the agent or Inovance<br/>for technical support.</li> </ol> |
| 11 | <b>B.B.B.B.B</b> is displayed upon power-on.                          | Related component on the control board is damaged.                                                                                                    | Replace the control board.                                                                                                    |